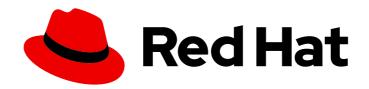

# Red Hat Enterprise Linux 9 Security hardening

Enhancing security of Red Hat Enterprise Linux 9 systems

Last Updated: 2024-05-01

### Red Hat Enterprise Linux 9 Security hardening

Enhancing security of Red Hat Enterprise Linux 9 systems

#### **Legal Notice**

Copyright © 2024 Red Hat, Inc.

The text of and illustrations in this document are licensed by Red Hat under a Creative Commons Attribution–Share Alike 3.0 Unported license ("CC-BY-SA"). An explanation of CC-BY-SA is available at

http://creativecommons.org/licenses/by-sa/3.0/

. In accordance with CC-BY-SA, if you distribute this document or an adaptation of it, you must provide the URL for the original version.

Red Hat, as the licensor of this document, waives the right to enforce, and agrees not to assert, Section 4d of CC-BY-SA to the fullest extent permitted by applicable law.

Red Hat, Red Hat Enterprise Linux, the Shadowman logo, the Red Hat logo, JBoss, OpenShift, Fedora, the Infinity logo, and RHCE are trademarks of Red Hat, Inc., registered in the United States and other countries.

Linux ® is the registered trademark of Linus Torvalds in the United States and other countries.

Java <sup>®</sup> is a registered trademark of Oracle and/or its affiliates.

XFS <sup>®</sup> is a trademark of Silicon Graphics International Corp. or its subsidiaries in the United States and/or other countries.

MySQL ® is a registered trademark of MySQL AB in the United States, the European Union and other countries.

Node.js ® is an official trademark of Joyent. Red Hat is not formally related to or endorsed by the official Joyent Node.js open source or commercial project.

The OpenStack <sup>®</sup> Word Mark and OpenStack logo are either registered trademarks/service marks or trademarks/service marks of the OpenStack Foundation, in the United States and other countries and are used with the OpenStack Foundation's permission. We are not affiliated with, endorsed or sponsored by the OpenStack Foundation, or the OpenStack community.

All other trademarks are the property of their respective owners.

#### **Abstract**

Learn the processes and practices for securing Red Hat Enterprise Linux servers and workstations against local and remote intrusion, exploitation, and malicious activity. By using these approaches and tools, you can create a more secure computing environment for the data center, workplace, and home.

### **Table of Contents**

| MAKING OPEN SOURCE MORE INCLUSIVE                                                                                                    | 6                                                                                |
|----------------------------------------------------------------------------------------------------|----------------------------------------------------------------------------------|
| PROVIDING FEEDBACK ON RED HAT DOCUMENTATION                                                                                                    | 7                                                                                |
| CHAPTER 1. SECURING RHEL DURING INSTALLATION  1.1. BIOS AND UEFI SECURITY  1.1.1. BIOS passwords  1.1.2. Non-BIOS-based systems security  1.2. DISK PARTITIONING  1.3. RESTRICTING NETWORK CONNECTIVITY DURING THE INSTALLATION PROCESS  1.4. INSTALLING THE MINIMUM AMOUNT OF PACKAGES REQUIRED  1.5. POST-INSTALLATION PROCEDURES                                                                                                    | 8<br>8<br>8<br>8<br>9<br>9                                                       |
| CHAPTER 2. INSTALLING THE SYSTEM IN FIPS MODE  2.1. FEDERAL INFORMATION PROCESSING STANDARDS 140 AND FIPS MODE  2.2. INSTALLING THE SYSTEM WITH FIPS MODE ENABLED  2.3. ADDITIONAL RESOURCES                                                                                                    | 11<br>11<br>12<br>13                                                             |
| 3.1. SYSTEM-WIDE CRYPTOGRAPHIC POLICIES  Tool for managing the cryptographic policies Strong cryptographic defaults by removing insecure cipher suites and protocols Algorithms disabled in all policy levels Algorithms enabled in the cryptographic policies 3.2. SWITCHING THE SYSTEM-WIDE CRYPTOGRAPHIC POLICY TO MODE COMPATIBLE WITH EARLIER RELEASES 3.3. SETTING UP SYSTEM-WIDE CRYPTOGRAPHIC POLICIES IN THE WEB CONSOLE 3.4. SWITCHING THE SYSTEM TO FIPS MODE 3.5. ENABLING FIPS MODE IN A CONTAINER 3.6. LIST OF RHEL APPLICATIONS USING CRYPTOGRAPHY THAT IS NOT COMPLIANT WITH FIPS 140-3 3.7. EXCLUDING AN APPLICATION FROM FOLLOWING SYSTEM-WIDE CRYPTO POLICIES 3.7.1. Examples of opting out of system-wide crypto policies 3.8. CUSTOMIZING SYSTEM-WIDE CRYPTOGRAPHIC POLICIES WITH SUBPOLICIES 3.9. RE-ENABLING SHA-1 3.10. CREATING AND SETTING A CUSTOM SYSTEM-WIDE CRYPTOGRAPHIC POLICY | 14<br>14<br>15<br>15<br>16<br>17<br>18<br>20<br>21<br>23<br>23<br>24<br>26<br>27 |
| CHAPTER 4. SETTING A CUSTOM CRYPTOGRAPHIC POLICY BY USING THE CRYPTO-POLICIES RHEL SYSTEM ROLE  4.1. SETTING A CUSTOM CRYPTOGRAPHIC POLICY BY USING THE CRYPTO_POLICIES SYSTEM ROLE                                                                                                    | <b>29</b>                                                                        |
| CHAPTER 5. CONFIGURING APPLICATIONS TO USE CRYPTOGRAPHIC HARDWARE THROUGH PKCS #11  5.1. CRYPTOGRAPHIC HARDWARE SUPPORT THROUGH PKCS #11  5.2. USING SSH KEYS STORED ON A SMART CARD  5.3. CONFIGURING APPLICATIONS FOR AUTHENTICATION WITH CERTIFICATES ON SMART CARDS  5.4. USING HSMS PROTECTING PRIVATE KEYS IN APACHE  5.5. USING HSMS PROTECTING PRIVATE KEYS IN NGINX  5.6. ADDITIONAL RESOURCES                                                                                                    | 32<br>32<br>34<br>34<br>35<br>35                                                 |
| CHAPTER 6. CONTROLLING ACCESS TO SMART CARDS BY USING POLKIT  6.1. SMART-CARD ACCESS CONTROL THROUGH POLKIT  6.2. TROUBLESHOOTING PROBLEMS RELATED TO PC/SC AND POLKIT  6.3. DISPLAYING MORE DETAILED INFORMATION ABOUT POLKIT AUTHORIZATION TO PC/SC  6.4. ADDITIONAL RESOURCES                                                                                                    | 36<br>36<br>38<br>39                                                             |

| CHAPTER 7. SCANNING THE SYSTEM FOR CONFIGURATION COMPLIANCE AND VULNERABILITIES .                                                                                                    | 40             |
|----------------------------------------------------------------------------------------------------|----------------|
| 7.1. CONFIGURATION COMPLIANCE TOOLS IN RHEL                                                                                                    | 40             |
| 7.2. VULNERABILITY SCANNING                                                                                                    | 41             |
| 7.2.1. Red Hat Security Advisories OVAL feed                                                                                                    | 41             |
| 7.2.2. Scanning the system for vulnerabilities                                                                                                    | 42             |
| 7.2.3. Scanning remote systems for vulnerabilities                                                                                                    | 43             |
| 7.3. CONFIGURATION COMPLIANCE SCANNING                                                                                                    | 43             |
| 7.3.1. Configuration compliance in RHEL                                                                                                    | 43             |
| 7.3.2. Possible results of an OpenSCAP scan                                                                                                    | 44             |
| 7.3.3. Viewing profiles for configuration compliance                                                                                                    | 45             |
| 7.3.4. Assessing configuration compliance with a specific baseline                                                                                                    | 46             |
| 7.4. REMEDIATING THE SYSTEM TO ALIGN WITH A SPECIFIC BASELINE                                                                                                    | 46             |
| 7.5. REMEDIATING THE SYSTEM TO ALIGN WITH A SPECIFIC BASELINE USING AN SSG ANSIBLE PLAYBOOK                                                                                                    | 47             |
| 7.6. CREATING A REMEDIATION ANSIBLE PLAYBOOK TO ALIGN THE SYSTEM WITH A SPECIFIC BASELIN                                                                                                    | ٧E             |
|                                                                                                    | 49             |
| 7.7. CREATING A REMEDIATION BASH SCRIPT FOR A LATER APPLICATION                                                                                                    | 50             |
| 7.8. SCANNING THE SYSTEM WITH A CUSTOMIZED PROFILE USING SCAP WORKBENCH                                                                                                    | 50             |
| 7.8.1. Using SCAP Workbench to scan and remediate the system                                                                                                    | 50             |
| 7.8.2. Customizing a security profile with SCAP Workbench                                                                                                    | 52             |
| 7.8.3. Additional resources                                                                                                    | 54             |
| 7.9. DEPLOYING SYSTEMS THAT ARE COMPLIANT WITH A SECURITY PROFILE IMMEDIATELY AFTER AN                                                                                                    |                |
| INSTALLATION CONTRACTOR OF THE CONTRACTOR OF THE | 54             |
| 7.9.1. Profiles not compatible with Server with GUI                                                                                                    | 54             |
| 7.9.2. Deploying baseline-compliant RHEL systems using the graphical installation                                                                                                    | 55             |
| 7.9.3. Deploying baseline-compliant RHEL systems using Kickstart 7.10. SCANNING CONTAINER AND CONTAINER IMAGES FOR VULNERABILITIES                                                                                                    | 56<br>57       |
| 7.10. SCANNING CONTAINER AND CONTAINER IMAGES FOR VOLNERABILITIES  7.11. ASSESSING SECURITY COMPLIANCE OF A CONTAINER OR A CONTAINER IMAGE WITH A SPECIFIC                                                                                                    | 57             |
| BASELINE                                                                                                    | 58             |
| 7.12. SCAP SECURITY GUIDE PROFILES SUPPORTED IN RHEL 9                                                                                                    | 59             |
| 7.13. ADDITIONAL RESOURCES                                                                                                    | 65             |
|                                                                                                    |                |
| CHAPTER 8. ENSURING SYSTEM INTEGRITY WITH KEYLIME                                                                                                    |                |
| 8.1. HOW KEYLIME WORKS                                                                                                    | 67             |
| 8.2. CONFIGURING KEYLIME VERIFIER                                                                                                    | 69             |
| 8.3. CONFIGURING KEYLIME VERIFIER AS A CONTAINER                                                                                                    | 72             |
| 8.4. CONFIGURING KEYLIME REGISTRAR                                                                                                    | 75             |
| 8.5. CONFIGURING KEYLIME REGISTRAR AS A CONTAINER                                                                                                    | 77             |
| 8.6. SETTING UP A KEYLIME SERVER BY USING SYSTEM ROLES                                                                                                    | 80             |
| 8.7. VARIABLES FOR THE KEYLIME_SERVER RHEL SYSTEM ROLE                                                                                                    | 82             |
| 8.8. CONFIGURING KEYLIME ACENT                                                                                                    | 83<br>85       |
| 8.9. CONFIGURING KEYLIME AGENT 8.10. DEPLOYING KEYLIME FOR RUNTIME MONITORING                                                                                                    | 89             |
| 8.11. DEPLOYING KEYLIME FOR MEASURED BOOT ATTESTATION                                                                                                    | 91             |
| 8.12. KEYLIME ENVIRONMENT VARIABLES                                                                                                    | 93             |
| Verifier configuration                                                                                                    | 93             |
| Registrar configuration                                                                                                    | 97             |
| Tenant configuration                                                                                                    | 98             |
| CA configuration                                                                                                    | 100            |
| Agent configuration                                                                                                    | 101            |
|                                                                                                    | 103            |
| ggg +vgm.eu.v                                                                                                    | .00            |
|                                                                                                    | <b>106</b> 106 |

| 9.2. PERFORMING INTEGRITY CHECKS WITH AIDE                                                                                  | 106        |
|----------------------------------------------------------------------------------------------------|------------|
| 9.3. UPDATING AN AIDE DATABASE                                                                                              | 107        |
| 9.4. FILE-INTEGRITY TOOLS: AIDE AND IMA 9.5. ADDITIONAL RESOURCES                                                           | 107<br>108 |
|                                                                                                    |            |
| CHAPTER 10. ENCRYPTING BLOCK DEVICES USING LUKS                                                                             | 109        |
| 10.1. LUKS DISK ENCRYPTION                                                                                                  | 109        |
| 10.2. LUKS VERSIONS IN RHEL                                                                                                 | 110        |
| 10.3. OPTIONS FOR DATA PROTECTION DURING LUKS2 RE-ENCRYPTION                                                                | 111        |
| 10.4. ENCRYPTING EXISTING DATA ON A BLOCK DEVICE USING LUKS2                                                                | 111        |
| 10.5. ENCRYPTING EXISTING DATA ON A BLOCK DEVICE USING LUKS2 WITH A DETACHED HEADER                                         | 114        |
| 10.6. ENCRYPTING A BLANK BLOCK DEVICE USING LUKS2                                                                           | 116        |
| 10.7. CREATING A LUKS2 ENCRYPTED VOLUME BY USING THE STORAGE RHEL SYSTEM ROLE                                               | 117        |
| CHAPTER 11. CONFIGURING AUTOMATED UNLOCKING OF ENCRYPTED VOLUMES BY USING POLICY-BASED DECRYPTION                           | -<br>120   |
| 11.1. NETWORK-BOUND DISK ENCRYPTION                                                                                         | 120        |
| 11.2. INSTALLING AN ENCRYPTION CLIENT - CLEVIS                                                                              | 120        |
| 11.3. DEPLOYING A TANG SERVER WITH SELINUX IN ENFORCING MODE                                                                | 122        |
| 11.4. ROTATING TANG SERVER WITH SELINOX IN ENFORCING MODE  11.4. ROTATING TANG SERVER KEYS AND UPDATING BINDINGS ON CLIENTS | 124        |
| 11.5. CONFIGURING AUTOMATED UNLOCKING BY USING A TANG KEY IN THE WEB CONSOLE                                                | 125        |
| 11.6. BASIC NBDE AND TPM2 ENCRYPTION-CLIENT OPERATIONS                                                                      | 128        |
| 11.7. CONFIGURING MANUAL ENROLLMENT OF LUKS-ENCRYPTED VOLUMES                                                               | 130        |
| 11.8. CONFIGURING MANUAL ENROLLMENT OF LUKS-ENCRYPTED VOLUMES BY USING A TPM 2.0 PO                                         |            |
| 11.6. CONFIGURING MANUAL ENROLLMENT OF LORS-ENCRYFTED VOLUMES BY USING A TEM 2.0 FO                                         | 132        |
| 11.9. REMOVING A CLEVIS PIN FROM A LUKS-ENCRYPTED VOLUME MANUALLY                                                           | 134        |
| 11.10. CONFIGURING AUTOMATED ENROLLMENT OF LUKS-ENCRYPTED VOLUMES BY USING KICKSTA                                          | RT<br>135  |
| 11.11. CONFIGURING AUTOMATED UNLOCKING OF A LUKS-ENCRYPTED REMOVABLE STORAGE DEVIC                                          |            |
|                                                                                                    | 137        |
| 11.12. DEPLOYING HIGH-AVAILABILITY NBDE SYSTEMS                                                                             | 138        |
| High-available NBDE using Shamir's Secret Sharing                                                                           | 138        |
| Example 1: Redundancy with two Tang servers                                                                                 | 138        |
| Example 2: Shared secret on a Tang server and a TPM device                                                                  | 138        |
| 11.13. DEPLOYMENT OF VIRTUAL MACHINES IN A NBDE NETWORK                                                                     | 139        |
| 11.14. BUILDING AUTOMATICALLY-ENROLLABLE VM IMAGES FOR CLOUD ENVIRONMENTS BY USING                                          | 120        |
| NBDE                                                                                                    | 139        |
| 11.15. DEPLOYING TANG AS A CONTAINER                                                                                        | 140        |
| 11.16. INTRODUCTION TO THE NBDE_CLIENT AND NBDE_SERVER SYSTEM ROLES (CLEVIS AND TANG)                                       | 141        |
| 11.17. USING THE NBDE_SERVER SYSTEM ROLE FOR SETTING UP MULTIPLE TANG SERVERS                                               | 142        |
| 11.18. SETTING UP MULTIPLE CLEVIS CLIENTS BY USING THE NBDE_CLIENT RHEL SYSTEM ROLE                                         | 143        |
| CHAPTER 12. AUDITING THE SYSTEM                                                                                             | 146        |
| 12.1. LINUX AUDIT                                                                                                    | 146        |
| 12.2. AUDIT SYSTEM ARCHITECTURE                                                                                             | 147        |
| 12.3. CONFIGURING AUDITD FOR A SECURE ENVIRONMENT                                                                           | 148        |
| 12.4. STARTING AND CONTROLLING AUDITD                                                                                       | 149        |
| 12.5. UNDERSTANDING AUDIT LOG FILES                                                                                         | 150        |
| 12.6. USING AUDITCTL FOR DEFINING AND EXECUTING AUDIT RULES                                                                 | 154        |
| 12.7. DEFINING PERSISTENT AUDIT RULES                                                                                       | 155        |
| 12.8. PRE-CONFIGURED AUDIT RULES FILES FOR COMPLIANCE WITH STANDARDS                                                        | 155        |
| 12.9. USING AUGENRULES TO DEFINE PERSISTENT RULES                                                                           | 156        |
| 12.10. DISABLING AUGENRULES                                                                                                 | 157        |
| 12.11. SETTING UP AUDIT TO MONITOR SOFTWARE UPDATES                                                                         | 158        |

| 12.12. MONITORING USER LOGIN TIMES WITH AUDIT                                               | 159 |
|---------------------------------------------------------------------------------------------|-----|
| 12.13. ADDITIONAL RESOURCES                                                                 | 160 |
| CHAPTER 13. BLOCKING AND ALLOWING APPLICATIONS BY USING FAPOLICYD                           | 162 |
| 13.1. INTRODUCTION TO FAPOLICYD                                                             | 162 |
| 13.2. DEPLOYING FAPOLICYD                                                                   | 163 |
| 13.3. MARKING FILES AS TRUSTED USING AN ADDITIONAL SOURCE OF TRUST                          | 164 |
| 13.4. ADDING CUSTOM ALLOW AND DENY RULES FOR FAPOLICYD                                      | 165 |
| 13.5. ENABLING FAPOLICYD INTEGRITY CHECKS                                                   | 168 |
| 13.6. TROUBLESHOOTING PROBLEMS RELATED TO FAPOLICYD                                         | 169 |
| 13.7. CONFIGURING PROTECTION AGAINST UNKNOWN CODE EXECUTION WITH FAPOLICYD SYSTEM           |     |
| ROLE                                                                                        | 171 |
| 13.8. ADDITIONAL RESOURCES                                                                  | 172 |
| CHAPTER 14. PROTECTING SYSTEMS AGAINST INTRUSIVE USB DEVICES                                | 173 |
| 14.1. USBGUARD                                                                              | 173 |
| 14.2. INSTALLING USBGUARD                                                                   | 173 |
| 14.3. BLOCKING AND AUTHORIZING A USB DEVICE BY USING CLI                                    | 174 |
| 14.4. PERMANENTLY BLOCKING AND AUTHORIZING A USB DEVICE                                     | 175 |
| 14.5. CREATING A CUSTOM POLICY FOR USB DEVICES                                              | 176 |
| 14.6. CREATING A STRUCTURED CUSTOM POLICY FOR USB DEVICES                                   | 177 |
| 14.7. AUTHORIZING USERS AND GROUPS TO USE THE USBGUARD IPC INTERFACE                        | 179 |
| 14.8. LOGGING USBGUARD AUTHORIZATION EVENTS TO THE LINUX AUDIT LOG                          | 180 |
| 14.9. ADDITIONAL RESOURCES                                                                  | 180 |
| CHAPTER 15. CONFIGURING A REMOTE LOGGING SOLUTION                                           | 181 |
| 15.1. THE RSYSLOG LOGGING SERVICE                                                           | 181 |
| 15.2. INSTALLING RSYSLOG DOCUMENTATION                                                      | 181 |
| 15.3. CONFIGURING A SERVER FOR REMOTE LOGGING OVER TCP                                      | 182 |
| 15.4. CONFIGURING REMOTE LOGGING TO A SERVER OVER TCP                                       | 184 |
| 15.5. CONFIGURING TLS-ENCRYPTED REMOTE LOGGING                                              | 185 |
| 15.6. CONFIGURING A SERVER FOR RECEIVING REMOTE LOGGING INFORMATION OVER UDP                | 189 |
| 15.7. CONFIGURING REMOTE LOGGING TO A SERVER OVER UDP                                       | 190 |
| 15.8. LOAD BALANCING HELPER IN RSYSLOG                                                      | 192 |
| 15.9. CONFIGURING RELIABLE REMOTE LOGGING                                                   | 192 |
| 15.10. SUPPORTED RSYSLOG MODULES                                                            | 194 |
| 15.11. CONFIGURING THE NETCONSOLE SERVICE TO LOG KERNEL MESSAGES TO A REMOTE HOST           | 194 |
| 15.12. ADDITIONAL RESOURCES                                                                 | 195 |
| CHAPTER 16. USING THE LOGGING SYSTEM ROLE                                                   | 196 |
| 16.1. THE LOGGING SYSTEM ROLE                                                               | 196 |
| 16.2. APPLYING A LOCAL LOGGING SYSTEM ROLE                                                  | 196 |
| 16.3. FILTERING LOGS IN A LOCAL LOGGING SYSTEM ROLE                                         | 198 |
| 16.4. APPLYING A REMOTE LOGGING SOLUTION BY USING THE LOGGING SYSTEM ROLE                   | 200 |
| 16.5. USING THE LOGGING SYSTEM ROLE WITH TLS                                                | 202 |
| 16.5.1. Configuring client logging with TLS                                                 | 202 |
| 16.5.2. Configuring server logging with TLS                                                 | 202 |
| 16.5.2. Configuring server logging with TES  16.6. USING THE LOGGING SYSTEM ROLES WITH RELP | 204 |
| 16.6.1. Configuring client logging with RELP                                                | 207 |
| 16.6.2. Configuring server logging with RELP                                                | 209 |
| 16.0.2. Configuring server logging with RELF                                                | 209 |
|                                                                                             |     |

#### MAKING OPEN SOURCE MORE INCLUSIVE

Red Hat is committed to replacing problematic language in our code, documentation, and web properties. We are beginning with these four terms: master, slave, blacklist, and whitelist. Because of the enormity of this endeavor, these changes will be implemented gradually over several upcoming releases. For more details, see our CTO Chris Wright's message.

#### PROVIDING FEEDBACK ON RED HAT DOCUMENTATION

We appreciate your feedback on our documentation. Let us know how we can improve it.

#### Submitting feedback through Jira (account required)

- 1. Log in to the Jira website.
- 2. Click **Create** in the top navigation bar
- 3. Enter a descriptive title in the **Summary** field.
- 4. Enter your suggestion for improvement in the **Description** field. Include links to the relevant parts of the documentation.
- 5. Click **Create** at the bottom of the dialogue.

#### **CHAPTER 1. SECURING RHEL DURING INSTALLATION**

Security begins even before you start the installation of Red Hat Enterprise Linux. Configuring your system securely from the beginning makes it easier to implement additional security settings later.

#### 1.1. BIOS AND UEFI SECURITY

Password protection for the BIOS (or BIOS equivalent) and the boot loader can prevent unauthorized users who have physical access to systems from booting using removable media or obtaining root privileges through single user mode. The security measures you should take to protect against such attacks depends both on the sensitivity of the information about the workstation and the location of the machine.

For example, if a machine is used in a trade show and contains no sensitive information, then it may not be critical to prevent such attacks. However, if an employee's laptop with private, unencrypted SSH keys for the corporate network is left unattended at that same trade show, it could lead to a major security breach with ramifications for the entire company.

If the workstation is located in a place where only authorized or trusted people have access, however, then securing the BIOS or the boot loader may not be necessary.

#### 1.1.1. BIOS passwords

The two primary reasons for password protecting the BIOS of a computer are [1]:

#### Preventing changes to BIOS settings

If an intruder has access to the BIOS, they can set it to boot from a CD-ROM or a flash drive. This makes it possible for them to enter rescue mode or single user mode, which in turn allows them to start arbitrary processes on the system or copy sensitive data.

#### Preventing system booting

Some BIOSes allow password protection of the boot process. When activated, an attacker is forced to enter a password before the BIOS launches the boot loader.

Because the methods for setting a BIOS password vary between computer manufacturers, consult the computer's manual for specific instructions.

If you forget the BIOS password, it can either be reset with jumpers on the motherboard or by disconnecting the CMOS battery. For this reason, it is good practice to lock the computer case if possible. However, consult the manual for the computer or motherboard before attempting to disconnect the CMOS battery.

#### 1.1.2. Non-BIOS-based systems security

Other systems and architectures use different programs to perform low-level tasks roughly equivalent to those of the BIOS on x86 systems. For example, the *Unified Extensible Firmware Interface (UEFI)* shell.

For instructions on password protecting BIOS-like programs, see the manufacturer's instructions.

#### 1.2. DISK PARTITIONING

The recommended practices for disk partitioning differ for installations on bare-metal machines and for virtualized or cloud environments that support adjusting virtual disk hardware and file systems containing already-installed operating systems.

To ensure separation and protection of data on **bare-metal installations**, create separate partitions for the /**boot**, /, /**home**, /**tmp**, and /**var/tmp**/ directories:

#### /boot

This partition is the first partition that is read by the system during boot up. The boot loader and kernel images that are used to boot your system into Red Hat Enterprise Linux 9 are stored in this partition. This partition should not be encrypted. If this partition is included in / and that partition is encrypted or otherwise becomes unavailable then your system is not able to boot.

#### /home

When user data (/home) is stored in / instead of in a separate partition, the partition can fill up causing the operating system to become unstable. Also, when upgrading your system to the next version of Red Hat Enterprise Linux 9 it is a lot easier when you can keep your data in the /home partition as it is not be overwritten during installation. If the root partition (/) becomes corrupt your data could be lost forever. By using a separate partition there is slightly more protection against data loss. You can also target this partition for frequent backups.

#### /tmp and /var/tmp/

Both the /tmp and /var/tmp/ directories are used to store data that does not need to be stored for a long period of time. However, if a lot of data floods one of these directories it can consume all of your storage space. If this happens and these directories are stored within / then your system could become unstable and crash. For this reason, moving these directories into their own partitions is a good idea.

For **virtual machines or cloud instances**, the separate /**boot**, /**home**, /**tmp**, and /**var/tmp** partitions are optional because you can increase the virtual disk size and the / partition if it begins to fill up. Set up monitoring to regularly check the / partition usage so that it does not fill up before you increase the virtual disk size accordingly.

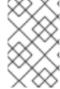

#### NOTE

During the installation process, you have an option to encrypt partitions. You must supply a passphrase. This passphrase serves as a key to unlock the bulk encryption key, which is used to secure the partition's data.

### 1.3. RESTRICTING NETWORK CONNECTIVITY DURING THE INSTALLATION PROCESS

When installing Red Hat Enterprise Linux 9, the installation medium represents a snapshot of the system at a particular time. Because of this, it may not be up-to-date with the latest security fixes and may be vulnerable to certain issues that were fixed only after the system provided by the installation medium was released.

When installing a potentially vulnerable operating system, always limit exposure only to the closest necessary network zone. The safest choice is the "no network" zone, which means to leave your machine disconnected during the installation process. In some cases, a LAN or intranet connection is sufficient while the Internet connection is the riskiest. To follow the best security practices, choose the closest zone with your repository while installing Red Hat Enterprise Linux 9 from a network.

#### 1.4. INSTALLING THE MINIMUM AMOUNT OF PACKAGES REQUIRED

It is best practice to install only the packages you will use because each piece of software on your computer could possibly contain a vulnerability. If you are installing from the DVD media, take the opportunity to select exactly what packages you want to install during the installation. If you find you need another package, you can always add it to the system later.

#### 1.5. POST-INSTALLATION PROCEDURES

The following steps are the security-related procedures that should be performed immediately after installation of Red Hat Enterprise Linux 9.

- Update your system. Enter the following command as root:
  - # dnf update
- Even though the firewall service, firewalld, is automatically enabled with the installation of Red Hat Enterprise Linux, it might be explicitly disabled, for example, in the Kickstart configuration. In such a case, re-enable the firewall.

To start **firewalld** enter the following commands as root:

# systemctl start firewalld # systemctl enable firewalld

- To enhance security, disable services you do not need. For example, if no printers are installed on your computer, disable the **cups** service by using the following command:
  - # systemctl disable cups

To review active services, enter the following command:

\$ systemctl list-units | grep service

<sup>[1]</sup> Because system BIOSes differ between manufacturers, some may not support password protection of either type, while others may support one type but not the other.

#### CHAPTER 2. INSTALLING THE SYSTEM IN FIPS MODE

To enable the cryptographic module self-checks mandated by the Federal Information Processing Standard (FIPS) 140-3, you must operate RHEL 9 in FIPS mode. Starting the installation in FIPS mode is the recommended method if you aim for FIPS compliance.

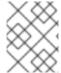

#### **NOTE**

The cryptographic modules of RHEL 9 are not yet certified for the FIPS 140-3 requirements.

### 2.1. FEDERAL INFORMATION PROCESSING STANDARDS 140 AND FIPS MODE

The Federal Information Processing Standards (FIPS) Publication 140 is a series of computer security standards developed by the National Institute of Standards and Technology (NIST) to ensure the quality of cryptographic modules. The FIPS 140 standard ensures that cryptographic tools implement their algorithms correctly. Runtime cryptographic algorithm and integrity self-tests are some of the mechanisms to ensure a system uses cryptography that meets the requirements of the standard.

To ensure that your RHEL system generates and uses all cryptographic keys only with FIPS-approved algorithms, you must switch RHEL to FIPS mode.

You can enable FIPS mode by using one of the following methods:

- Starting the installation in FIPS mode
- Switching the system into FIPS mode after the installation

If you aim for FIPS compliance, start the installation in FIPS mode. This avoids cryptographic key material regeneration and reevaluation of the compliance of the resulting system associated with converting already deployed systems.

To operate a FIPS-compliant system, create all cryptographic key material in FIPS mode. Furthermore, the cryptographic key material must never leave the FIPS environment unless it is securely wrapped and never unwrapped in non-FIPS environments.

Switching the system to FIPS mode by using the **fips-mode-setup** tool does not guarantee compliance with the FIPS 140 standard. Re-generating all cryptographic keys after setting the system to FIPS mode may not be possible. For example, in the case of an existing IdM realm with users' cryptographic keys you cannot re-generate all the keys. If you cannot start the installation in FIPS mode, always enable FIPS mode as the first step after the installation, before you make any post-installation configuration steps or install any workloads.

The **fips-mode-setup** tool also uses the **FIPS** system-wide cryptographic policy internally. But on top of what the **update-crypto-policies --set FIPS** command does, **fips-mode-setup** ensures the installation of the FIPS dracut module by using the **fips-finish-install** tool, it also adds the **fips=1** boot option to the kernel command line and regenerates the initial RAM disk.

Furthermore, enforcement of restrictions required in FIPS mode depends on the contents of the /proc/sys/crypto/fips\_enabled file. If the file contains 1, RHEL core cryptographic components switch to mode, in which they use only FIPS-approved implementations of cryptographic algorithms. If /proc/sys/crypto/fips\_enabled contains 0, the cryptographic components do not enable their FIPS mode.

The **FIPS** system-wide cryptographic policy helps to configure higher-level restrictions. Therefore, communication protocols supporting cryptographic agility do not announce ciphers that the system refuses when selected. For example, the ChaCha20 algorithm is not FIPS-approved, and the **FIPS** cryptographic policy ensures that TLS servers and clients do not announce the TLS\_ECDHE\_ECDSA\_WITH\_CHACHA20\_POLY1305\_SHA256 TLS cipher suite, because any attempt to use such a cipher fails.

If you operate RHEL in FIPS mode and use an application providing it's own FIPS-mode-related configuration options, ignore these options and the corresponding application guidance. The system running in FIPS mode and the system-wide cryptographic policies enforce only FIPS-compliant cryptography. For example, the Node.js configuration option **--enable-fips** is ignored if the system runs in FIPS mode. If you use the **--enable-fips** option on a system not running in FIPS mode, you do not meet the FIPS-140 compliance requirements.

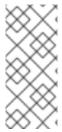

#### **NOTE**

The cryptographic modules of RHEL 9 are not yet certified for the FIPS 140-3 requirements by the National Institute of Standards and Technology (NIST) Cryptographic Module Validation Program (CMVP). You can see the validation status of cryptographic modules FIPS 140-2 and FIPS 140-3 section in the Compliance Activities and Government Standards Knowledgebase article.

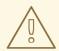

#### **WARNING**

A RHEL 9.2 and later system running in FIPS mode enforces that any TLS 1.2 connection must use the Extended Master Secret (EMS) extension (RFC 7627) as requires the FIPS 140-3 standard. Thus, legacy clients not supporting EMS or TLS 1.3 cannot connect to RHEL 9 servers running in FIPS mode, RHEL 9 clients in FIPS mode cannot connect to servers that support only TLS 1.2 without EMS. See TLS Extension "Extended Master Secret" enforced with Red Hat Enterprise Linux 9.2

#### Additional resources

- FIPS 140-2 and FIPS 140-3 section in the Compliance Activities and Government Standards Knowledgebase article.
- RHEL system-wide cryptographic policies
- FIPS publications at NIST Computer Security Resource Center .
- Federal Information Processing Standards Publication: FIPS 140-3

#### 2.2. INSTALLING THE SYSTEM WITH FIPS MODE ENABLED

To enable the cryptographic module self-checks mandated by the Federal Information Processing Standard (FIPS) 140, enable FIPS mode during the system installation.

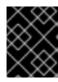

#### **IMPORTANT**

Only enabling FIPS mode during the RHEL installation ensures that the system generates all keys with FIPS-approved algorithms and continuous monitoring tests in place.

#### **Procedure**

- 1. Add the **fips=1** option to the kernel command line during the system installation.
- 2. During the software selection stage, do not install any third-party software.
- 3. After the installation, the system starts in FIPS mode automatically.

#### Verification

• After the system starts, check that FIPS mode is enabled:

\$ fips-mode-setup --check FIPS mode is enabled.

#### Additional resources

• Editing boot options section in the Boot options for RHEL Installer document

#### 2.3. ADDITIONAL RESOURCES

- Switching the system to FIPS mode
- Enabling FIPS mode in a container
- List of RHEL 9 applications using cryptography that is not compliant with FIPS 140-3

# CHAPTER 3. USING SYSTEM-WIDE CRYPTOGRAPHIC POLICIES

The system-wide cryptographic policies is a system component that configures the core cryptographic subsystems, covering the TLS, IPsec, SSH, DNSSec, and Kerberos protocols. It provides a small set of policies, which the administrator can select.

#### 3.1. SYSTEM-WIDE CRYPTOGRAPHIC POLICIES

When a system-wide policy is set up, applications in RHEL follow it and refuse to use algorithms and protocols that do not meet the policy, unless you explicitly request the application to do so. That is, the policy applies to the default behavior of applications when running with the system-provided configuration but you can override it if required.

RHEL 9 contains the following predefined policies:

#### **DEFAULT**

The default system-wide cryptographic policy level offers secure settings for current threat models. It allows the TLS 1.2 and 1.3 protocols, as well as the IKEv2 and SSH2 protocols. The RSA keys and Diffie-Hellman parameters are accepted if they are at least 2048 bits long.

#### **LEGACY**

Ensures maximum compatibility with Red Hat Enterprise Linux 6 and earlier; it is less secure due to an increased attack surface. SHA-1 is allowed to be used as TLS hash, signature, and algorithm. CBC-mode ciphers are allowed to be used with SSH. Applications using GnuTLS allow certificates signed with SHA-1. It allows the TLS 1.2 and 1.3 protocols, as well as the IKEv2 and SSH2 protocols. The RSA keys and Diffie-Hellman parameters are accepted if they are at least 2048 bits long.

#### **FUTURE**

A stricter forward-looking security level intended for testing a possible future policy. This policy does not allow the use of SHA-1 in DNSSec or as an HMAC. SHA2-224 and SHA3-224 hashes are rejected. 128-bit ciphers are disabled. CBC-mode ciphers are disabled except in Kerberos. It allows the TLS 1.2 and 1.3 protocols, as well as the IKEv2 and SSH2 protocols. The RSA keys and Diffie-Hellman parameters are accepted if they are at least 3072 bits long. If your system communicates on the public internet, you might face interoperability problems.

#### **FIPS**

Conforms with the FIPS 140 requirements. The **fips-mode-setup** tool, which switches the RHEL system into FIPS mode, uses this policy internally. Switching to the **FIPS** policy does not guarantee compliance with the FIPS 140 standard. You also must re-generate all cryptographic keys after you set the system to FIPS mode. This is not possible in many scenarios.

RHEL also provides the **FIPS:OSPP** system-wide subpolicy, which contains further restrictions for cryptographic algorithms required by the Common Criteria (CC) certification. The system becomes less interoperable after you set this subpolicy. For example, you cannot use RSA and DH keys shorter than 3072 bits, additional SSH algorithms, and several TLS groups. Setting **FIPS:OSPP** also prevents connecting to Red Hat Content Delivery Network (CDN) structure. Furthermore, you cannot integrate Active Directory (AD) into the IdM deployments that use **FIPS:OSPP**, communication between RHEL hosts using **FIPS:OSPP** and AD domains might not work, or some AD accounts might not be able to authenticate.

Note that your system is not CC-compliant after you set the **FIPS:OSPP** cryptographic subpolicy. The only correct way to make your RHEL system compliant with the CC standard is through the installation of the **cc-config** package. See the Common Criteria section in the Compliance Activities and Government Standards Knowledgebase article for a list of certified RHEL versions, validation reports, and links to CC guides.

Red Hat continuously adjusts all policy levels so that all libraries provide secure defaults, except when using the **LEGACY** policy. Even though the **LEGACY** profile does not provide secure defaults, it does not include any algorithms that are easily exploitable. As such, the set of enabled algorithms or acceptable key sizes in any provided policy may change during the lifetime of Red Hat Enterprise Linux.

Such changes reflect new security standards and new security research. If you must ensure interoperability with a specific system for the whole lifetime of Red Hat Enterprise Linux, you should opt-out from the system-wide cryptographic policies for components that interact with that system or re-enable specific algorithms using custom cryptographic policies.

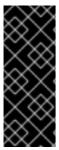

#### **IMPORTANT**

Because a cryptographic key used by a certificate on the Customer Portal API does not meet the requirements by the **FUTURE** system-wide cryptographic policy, the **redhat-support-tool** utility does not work with this policy level at the moment.

To work around this problem, use the **DEFAULT** cryptographic policy while connecting to the Customer Portal API.

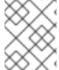

#### **NOTE**

The specific algorithms and ciphers described as allowed in the policy levels are available only if an application supports them.

#### Tool for managing the cryptographic policies

To view or change the current system-wide cryptographic policy, use the **update-crypto-policies** tool, for example:

\$ update-crypto-policies --show DEFAULT # update-crypto-policies --set FUTURE Setting system policy to FUTURE

To ensure that the change of the cryptographic policy is applied, restart the system.

#### Strong cryptographic defaults by removing insecure cipher suites and protocols

The following list contains cipher suites and protocols removed from the core cryptographic libraries in RHEL. Because they are not present in the sources, or their support is disabled during the build, applications cannot use them.

- DES (since RHEL 7)
- All export grade cipher suites (since RHEL 7)
- MD5 in signatures (since RHEL 7)
- SSLv2 (since RHEL 7)
- SSLv3 (since RHEL 8)
- All ECC curves < 224 bits (since RHEL 6)</li>
- All binary field ECC curves (since RHEL 6)

#### Algorithms disabled in all policy levels

The following algorithms are disabled in **LEGACY**, **DEFAULT**, **FUTURE**, and **FIPS** cryptographic policies included in RHEL 9. They can be enabled only by applying a custom cryptographic policy or by an explicit configuration of individual applications, but the resulting configuration falls outside of the Production Support Scope of Coverage.

- TLS older than version 1.2 (since RHEL 9, was < 1.0 in RHEL 8)
- DTLS older than version 1.2 (since RHEL 9, was < 1.0 in RHEL 8)
- DH with parameters < 2048 bits (since RHEL 9, was < 1024 bits in RHEL 8)
- RSA with key size < 2048 bits (since RHEL 9, was < 1024 bits in RHEL 8)
- DSA (since RHEL 9, was < 1024 bits in RHEL 8)</li>
- 3DES (since RHEL 9)
- RC4 (since RHEL 9)
- FFDHE-1024 (since RHEL 9)
- DHE-DSS (since RHEL 9)
- Camellia (since RHEL 9)
- ARIA
- IKEv1 (since RHEL 8)

#### Algorithms enabled in the cryptographic policies

Each cryptographic policy enables specific cipher suites and protocols:

|                       | LEGACY        | DEFAULT       | FIPS          | FUTURE        |
|-----------------------|---------------|---------------|---------------|---------------|
| IKEv1                 | no            | no            | no            | no            |
| 3DES                  | no            | no            | no            | no            |
| RC4                   | no            | no            | no            | no            |
| DH                    | min. 2048-bit | min. 2048-bit | min. 2048-bit | min. 3072-bit |
| RSA                   | min. 2048-bit | min. 2048-bit | min. 2048-bit | min. 3072-bit |
| DSA                   | no            | no            | no            | no            |
| TLS v1.1 and older    | no            | no            | no            | no            |
| TLS v1.2 and<br>newer | yes           | yes           | yes           | yes           |

|                                              | LEGACY | DEFAULT           | FIPS              | FUTURE            |
|----------------------------------------------|--------|-------------------|-------------------|-------------------|
| SHA-1 in digital signatures and certificates | yes    | no                | no                | no                |
| CBC mode ciphers                             | yes    | no <sup>[a]</sup> | no <sup>[b]</sup> | no <sup>[c]</sup> |
| Symmetric<br>ciphers with keys<br>< 256 bits | yes    | yes               | yes               | no                |

[a] CBC ciphers are disabled for SSH

[b] CBC ciphers are disabled for all protocols except Kerberos

 $\lceil c \rceil$  CBC ciphers are disabled for all protocols except Kerberos

#### Additional resources

update-crypto-policies(8) man page

### 3.2. SWITCHING THE SYSTEM-WIDE CRYPTOGRAPHIC POLICY TO MODE COMPATIBLE WITH EARLIER RELEASES

The default system-wide cryptographic policy in Red Hat Enterprise Linux 9 does not allow communication using older, insecure protocols. For environments that require to be compatible with Red Hat Enterprise Linux 6 and in some cases also with earlier releases, the less secure **LEGACY** policy level is available.

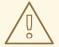

#### **WARNING**

Switching to the **LEGACY** policy level results in a less secure system and applications.

#### Procedure

1. To switch the system-wide cryptographic policy to the **LEGACY** level, enter the following command as **root**:

# update-crypto-policies --set LEGACY Setting system policy to LEGACY

#### Additional resources

- For the list of available cryptographic policy levels, see the **update-crypto-policies(8)** man page.
- For defining custom cryptographic policies, see the Custom Policies section in the updatecrypto-policies(8) man page and the Crypto Policy Definition Format section in the cryptopolicies(7) man page.

### 3.3. SETTING UP SYSTEM-WIDE CRYPTOGRAPHIC POLICIES IN THE WEB CONSOLE

You can set one of system-wide cryptographic policies and subpolicies directly in the RHEL web console interface. Besides the four predefined system-wide cryptographic policies, you can also apply the following combinations of policies and subpolicies through the graphical interface now:

#### **DEFAULT:SHA1**

The **DEFAULT** policy with the **SHA-1** algorithm enabled.

#### **LEGACY:AD-SUPPORT**

The **LEGACY** policy with less secure settings that improve interoperability for Active Directory services.

#### FIPS:OSPP

The **FIPS** policy with further restrictions required by the Common Criteria for Information Technology Security Evaluation standard.

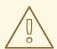

#### **WARNING**

Because the **FIPS:OSPP** system-wide subpolicy contains further restrictions for cryptographic algorithms required by the Common Criteria (CC) certification, the system is less interoperable after you set it. For example, you cannot use RSA and DH keys shorter than 3072 bits, additional SSH algorithms, and several TLS groups. Setting **FIPS:OSPP** also prevents connecting to Red Hat Content Delivery Network (CDN) structure. Furthermore, you cannot integrate Active Directory (AD) into the IdM deployments that use **FIPS:OSPP**, communication between RHEL hosts using **FIPS:OSPP** and AD domains might not work, or some AD accounts might not be able to authenticate.

Note that your **system is not CC-compliant** after you set the **FIPS:OSPP** cryptographic subpolicy. The only correct way to make your RHEL system compliant with the CC standard is through the installation of the **cc-config** package. See the Common Criteria section in the Compliance Activities and Government Standards Knowledgebase article for a list of certified RHEL versions, validation reports, and links to CC guides hosted at the National Information Assurance Partnership (NIAP) website.

#### **Prerequisites**

The RHEL 9 web console has been installed. For details, see Installing and enabling the web
console.

• You have **root** privileges or permissions to enter administrative commands with **sudo**.

#### **Procedure**

- 1. Log in to the web console. For more information, see Logging in to the web console.
- 2. In the **Configuration** card of the **Overview** page, click your current policy value next to **Crypto policy**.

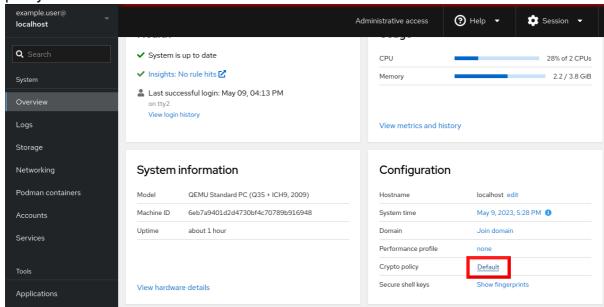

3. In the **Change crypto policy** dialog window, click on the policy you want to start using on your system.

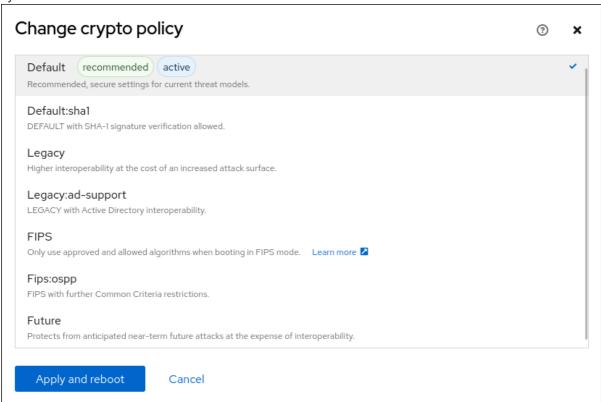

4. Click the **Apply and reboot** button.

#### Verification

After the restart, log back in to web console, and check that the Crypto policy value corresponds to the one you selected. Alternatively, you can enter the update-crypto-policies -- show command to display the current system-wide cryptographic policy in your terminal.

#### 3.4. SWITCHING THE SYSTEM TO FIPS MODE

The system-wide cryptographic policies contain a policy level that enables cryptographic algorithms in accordance with the requirements by the Federal Information Processing Standard (FIPS) Publication 140. The **fips-mode-setup** tool that enables or disables FIPS mode internally uses the **FIPS** system-wide cryptographic policy.

Switching the system to FIPS mode by using the **FIPS** system-wide cryptographic policy does not guarantee compliance with the FIPS 140 standard. Re-generating all cryptographic keys after setting the system to FIPS mode may not be possible. For example, in the case of an existing IdM realm with users' cryptographic keys you cannot re-generate all the keys.

The **fips-mode-setup** tool uses the **FIPS** policy internally. But on top of what the **update-crypto-policies** command with the **--set FIPS** option does, **fips-mode-setup** ensures the installation of the FIPS dracut module by using the **fips-finish-install** tool, it also adds the **fips=1** boot option to the kernel command line and regenerates the initial RAM disk.

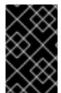

#### **IMPORTANT**

Only enabling FIPS mode during the RHEL installation ensures that the system generates all keys with FIPS-approved algorithms and continuous monitoring tests in place.

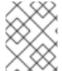

#### **NOTE**

The cryptographic modules of RHEL 9 are not yet certified for the FIPS 140-3 requirements.

#### **Procedure**

1. To switch the system to FIPS mode:

# fips-mode-setup --enable

Kernel initramdisks are being regenerated. This might take some time.

Setting system policy to FIPS

Note: System-wide crypto policies are applied on application start-up.

It is recommended to restart the system for the change of policies to fully take place.

FIPS mode will be enabled.

Please reboot the system for the setting to take effect.

2. Restart your system to allow the kernel to switch to FIPS mode:

# reboot

#### Verification

• After the restart, you can check the current state of FIPS mode:

# fips-mode-setup --check FIPS mode is enabled.

#### Additional resources

- fips-mode-setup(8) man page
- Installing the system in FIPS mode
- Security Requirements for Cryptographic Modules on the National Institute of Standards and Technology (NIST) web site.

#### 3.5. ENABLING FIPS MODE IN A CONTAINER

To enable the full set of cryptographic module self-checks mandated by the Federal Information Processing Standard Publication 140-2 (FIPS mode), the host system kernel must be running in FIPS mode. The **podman** utility automatically enables FIPS mode on supported containers.

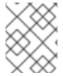

#### NOTE

The **fips-mode-setup** command does not work correctly in containers, and it cannot be used to enable or check FIPS mode in this scenario.

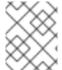

#### NOTE

The cryptographic modules of RHEL 9 are not yet certified for the FIPS 140-3 requirements.

#### **Prerequisites**

• The host system must be in FIPS mode.

#### **Procedure**

• On systems with FIPS mode enabled, the **podman** utility automatically enables FIPS mode on supported containers.

#### Additional resources

- Switching the system to FIPS mode .
- Installing the system in FIPS mode

### 3.6. LIST OF RHEL APPLICATIONS USING CRYPTOGRAPHY THAT IS NOT COMPLIANT WITH FIPS 140-3

To pass all relevant cryptographic certifications, such as FIPS 140-3, use libraries from the core cryptographic components set. These libraries, except from **libgcrypt**, also follow the RHEL systemwide cryptographic policies.

See the RHEL core cryptographic components article for an overview of the core cryptographic components, the information on how are they selected, how are they integrated into the operating system, how do they support hardware security modules and smart cards, and how do cryptographic

certifications apply to them.

#### List of RHEL 9 applications using cryptography that is not compliant with FIPS 140-3

#### Bacula

Implements the CRAM-MD5 authentication protocol.

#### Cyrus SASL

Uses the SCRAM-SHA-1 authentication method.

#### Dovecot

Uses SCRAM-SHA-1.

#### **Emacs**

Uses SCRAM-SHA-1.

#### **FreeRADIUS**

Uses MD5 and SHA-1 for authentication protocols.

#### Ghostscript

Custom cryptography implementation (MD5, RC4, SHA-2, AES) to encrypt and decrypt documents.

#### **GRUB2**

Supports legacy firmware protocols requiring SHA-1 and includes the **libgcrypt** library.

#### **iPXE**

Implements TLS stack.

#### Kerberos

Preserves support for SHA-1 (interoperability with Windows).

#### Lasso

The lasso\_wsse\_username\_token\_derive\_key() key derivation function (KDF) uses SHA-1.

#### MariaDB, MariaDB Connector

The **mysql native password** authentication plugin uses SHA-1.

#### **MySQL**

mysql native password uses SHA-1.

#### **OpenIPMI**

The RAKP-HMAC-MD5 authentication method is not approved for FIPS usage and does not work in FIPS mode.

#### Ovmf (UEFI firmware), Edk2, shim

Full cryptographic stack (an embedded copy of the OpenSSL library).

#### Perl

Uses HMAC, HMAC-SHA1, HMAC-MD5, SHA-1, SHA-224,....

#### **Pidgin**

Implements DES and RC4 ciphers.

#### PKCS #12 file processing (OpenSSL, GnuTLS, NSS, Firefox, Java)

All uses of PKCS #12 are not FIPS-compliant, because the Key Derivation Function (KDF) used for calculating the whole-file HMAC is not FIPS-approved. As such, PKCS #12 files are considered to be plain text for the purposes of FIPS compliance. For key-transport purposes, wrap PKCS #12 (.p12) files using a FIPS-approved encryption scheme.

#### **Poppler**

Can save PDFs with signatures, passwords, and encryption based on non-allowed algorithms if they are present in the original PDF (for example MD5, RC4, and SHA-1).

#### **PostgreSQL**

Implements Blowfish, DES, and MD5. A KDF uses SHA-1.

#### **QAT Engine**

Mixed hardware and software implementation of cryptographic primitives (RSA, EC, DH, AES,...)

#### Ruby

Provides insecure MD5 and SHA-1 library functions.

#### Samba

Preserves support for RC4 and DES (interoperability with Windows).

#### **Syslinux**

BIOS passwords use SHA-1.

#### Unbound

DNS specification requires that DNSSEC resolvers use a SHA-1-based algorithm in DNSKEY records for validation.

#### Valgrind

AES, SHA hashes.<sup>[2]</sup>

#### Additional resources

- FIPS 140-2 and FIPS 140-3 section in the Compliance Activities and Government Standards Knowledgebase article
- RHEL core cryptographic components Knowledgebase article

### 3.7. EXCLUDING AN APPLICATION FROM FOLLOWING SYSTEM-WIDE CRYPTO POLICIES

You can customize cryptographic settings used by your application preferably by configuring supported cipher suites and protocols directly in the application.

You can also remove a symlink related to your application from the /etc/crypto-policies/back-ends directory and replace it with your customized cryptographic settings. This configuration prevents the use of system-wide cryptographic policies for applications that use the excluded back end. Furthermore, this modification is not supported by Red Hat.

#### 3.7.1. Examples of opting out of system-wide crypto policies

#### wget

To customize cryptographic settings used by the **wget** network downloader, use **--secure-protocol** and **--ciphers** options. For example:

\$ wget --secure-protocol=TLSv1\_1 --ciphers="SECURE128" https://example.com

See the HTTPS (SSL/TLS) Options section of the wget(1) man page for more information.

#### curl

To specify ciphers used by the **curl** tool, use the **--ciphers** option and provide a colon-separated list of ciphers as a value. For example:

\$ curl https://example.com --ciphers '@SECLEVEL=0:DES-CBC3-SHA:RSA-DES-CBC3-SHA'

See the **curl(1)** man page for more information.

#### **Firefox**

Even though you cannot opt out of system-wide cryptographic policies in the **Firefox** web browser, you can further restrict supported ciphers and TLS versions in Firefox's Configuration Editor. Type **about:config** in the address bar and change the value of the **security.tls.version.min** option as required. Setting **security.tls.version.min** to **1** allows TLS 1.0 as the minimum required, **security.tls.version.min 2** enables TLS 1.1, and so on.

#### **OpenSSH**

To opt out of the system-wide cryptographic policies for your OpenSSH server, specify the cryptographic policy in a drop-in configuration file located in the /etc/ssh/sshd\_config.d/ directory, with a two-digit number prefix smaller than 50, so that it lexicographically precedes the **50-redhat.conf** file, and with a .conf suffix, for example, **49-crypto-policy-override.conf**.

See the **sshd\_config(5)** man page for more information.

To opt out of system-wide cryptographic policies for your OpenSSH client, perform one of the following tasks:

- For a given user, override the global **ssh\_config** with a user-specific configuration in the ~/.**ssh/config** file.
- For the entire system, specify the cryptographic policy in a drop-in configuration file located in the /etc/ssh/ssh\_config.d/ directory, with a two-digit number prefix smaller than 50, so that it lexicographically precedes the 50-redhat.conf file, and with a .conf suffix, for example, 49crypto-policy-override.conf.

See the **ssh** config(5) man page for more information.

#### Libreswan

See the Configuring IPsec connections that opt out of the system-wide crypto policies in the Securing networks document for detailed information.

#### Additional resources

• update-crypto-policies(8) man page

### 3.8. CUSTOMIZING SYSTEM-WIDE CRYPTOGRAPHIC POLICIES WITH SUBPOLICIES

Use this procedure to adjust the set of enabled cryptographic algorithms or protocols.

You can either apply custom subpolicies on top of an existing system-wide cryptographic policy or define such a policy from scratch.

The concept of scoped policies allows enabling different sets of algorithms for different back ends. You can limit each configuration directive to specific protocols, libraries, or services.

Furthermore, directives can use asterisks for specifying multiple values using wildcards.

The /etc/crypto-policies/state/CURRENT.pol file lists all settings in the currently applied system-wide cryptographic policy after wildcard expansion. To make your cryptographic policy more strict, consider using values listed in the /usr/share/crypto-policies/policies/FUTURE.pol file.

You can find example subpolicies in the /usr/share/crypto-policies/policies/modules/ directory. The subpolicy files in this directory contain also descriptions in lines that are commented out.

#### **Procedure**

- 1. Checkout to the /etc/crypto-policies/policies/modules/ directory:
  - # cd /etc/crypto-policies/policies/modules/
- 2. Create subpolicies for your adjustments, for example:

# touch MYCRYPTO-1.pmod # touch SCOPES-AND-WILDCARDS.pmod

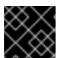

#### **IMPORTANT**

Use upper-case letters in file names of policy modules.

3. Open the policy modules in a text editor of your choice and insert options that modify the system-wide cryptographic policy, for example:

# vi MYCRYPTO-1.pmod

```
min_rsa_size = 3072
hash = SHA2-384 SHA2-512 SHA3-384 SHA3-512
```

# vi SCOPES-AND-WILDCARDS.pmod

```
# Disable the AES-128 cipher, all modes cipher = -AES-128-*
```

# Disable CHACHA20-POLY1305 for the TLS protocol (OpenSSL, GnuTLS, NSS, and OpenJDK)

cipher@TLS = -CHACHA20-POLY1305

# Allow using the FFDHE-1024 group with the SSH protocol (libssh and OpenSSH) group@SSH = FFDHE-1024+

# Disable all CBC mode ciphers for the SSH protocol (libssh and OpenSSH) cipher@SSH = -\*-CBC

# Allow the AES-256-CBC cipher in applications using libssh cipher@libssh = AES-256-CBC+

4. Save the changes in the module files.

5. Apply your policy adjustments to the **DEFAULT** system-wide cryptographic policy level:

# update-crypto-policies --set DEFAULT: MYCRYPTO-1:SCOPES-AND-WILDCARDS

6. To make your cryptographic settings effective for already running services and applications, restart the system:

# reboot

#### Verification

 Check that the /etc/crypto-policies/state/CURRENT.pol file contains your changes, for example:

\$ cat /etc/crypto-policies/state/CURRENT.pol | grep rsa\_size min\_rsa\_size = 3072

#### Additional resources

- Custom Policies section in the update-crypto-policies(8) man page
- Crypto Policy Definition Format section in the crypto-policies(7) man page
- How to customize crypto policies in RHEL 8.2 Red Hat blog article

#### 3.9. RE-ENABLING SHA-1

The use of the SHA-1 algorithm for creating and verifying signatures is restricted in the **DEFAULT** cryptographic policy. If your scenario requires the use of SHA-1 for verifying existing or third-party cryptographic signatures, you can enable it by applying the **SHA1** subpolicy, which RHEL 9 provides by default. Note that it weakens the security of the system.

#### **Prerequisites**

• The system uses the **DEFAULT** system-wide cryptographic policy.

#### Procedure

1. Apply the **SHA1** subpolicy to the **DEFAULT** cryptographic policy:

# update-crypto-policies --set DEFAULT:SHA1
Setting system policy to DEFAULT:SHA1
Note: System-wide crypto policies are applied on application start-up. It is recommended to restart the system for the change of policies to fully take place.

2. Restart the system:

# reboot

#### Verification

• Display the current cryptographic policy:

# update-crypto-policies --show DEFAULT:SHA1

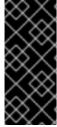

#### **IMPORTANT**

Switching to the **LEGACY** cryptographic policy by using the **update-crypto-policies -- set LEGACY** command also enables SHA-1 for signatures. However, the **LEGACY** cryptographic policy makes your system much more vulnerable by also enabling other weak cryptographic algorithms. Use this workaround only for scenarios that require the enablement of other legacy cryptographic algorithms than SHA-1 signatures.

#### Additional resources

- SSH from RHEL 9 to RHEL 6 systems does not work KCS article
- Packages signed with SHA-1 cannot be installed or upgraded KCS article

### 3.10. CREATING AND SETTING A CUSTOM SYSTEM-WIDE CRYPTOGRAPHIC POLICY

The following steps demonstrate customizing the system-wide cryptographic policies by a complete policy file.

#### **Procedure**

1. Create a policy file for your customizations:

# cd /etc/crypto-policies/policies/ # touch MYPOLICY.pol

Alternatively, start by copying one of the four predefined policy levels:

 $\label{eq:continuous} \mbox{$\#$ cp /usr/share/crypto-policies/policies/} \mbox{$DEFAULT$.pol /etc/crypto-policies/} \mbox{$policies/MYPOLICY$.pol }$ 

- 2. Edit the file with your custom cryptographic policy in a text editor of your choice to fit your requirements, for example:
  - $\#\ vi\ /etc/crypto-policies/policies/\emph{MYPOLICY}.pol$
- 3. Switch the system-wide cryptographic policy to your custom level:
  - # update-crypto-policies --set MYPOLICY
- 4. To make your cryptographic settings effective for already running services and applications, restart the system:

# reboot

#### Additional resources

- Custom Policies section in the update-crypto-policies(8) man page and the Crypto Policy Definition Format section in the crypto-policies(7) man page
- How to customize crypto policies in RHEL Red Hat blog article

 $<sup>\</sup>label{eq:Re-implements} \mbox{Re-implements in software hardware-offload operations, such as AES-NI or SHA-1 and SHA-2 on ARM.}$ 

# CHAPTER 4. SETTING A CUSTOM CRYPTOGRAPHIC POLICY BY USING THE CRYPTO-POLICIES RHEL SYSTEM ROLE

As an administrator, you can use the **crypto\_policies** RHEL system role to quickly and consistently configure custom cryptographic policies across many different systems using the Ansible Core package.

### 4.1. SETTING A CUSTOM CRYPTOGRAPHIC POLICY BY USING THE CRYPTO\_POLICIES SYSTEM ROLE

You can use the **crypto\_policies** system role to configure a large number of managed nodes consistently from a single control node.

#### **Prerequisites**

- You have prepared the control node and the managed nodes
- You are logged in to the control node as a user who can run playbooks on the managed nodes.
- The account you use to connect to the managed nodes has **sudo** permissions on them.

#### **Procedure**

1. Create a playbook file, for example ~/playbook.yml, with the following content:

---

 name: Configure crypto policies hosts: managed-node-01.example.com tasks:

 name: Configure crypto policies ansible.builtin.include\_role:

name: rhel-system-roles.crypto\_policies

vars:

- crypto\_policies\_policy: FUTURE- crypto\_policies\_reboot\_ok: true

You can replace the *FUTURE* value with your preferred crypto policy, for example: **DEFAULT**, **LEGACY**, and **FIPS:OSPP**.

The **crypto\_policies\_reboot\_ok: true** setting causes the system to reboot after the system role changes the cryptographic policy.

2. Validate the playbook syntax:

\$ ansible-playbook --syntax-check ~/playbook.yml

Note that this command only validates the syntax and does not protect against a wrong but valid configuration.

3. Run the playbook:

\$ ansible-playbook ~/playbook.yml

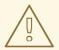

#### **WARNING**

Because the **FIPS:OSPP** system-wide subpolicy contains further restrictions for cryptographic algorithms required by the Common Criteria (CC) certification, the system is less interoperable after you set it. For example, you cannot use RSA and DH keys shorter than 3072 bits, additional SSH algorithms, and several TLS groups. Setting **FIPS:OSPP** also prevents connecting to Red Hat Content Delivery Network (CDN) structure. Furthermore, you cannot integrate Active Directory (AD) into the IdM deployments that use **FIPS:OSPP**, communication between RHEL hosts using **FIPS:OSPP** and AD domains might not work, or some AD accounts might not be able to authenticate.

Note that your **system is not CC-compliant** after you set the **FIPS:OSPP** cryptographic subpolicy. The only correct way to make your RHEL system compliant with the CC standard is through the installation of the **cc-config** package. See the Common Criteria section in the Compliance Activities and Government Standards Knowledgebase article for a list of certified RHEL versions, validation reports, and links to CC guides hosted at the National Information Assurance Partnership (NIAP) website.

#### Verification

1. On the control node, create another playbook named, for example, verify playbook.yml:

```
---
- name: Verification
hosts: managed-node-01.example.com
tasks:
- name: Verify active crypto policy
ansible.builtin.include_role:
    name: rhel-system-roles.crypto_policies
- debug:
    var: crypto_policies_active
```

2. Validate the playbook syntax:

\$ ansible-playbook --syntax-check ~/verify\_playbook.yml

3. Run the playbook:

```
$ ansible-playbook ~/verify_playbook.yml
TASK [debug] ******************
ok: [host] => {
    "crypto_policies_active": "FUTURE"
}
```

The **crypto\_policies\_active** variable shows the policy active on the managed node.

#### Additional resources

- /usr/share/ansible/roles/rhel-system-roles.crypto\_policies/README.md file
- /usr/share/doc/rhel-system-roles/crypto\_policies/ directory

### CHAPTER 5. CONFIGURING APPLICATIONS TO USE CRYPTOGRAPHIC HARDWARE THROUGH PKCS #11

Separating parts of your secret information about dedicated cryptographic devices, such as smart cards and cryptographic tokens for end-user authentication and hardware security modules (HSM) for server applications, provides an additional layer of security. In RHEL, support for cryptographic hardware through the PKCS #11 API is consistent across different applications, and the isolation of secrets on cryptographic hardware is not a complicated task.

#### 5.1. CRYPTOGRAPHIC HARDWARE SUPPORT THROUGH PKCS #11

Public-Key Cryptography Standard (PKCS) #11 defines an application programming interface (API) to cryptographic devices that hold cryptographic information and perform cryptographic functions.

PKCS #11 introduces the *cryptographic token*, an object that presents each hardware or software device to applications in a unified manner. Therefore, applications view devices such as smart cards, which are typically used by persons, and hardware security modules, which are typically used by computers, as PKCS #11 cryptographic tokens.

A PKCS #11 token can store various object types including a certificate; a data object; and a public, private, or secret key. These objects are uniquely identifiable through the PKCS #11 Uniform Resource Identifier (URI) scheme.

A PKCS #11 URI is a standard way to identify a specific object in a PKCS #11 module according to the object attributes. This enables you to configure all libraries and applications with the same configuration string in the form of a URI.

RHEL provides the OpenSC PKCS #11 driver for smart cards by default. However, hardware tokens and HSMs can have their own PKCS #11 modules that do not have their counterpart in the system. You can register such PKCS #11 modules with the **p11-kit** tool, which acts as a wrapper over the registered smart-card drivers in the system.

To make your own PKCS #11 module work on the system, add a new text file to the /etc/pkcs11/modules/ directory

You can add your own PKCS #11 module into the system by creating a new text file in the /etc/pkcs11/modules/ directory. For example, the OpenSC configuration file in p11-kit looks as follows:

\$ cat /usr/share/p11-kit/modules/opensc.module module: opensc-pkcs11.so

#### Additional resources

- The PKCS #11 URI Scheme
- Controlling access to smart cards

#### 5.2. USING SSH KEYS STORED ON A SMART CARD

Red Hat Enterprise Linux enables you to use RSA and ECDSA keys stored on a smart card on OpenSSH clients. Use this procedure to enable authentication using a smart card instead of using a password.

#### **Prerequisites**

• On the client side, the **opensc** package is installed and the **pcscd** service is running.

#### **Procedure**

1. List all keys provided by the OpenSC PKCS #11 module including their PKCS #11 URIs and save the output to the *keys.pub* file:

```
$ ssh-keygen -D pkcs11: > keys.pub
$ ssh-keygen -D pkcs11:
ssh-rsa AAAAB3NzaC1yc2E...KKZMzcQZzx
pkcs11:id=%02;object=SIGN%20pubkey;token=SSH%20key;manufacturer=piv_II?module-path=/usr/lib64/pkcs11/opensc-pkcs11.so
ecdsa-sha2-nistp256 AAA...J0hkYnnsM=
pkcs11:id=%01;object=PIV%20AUTH%20pubkey;token=SSH%20key;manufacturer=piv_II?
module-path=/usr/lib64/pkcs11/opensc-pkcs11.so
```

2. To enable authentication using a smart card on a remote server (example.com), transfer the public key to the remote server. Use the **ssh-copy-id** command with keys.pub created in the previous step:

\$ ssh-copy-id -f -i keys.pub username@example.com

3. To connect to example.com using the ECDSA key from the output of the **ssh-keygen -D** command in step 1, you can use just a subset of the URI, which uniquely references your key, for example:

```
$ ssh -i "pkcs11:id=%01?module-path=/usr/lib64/pkcs11/opensc-pkcs11.so" example.com Enter PIN for 'SSH key': [example.com] $
```

4. You can use the same URI string in the ~/.ssh/config file to make the configuration permanent:

```
$ cat ~/.ssh/config
IdentityFile "pkcs11:id=%01?module-path=/usr/lib64/pkcs11/opensc-pkcs11.so"
$ ssh example.com
Enter PIN for 'SSH key':
[example.com] $
```

Because OpenSSH uses the **p11-kit-proxy** wrapper and the OpenSC PKCS #11 module is registered to PKCS#11 Kit, you can simplify the previous commands:

```
$ ssh -i "pkcs11:id=%01" example.com
Enter PIN for 'SSH key':
[example.com] $
```

If you skip the **id=** part of a PKCS #11 URI, OpenSSH loads all keys that are available in the proxy module. This can reduce the amount of typing required:

```
$ ssh -i pkcs11: example.com
Enter PIN for 'SSH key':
[example.com] $
```

- Fedora 28: Better smart card support in OpenSSH
- p11-kit(8), opensc.conf(5), pcscd(8), ssh(1), and ssh-keygen(1) man pages

# 5.3. CONFIGURING APPLICATIONS FOR AUTHENTICATION WITH CERTIFICATES ON SMART CARDS

Authentication by using smart cards in applications may increase security and simplify automation. You can integrate the Public Key Cryptography Standard (PKCS) #11 URIs into your application by using the following methods:

- The **Firefox** web browser automatically loads the **p11-kit-proxy** PKCS #11 module. This means that every supported smart card in the system is automatically detected. For using TLS client authentication, no additional setup is required and keys and certificates from a smart card are automatically used when a server requests them.
- If your application uses the GnuTLS or NSS library, it already supports PKCS #11 URIs. Also, applications that rely on the OpenSSL library can access cryptographic hardware modules, including smart cards, through the pkcs11 engine provided provided by the openssl-pkcs11 package.
- Applications that require working with private keys on smart cards and that do not use NSS, GnuTLS, nor OpenSSL can use the p11-kit API directly to work with cryptographic hardware modules, including smart cards, rather than using the PKCS #11 API of specific PKCS #11 modules.
- With the the wget network downloader, you can specify PKCS #11 URIs instead of paths to locally stored private keys and certificates. This might simplify creation of scripts for tasks that require safely stored private keys and certificates. For example:

\$ wget --private-key 'pkcs11:token=softhsm;id=%01;type=private?pin-value=111111' -- certificate 'pkcs11:token=softhsm;id=%01;type=cert' https://example.com/

• You can also specify PKCS #11 URI when using the **curl** tool:

\$ curl --key 'pkcs11:token=softhsm;id=%01;type=private?pin-value=111111' --cert 'pkcs11:token=softhsm;id=%01;type=cert' https://example.com/

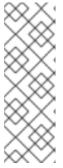

## NOTE

Because a PIN is a security measure that controls access to keys stored on a smart card and the configuration file contains the PIN in the plain-text form, consider additional protection to prevent an attacker from reading the PIN. For example, you can use the **pin-source** attribute and provide a **file:** URI for reading the PIN from a file. See RFC 7512: PKCS #11 URI Scheme Query Attribute Semantics for more information. Note that using a command path as a value of the **pin-source** attribute is not supported.

## Additional resources

• curl(1), wget(1), and p11-kit(8) man pages

## 5.4. USING HSMS PROTECTING PRIVATE KEYS IN APACHE

The **Apache** HTTP server can work with private keys stored on hardware security modules (HSMs), which helps to prevent the keys' disclosure and man-in-the-middle attacks. Note that this usually requires high-performance HSMs for busy servers.

For secure communication in the form of the HTTPS protocol, the **Apache** HTTP server (**httpd**) uses the OpenSSL library. OpenSSL does not support PKCS #11 natively. To use HSMs, you have to install the **openssl-pkcs11** package, which provides access to PKCS #11 modules through the engine interface. You can use a PKCS #11 URI instead of a regular file name to specify a server key and a certificate in the /etc/httpd/conf.d/ssl.conf configuration file, for example:

```
SSLCertificateFile "pkcs11:id=%01;token=softhsm;type=cert" SSLCertificateKeyFile "pkcs11:id=%01;token=softhsm;type=private?pin-value=111111"
```

Install the **httpd-manual** package to obtain complete documentation for the **Apache** HTTP Server, including TLS configuration. The directives available in the /etc/httpd/conf.d/ssl.conf configuration file are described in detail in the /usr/share/httpd/manual/mod/mod\_ssl.html file.

### 5.5. USING HSMS PROTECTING PRIVATE KEYS IN NGINX

The **Nginx** HTTP server can work with private keys stored on hardware security modules (HSMs), which helps to prevent the keys' disclosure and man-in-the-middle attacks. Note that this usually requires high-performance HSMs for busy servers.

Because **Nginx** also uses the OpenSSL for cryptographic operations, support for PKCS #11 must go through the **openssl-pkcs11** engine. **Nginx** currently supports only loading private keys from an HSM, and a certificate must be provided separately as a regular file. Modify the **ssl\_certificate** and **ssl\_certificate\_key** options in the **server** section of the /etc/nginx/nginx.conf configuration file:

```
ssl_certificate /path/to/cert.pem ssl_certificate_key "engine:pkcs11:token=softhsm;id=%01;type=private?pin-value=111111";
```

Note that the **engine:pkcs11:** prefix is needed for the PKCS #11 URI in the **Nginx** configuration file. This is because the other **pkcs11** prefix refers to the engine name.

## 5.6. ADDITIONAL RESOURCES

• pkcs11.conf(5) man page.

# CHAPTER 6. CONTROLLING ACCESS TO SMART CARDS BY USING POLKIT

To cover possible threats that cannot be prevented by mechanisms built into smart cards, such as PINs, PIN pads, and biometrics, and for more fine-grained control, RHEL uses the **polkit** framework for controlling access control to smart cards.

System administrators can configure **polkit** to fit specific scenarios, such as smart-card access for non-privileged or non-local users or services.

## 6.1. SMART-CARD ACCESS CONTROL THROUGH POLKIT

The Personal Computer/Smart Card (PC/SC) protocol specifies a standard for integrating smart cards and their readers into computing systems. In RHEL, the **pcsc-lite** package provides middleware to access smart cards that use the PC/SC API. A part of this package, the **pcscd** (PC/SC Smart Card) daemon, ensures that the system can access a smart card using the PC/SC protocol.

Because access-control mechanisms built into smart cards, such as PINs, PIN pads, and biometrics, do not cover all possible threats, RHEL uses the **polkit** framework for more robust access control. The **polkit** authorization manager can grant access to privileged operations. In addition to granting access to disks, you can use **polkit** also to specify policies for securing smart cards. For example, you can define which users can perform which operations with a smart card.

After installing the **pcsc-lite** package and starting the **pcscd** daemon, the system enforces policies defined in the /**usr/share/polkit-1/actions/** directory. The default system-wide policy is in the /**usr/share/polkit-1/actions/org.debian.pcsc-lite.policy** file. Polkit policy files use the XML format and the syntax is described in the **polkit(8)** man page.

The **polkitd** service monitors the /etc/polkit-1/rules.d/ and /usr/share/polkit-1/rules.d/ directories for any changes in rule files stored in these directories. The files contain authorization rules in JavaScript format. System administrators can add custom rule files in both directories, and **polkitd** reads them in lexical order based on their file name. If two files have the same names, then the file in /etc/polkit-1/rules.d/ is read first.

#### Additional resources

• polkit(8), polkitd(8), and pcscd(8) man pages.

# 6.2. TROUBLESHOOTING PROBLEMS RELATED TO PC/SC AND POLKIT

Polkit policies that are automatically enforced after you install the **pcsc-lite** package and start the **pcscd** daemon may ask for authentication in the user's session even if the user does not directly interact with a smart card. In GNOME, you can see the following error message:

Authentication is required to access the PC/SC daemon

Note that the system can install the **pcsc-lite** package as a dependency when you install other packages related to smart cards such as **opensc**.

If your scenario does not require any interaction with smart cards and you want to prevent displaying authorization requests for the PC/SC daemon, you can remove the **pcsc-lite** package. Keeping the minimum of necessary packages is a good security practice anyway.

If you use smart cards, start troubleshooting by checking the rules in the system-provided policy file at /usr/share/polkit-1/actions/org.debian.pcsc-lite.policy. You can add your custom rule files to the policy in the /etc/polkit-1/rules.d/ directory, for example, 03-allow-pcscd.rules. Note that the rule files use the JavaScript syntax, the policy file is in the XML format.

To understand what authorization requests the system displays, check the Journal log, for example:

```
$ journalctl -b | grep pcsc ...
Process 3087 (user: 1001) is NOT authorized for action: access_pcsc ...
```

The previous log entry means that the user is not authorized to perform an action by the policy. You can solve this denial by adding a corresponding rule to /etc/polkit-1/rules.d/.

You can search also for log entries related to the **polkitd** unit, for example:

```
$ journalctl -u polkit ...
polkitd[NNN]: Error compiling script /etc/polkit-1/rules.d/00-debug-pcscd.rules ...
polkitd[NNN]: Operator of unix-session:c2 FAILED to authenticate to gain authorization for action org.debian.pcsc-lite.access_pcsc for unix-process:4800:14441 [/usr/libexec/gsd-smartcard] (owned by unix-user:group) ...
```

In the previous output, the first entry means that the rule file contains some syntax error. The second entry means that the user failed to gain the access to **pcscd**.

You can also list all applications that use the PC/SC protocol by a short script. Create an executable file, for example, **pcsc-apps.sh**, and insert the following code:

```
#!/bin/bash

cd /proc

for p in [0-9]*
do
    if grep libpcsclite.so.1.0.0 $p/maps &> /dev/null
    then
        echo -n "process: "
        cat $p/cmdline
        echo " ($p)"
    fi
    done
```

Run the script as root:

```
# ./pcsc-apps.sh
process: /usr/libexec/gsd-smartcard (3048)
enable-sync --auto-ssl-client-auth --enable-crashpad (4828)
...
```

journalctl, polkit(8), polkitd(8), and pcscd(8) man pages.

# 6.3. DISPLAYING MORE DETAILED INFORMATION ABOUT POLKIT AUTHORIZATION TO PC/SC

In the default configuration, the **polkit** authorization framework sends only limited information to the Journal log. You can extend **polkit** log entries related to the PC/SC protocol by adding new rules.

## **Prerequisites**

- You have installed the **pcsc-lite** package on your system.
- The **pcscd** daemon is running.

#### **Procedure**

- 1. Create a new file in the /etc/polkit-1/rules.d/ directory:
  - # touch /etc/polkit-1/rules.d/00-test.rules
- 2. Edit the file in an editor of your choice, for example:
  - # vi /etc/polkit-1/rules.d/00-test.rules
- 3. Insert the following lines:

```
polkit.addRule(function(action, subject) {
  if (action.id == "org.debian.pcsc-lite.access_pcsc" ||
    action.id == "org.debian.pcsc-lite.access_card") {
    polkit.log("action=" + action);
    polkit.log("subject=" + subject);
    }
});
```

Save the file, and exit the editor.

4. Restart the **pcscd** and **polkit** services:

# systemctl restart pcscd.service pcscd.socket polkit.service

#### Verification

- Make an authorization request for pcscd. For example, open the Firefox web browser or use the pkcs11-tool -L command provided by the opensc package.
- 2. Display the extended log entries, for example:

```
# journalctl -u polkit --since "1 hour ago" polkitd[1224]: <no filename>:4: action=[Action id='org.debian.pcsc-lite.access_pcsc'] polkitd[1224]: <no filename>:5: subject=[Subject pid=2020481 user=user' groups=user,wheel,mock,wireshark seat=null session=null local=true active=true]
```

## Additional resources

• polkit(8) and polkitd(8) man pages.

## 6.4. ADDITIONAL RESOURCES

• Controlling access to smart cards Red Hat Blog article.

# CHAPTER 7. SCANNING THE SYSTEM FOR CONFIGURATION COMPLIANCE AND VULNERABILITIES

A compliance audit is a process of determining whether a given object follows all the rules specified in a compliance policy. The compliance policy is defined by security professionals who specify the required settings, often in the form of a checklist, that a computing environment should use.

Compliance policies can vary substantially across organizations and even across different systems within the same organization. Differences among these policies are based on the purpose of each system and its importance for the organization. Custom software settings and deployment characteristics also raise a need for custom policy checklists.

## 7.1. CONFIGURATION COMPLIANCE TOOLS IN RHEL

You can perform a fully automated compliance audit in Red Hat Enterprise Linux by using the following configuration compliance tools. These tools are based on the Security Content Automation Protocol (SCAP) standard and are designed for automated tailoring of compliance policies.

#### **SCAP Workbench**

The **scap-workbench** graphical utility is designed to perform configuration and vulnerability scans on a single local or remote system. You can also use it to generate security reports based on these scans and evaluations.

## **OpenSCAP**

The **OpenSCAP** library, with the accompanying **oscap** command-line utility, is designed to perform configuration and vulnerability scans on a local system, to validate configuration compliance content, and to generate reports and guides based on these scans and evaluations.

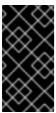

#### **IMPORTANT**

You can experience memory-consumption problems while using **OpenSCAP**, which can cause stopping the program prematurely and prevent generating any result files. See the OpenSCAP memory-consumption problems Knowledgebase article for details.

#### SCAP Security Guide (SSG)

The **scap-security-guide** package provides collections of security policies for Linux systems. The guidance consists of a catalog of practical hardening advice, linked to government requirements where applicable. The project bridges the gap between generalized policy requirements and specific implementation guidelines.

## Script Check Engine (SCE)

With SCE, which is an extension to the SCAP protocol, administrators can write their security content by using a scripting language, such as Bash, Python, and Ruby. The SCE extension is provided in the **openscap-engine-sce** package. The SCE itself is not part of the SCAP standard.

To perform automated compliance audits on multiple systems remotely, you can use the OpenSCAP solution for Red Hat Satellite.

#### Additional resources

• oscap(8), scap-workbench(8), and scap-security-guide(8) man pages

- Red Hat Security Demos: Creating Customized Security Policy Content to Automate Security Compliance
- Red Hat Security Demos: Defend Yourself with RHEL Security Technologies
- Security Compliance Management in the Administering Red Hat Satellite Guide .

## 7.2. VULNERABILITY SCANNING

## 7.2.1. Red Hat Security Advisories OVAL feed

Red Hat Enterprise Linux security auditing capabilities are based on the Security Content Automation Protocol (SCAP) standard. SCAP is a multi-purpose framework of specifications that supports automated configuration, vulnerability and patch checking, technical control compliance activities, and security measurement.

SCAP specifications create an ecosystem where the format of security content is well-known and standardized although the implementation of the scanner or policy editor is not mandated. This enables organizations to build their security policy (SCAP content) once, no matter how many security vendors they employ.

The Open Vulnerability Assessment Language (OVAL) is the essential and oldest component of SCAP. Unlike other tools and custom scripts, OVAL describes a required state of resources in a declarative manner. OVAL code is never executed directly but using an OVAL interpreter tool called scanner. The declarative nature of OVAL ensures that the state of the assessed system is not accidentally modified.

Like all other SCAP components, OVAL is based on XML. The SCAP standard defines several document formats. Each of them includes a different kind of information and serves a different purpose.

Red Hat Product Security helps customers evaluate and manage risk by tracking and investigating all security issues affecting Red Hat customers. It provides timely and concise patches and security advisories on the Red Hat Customer Portal. Red Hat creates and supports OVAL patch definitions, providing machine-readable versions of our security advisories.

Because of differences between platforms, versions, and other factors, Red Hat Product Security qualitative severity ratings of vulnerabilities do not directly align with the Common Vulnerability Scoring System (CVSS) baseline ratings provided by third parties. Therefore, we recommend that you use the RHSA OVAL definitions instead of those provided by third parties.

The RHSA OVAL definitions are available individually and as a complete package, and are updated within an hour of a new security advisory being made available on the Red Hat Customer Portal.

Each OVAL patch definition maps one-to-one to a Red Hat Security Advisory (RHSA). Because an RHSA can contain fixes for multiple vulnerabilities, each vulnerability is listed separately by its Common Vulnerabilities and Exposures (CVE) name and has a link to its entry in our public bug database.

The RHSA OVAL definitions are designed to check for vulnerable versions of RPM packages installed on a system. It is possible to extend these definitions to include further checks, for example, to find out if the packages are being used in a vulnerable configuration. These definitions are designed to cover software and updates shipped by Red Hat. Additional definitions are required to detect the patch status of third-party software.

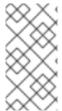

#### NOTE

The Red Hat Insights for Red Hat Enterprise Linux compliance service helps IT security and compliance administrators to assess, monitor, and report on the security policy compliance of Red Hat Enterprise Linux systems. You can also create and manage your SCAP security policies entirely within the compliance service UI.

#### Additional resources

- Red Hat and OVAL compatibility
- Red Hat and CVE compatibility
- Notifications and Advisories in the Product Security Overview
- Security Data Metrics

## 7.2.2. Scanning the system for vulnerabilities

The **oscap** command-line utility enables you to scan local systems, validate configuration compliance content, and generate reports and guides based on these scans and evaluations. This utility serves as a front end to the OpenSCAP library and groups its functionalities to modules (sub-commands) based on the type of SCAP content it processes.

## **Prerequisites**

• The **openscap-scanner** and **bzip2** packages are installed.

#### **Procedure**

- 1. Download the latest RHSA OVAL definitions for your system:
  - $\label{lem:wave-operator} \mbox{$\#$ wget -O https://www.redhat.com/security/data/oval/v2/RHEL9/rhel-9.oval.xml.bz2 | bzip2 -decompress > rhel-9.oval.xml}$
- 2. Scan the system for vulnerabilities and save results to the vulnerability.html file:
  - # oscap oval eval --report vulnerability.html rhel-9.oval.xml

### Verification

- Check the results in a browser of your choice, for example:
  - \$ firefox vulnerability.html &

- oscap(8) man page
- Red Hat OVAL definitions
- OpenSCAP memory consumption problems

## 7.2.3. Scanning remote systems for vulnerabilities

You can check also remote systems for vulnerabilities with the OpenSCAP scanner using the **oscap-ssh** tool over the SSH protocol.

## **Prerequisites**

- The **openscap-utils** and **bzip2** packages are installed on the system you use for scanning.
- The **openscap-scanner** package is installed on the remote systems.
- The SSH server is running on the remote systems.

#### **Procedure**

1. Download the latest RHSA OVAL definitions for your system:

# wget -O - https://www.redhat.com/security/data/oval/v2/RHEL9/rhel-9.oval.xml.bz2 | bzip2 - decompress > rhel-9.oval.xml

2. Scan a remote system with the *machine1* host name, SSH running on port 22, and the *joesec* user name for vulnerabilities and save results to the *remote-vulnerability.html* file:

# oscap-ssh joesec@machine1 22 oval eval --report remote-vulnerability.html rhel-9.oval.xml

#### Additional resources

- oscap-ssh(8)
- Red Hat OVAL definitions
- OpenSCAP memory consumption problems

## 7.3. CONFIGURATION COMPLIANCE SCANNING

## 7.3.1. Configuration compliance in RHEL

You can use configuration compliance scanning to conform to a baseline defined by a specific organization. For example, if you work with the US government, you might have to align your systems with the Operating System Protection Profile (OSPP), and if you are a payment processor, you might have to align your systems with the Payment Card Industry Data Security Standard (PCI-DSS). You can also perform configuration compliance scanning to harden your system security.

Red Hat recommends you follow the Security Content Automation Protocol (SCAP) content provided in the SCAP Security Guide package because it is in line with Red Hat best practices for affected components.

The SCAP Security Guide package provides content which conforms to the SCAP 1.2 and SCAP 1.3 standards. The **openscap scanner** utility is compatible with both SCAP 1.2 and SCAP 1.3 content provided in the SCAP Security Guide package.

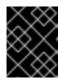

### **IMPORTANT**

Performing a configuration compliance scanning does not guarantee the system is compliant.

The SCAP Security Guide suite provides profiles for several platforms in a form of data stream documents. A data stream is a file that contains definitions, benchmarks, profiles, and individual rules. Each rule specifies the applicability and requirements for compliance. RHEL provides several profiles for compliance with security policies. In addition to the industry standard, Red Hat data streams also contain information for remediation of failed rules.

## Structure of compliance scanning resources

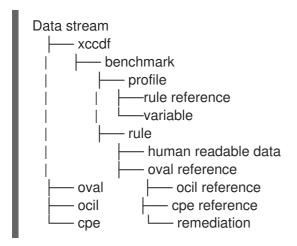

A profile is a set of rules based on a security policy, such as OSPP, PCI-DSS, and Health Insurance Portability and Accountability Act (HIPAA). This enables you to audit the system in an automated way for compliance with security standards.

You can modify (tailor) a profile to customize certain rules, for example, password length. For more information about profile tailoring, see Customizing a security profile with SCAP Workbench.

## 7.3.2. Possible results of an OpenSCAP scan

Depending on the data stream and profile applied to an OpenSCAP scan, as well as various properties of your system, each rule may produce a specific result. These are the possible results with brief explanations of their meanings:

#### **Pass**

The scan did not find any conflicts with this rule.

#### Fail

The scan found a conflict with this rule.

#### Not checked

OpenSCAP does not perform an automatic evaluation of this rule. Check whether your system conforms to this rule manually.

## Not applicable

This rule does not apply to the current configuration.

#### Not selected

This rule is not part of the profile. OpenSCAP does not evaluate this rule and does not display these rules in the results.

#### **Error**

The scan encountered an error. For additional information, you can enter the **oscap** command with the **--verbose DEVEL** option. Consider opening a bug report.

#### Unknown

The scan encountered an unexpected situation. For additional information, you can enter the **oscap** command with the **`--verbose DEVEL** option. Consider opening a bug report.

## 7.3.3. Viewing profiles for configuration compliance

Before you decide to use profiles for scanning or remediation, you can list them and check their detailed descriptions using the **oscap info** subcommand.

## **Prerequisites**

• The openscap-scanner and scap-security-guide packages are installed.

#### Procedure

1. List all available files with security compliance profiles provided by the SCAP Security Guide project:

```
$ Is /usr/share/xml/scap/ssg/content/ssg-rhel9-ds.xml
```

2. Display detailed information about a selected data stream using the **oscap info** subcommand. XML files containing data streams are indicated by the **-ds** string in their names. In the **Profiles** section, you can find a list of available profiles and their IDs:

```
$ oscap info /usr/share/xml/scap/ssg/content/ssg-rhel9-ds.xml
Profiles:
...

Title: Australian Cyber Security Centre (ACSC) Essential Eight
Id: xccdf_org.ssgproject.content_profile_e8

Title: Health Insurance Portability and Accountability Act (HIPAA)
Id: xccdf_org.ssgproject.content_profile_hipaa

Title: PCI-DSS v3.2.1 Control Baseline for Red Hat Enterprise Linux 9
Id: xccdf_org.ssgproject.content_profile_pci-dss
...
```

3. Select a profile from the data stream file and display additional details about the selected profile. To do so, use **oscap info** with the **--profile** option followed by the last section of the ID displayed in the output of the previous command. For example, the ID of the HIPPA profile is: **xccdf\_org.ssgproject.content\_profile\_hipaa**, and the value for the **--profile** option is **hipaa**:

```
$ oscap info --profile hipaa /usr/share/xml/scap/ssg/content/ssg-rhel9-ds.xml ...

Profile
Title: [RHEL9 DRAFT] Health Insurance Portability and Accountability Act (HIPAA)
Id: xccdf_org.ssgproject.content_profile_hipaa
```

Description: The HIPAA Security Rule establishes U.S. national standards to protect individuals' electronic personal health information that is created, received, used, or maintained by a covered entity. The Security Rule requires appropriate administrative,

physical and technical safeguards to ensure the confidentiality, integrity, and security of electronic protected health information. This profile configures Red Hat Enterprise Linux 9 to the HIPAA Security Rule identified for securing of electronic protected health information. Use of this profile in no way guarantees or makes claims against legal compliance against the HIPAA Security Rule(s).

#### Additional resources

- scap-security-guide(8) man page
- OpenSCAP memory consumption problems

## 7.3.4. Assessing configuration compliance with a specific baseline

To determine whether your system conforms to a specific baseline, follow these steps.

## **Prerequisites**

- The openscap-scanner and scap-security-guide packages are installed
- You know the ID of the profile within the baseline with which the system should comply. To find the ID, see Viewing Profiles for Configuration Compliance.

#### Procedure

- 1. Evaluate the compliance of the system with the selected profile and save the scan results in the report.html HTML file, for example:
  - \$ oscap xccdf eval --report report.html --profile hipaa /usr/share/xml/scap/ssg/content/ssg-rhel9-ds.xml
- 2. Optional: Scan a remote system with the **machine1** host name, SSH running on port **22**, and the **joesec** user name for compliance and save results to the **remote-report.html** file:
  - \$ oscap-ssh joesec@machine1 22 xccdf eval --report remote\_report.html --profile hipaa /usr/share/xml/scap/ssg/content/ssg-rhel9-ds.xml

### Additional resources

- scap-security-guide(8) man page
- SCAP Security Guide documentation in the /usr/share/doc/scap-security-guide/ directory
- /usr/share/doc/scap-security-guide/guides/ssg-rhel9-guide-index.html [Guide to the Secure Configuration of Red Hat Enterprise Linux 9] installed with the scap-security-guide-doc package
- OpenSCAP memory consumption problems

# 7.4. REMEDIATING THE SYSTEM TO ALIGN WITH A SPECIFIC BASELINE

You can remediate the RHEL system to align with a specific baseline. This example uses the Health

Insurance Portability and Accountability Act (HIPAA) profile, but you can remediate to align with any other profile provided by the SCAP Security Guide. For the details on listing the available profiles, see the Viewing profiles for configuration compliance section.

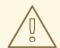

#### **WARNING**

If not used carefully, running the system evaluation with the **Remediate** option enabled might render the system non-functional. Red Hat does not provide any automated method to revert changes made by security-hardening remediations. Remediations are supported on RHEL systems in the default configuration. If your system has been altered after the installation, running remediation might not make it compliant with the required security profile.

## **Prerequisites**

• The **scap-security-guide** package is installed on your RHEL system.

#### **Procedure**

- 1. Use the **oscap** command with the **--remediate** option:
  - # oscap xccdf eval --profile hipaa --remediate /usr/share/xml/scap/ssg/content/ssg-rhel9-ds.xml
- 2. Restart your system.

#### Verification

- 1. Evaluate compliance of the system with the HIPAA profile, and save scan results in the **hipaa\_report.html** file:
  - \$ oscap xccdf eval --report *hipaa\_report.html* --profile hipaa /usr/share/xml/scap/ssg/content/ssg-rhel9-ds.xml

### Additional resources

• scap-security-guide(8) and oscap(8) man pages

# 7.5. REMEDIATING THE SYSTEM TO ALIGN WITH A SPECIFIC BASELINE USING AN SSG ANSIBLE PLAYBOOK

You can remediate your system to align with a specific baseline by using an Ansible playbook file from the SCAP Security Guide project. This example uses the Health Insurance Portability and Accountability Act (HIPAA) profile, but you can remediate to align with any other profile provided by the SCAP Security Guide. For the details on listing the available profiles, see the Viewing profiles for configuration compliance section.

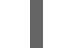

#### **WARNING**

If not used carefully, running the system evaluation with the **Remediate** option enabled might render the system non-functional. Red Hat does not provide any automated method to revert changes made by security-hardening remediations. Remediations are supported on RHEL systems in the default configuration. If your system has been altered after the installation, running remediation might not make it compliant with the required security profile.

## **Prerequisites**

- The **scap-security-guide** package is installed.
- The **ansible-core** package is installed. See the Ansible Installation Guide for more information.

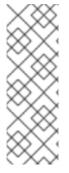

#### **NOTE**

In RHEL 8.6 and later, Ansible Engine is replaced by the **ansible-core** package, which contains only built-in modules. Note that many Ansible remediations use modules from the community and Portable Operating System Interface (POSIX) collections, which are not included in the built-in modules. In this case, you can use Bash remediations as a substitute to Ansible remediations. The Red Hat Connector in RHEL 9 includes the necessary Ansible modules to enable the remediation playbooks to function with Ansible Core.

#### Procedure

1. Remediate your system to align with HIPAA using Ansible:

# ansible-playbook -i localhost, -c local /usr/share/scap-security-guide/ansible/rhel9-playbook-hipaa.yml

2. Restart the system.

#### Verification

1. Evaluate compliance of the system with the HIPAA profile, and save scan results in the **hipaa\_report.html** file:

# oscap xccdf eval --profile hipaa --report hipaa\_report.html /usr/share/xml/scap/ssg/content/ssg-rhel9-ds.xml

- scap-security-guide(8) and oscap(8) man pages
- Ansible Documentation

# 7.6. CREATING A REMEDIATION ANSIBLE PLAYBOOK TO ALIGN THE SYSTEM WITH A SPECIFIC BASELINE

You can create an Ansible playbook containing only the remediations that are required to align your system with a specific baseline. This example uses the Health Insurance Portability and Accountability Act (HIPAA) profile. With this procedure, you create a smaller playbook that does not cover already satisfied requirements. By following these steps, you do not modify your system in any way, you only prepare a file for later application.

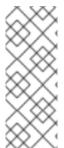

#### NOTE

In RHEL 9, Ansible Engine is replaced by the **ansible-core** package, which contains only built-in modules. Note that many Ansible remediations use modules from the community and Portable Operating System Interface (POSIX) collections, which are not included in the built-in modules. In this case, you can use Bash remediations as a substitute for Ansible remediations. The Red Hat Connector in RHEL 9.0 includes the necessary Ansible modules to enable the remediation playbooks to function with Ansible Core.

## **Prerequisites**

• The **scap-security-guide** package is installed.

#### **Procedure**

1. Scan the system and save the results:

# oscap xccdf eval --profile hipaa --results <hipaa-results.xml>/usr/share/xml/scap/ssg/content/ssg-rhel9-ds.xml

2. Find the value of the result ID in the file with the results:

# oscap info <hipaa-results.xml>

3. Generate an Ansible playbook based on the file generated in step 1:

# oscap xccdf generate fix --fix-type ansible --result-id <xcdf\_org.openscap\_testresult\_xccdf\_org.ssgproject.content\_profile\_hipaa> --output <hipaaremediations.yml> <hipaa-results.xml>

4. Review the generated file, which contains the Ansible remediations for rules that failed during the scan performed in step 1. After reviewing this generated file, you can apply it by using the **ansible-playbook** *<hipaa-remediations.yml>* command.

#### Verification

• In a text editor of your choice, review that the generated **<hipaa-remediations.yml>** file contains rules that failed in the scan performed in step 1.

- scap-security-guide(8) and oscap(8) man pages
- Ansible Documentation

# 7.7. CREATING A REMEDIATION BASH SCRIPT FOR A LATER APPLICATION

Use this procedure to create a Bash script containing remediations that align your system with a security profile such as HIPAA. Using the following steps, you do not do any modifications to your system, you only prepare a file for later application.

## **Prerequisites**

• The **scap-security-guide** package is installed on your RHEL system.

#### **Procedure**

1. Use the **oscap** command to scan the system and to save the results to an XML file. In the following example, **oscap** evaluates the system against the **hipaa** profile:

# oscap xccdf eval --profile hipaa --results <hipaa-results.xml> /usr/share/xml/scap/ssg/content/ssg-rhel9-ds.xml

- 2. Find the value of the result ID in the file with the results:
  - # oscap info <hipaa-results.xml>
- 3. Generate a Bash script based on the results file generated in step 1:

# oscap xccdf generate fix --fix-type bash --result-id <xccdf\_org.openscap\_testresult\_xccdf\_org.ssgproject.content\_profile\_hipaa> --output <hipaaremediations.sh> <hipaa-results.xml>

4. The **<hipaa-remediations.sh>** file contains remediations for rules that failed during the scan performed in step 1. After reviewing this generated file, you can apply it with the **.**/**<hipaa-remediations.sh>** command when you are in the same directory as this file.

## Verification

• In a text editor of your choice, review that the **<hipaa-remediations.sh>** file contains rules that failed in the scan performed in step 1.

### Additional resources

scap-security-guide(8), oscap(8), and bash(1) man pages

# 7.8. SCANNING THE SYSTEM WITH A CUSTOMIZED PROFILE USING SCAP WORKBENCH

**SCAP Workbench**, which is contained in the **scap-workbench** package, is a graphical utility that enables users to perform configuration and vulnerability scans on a single local or a remote system, perform remediation of the system, and generate reports based on scan evaluations. Note that **SCAP Workbench** has limited functionality compared with the **oscap** command-line utility. **SCAP Workbench** processes security content in the form of data stream files.

## 7.8.1. Using SCAP Workbench to scan and remediate the system

To evaluate your system against the selected security policy, use the following procedure.

### **Prerequisites**

• The **scap-workbench** package is installed on your system.

#### **Procedure**

- To run SCAP Workbench from the GNOME Classic desktop environment, press the Super key to enter the Activities Overview, type scap-workbench, and then press Enter. Alternatively, use:
  - \$ scap-workbench &
- 2. Select a security policy using either of the following options:
  - Load Content button on the starting window
  - Open content from SCAP Security Guide
  - Open Other Content in the File menu, and search the respective XCCDF, SCAP RPM, or data stream file.

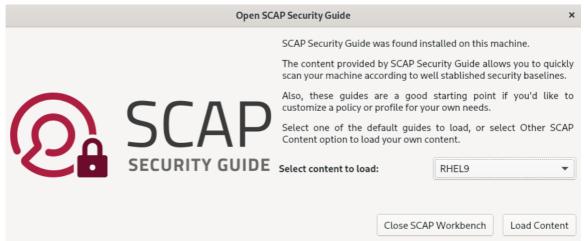

3. You can allow automatic correction of the system configuration by selecting the **Remediate** check box. With this option enabled, **SCAP Workbench** attempts to change the system configuration in accordance with the security rules applied by the policy. This process should fix the related checks that fail during the system scan.

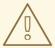

#### WARNING

If not used carefully, running the system evaluation with the **Remediate** option enabled might render the system non-functional. Red Hat does not provide any automated method to revert changes made by security-hardening remediations. Remediations are supported on RHEL systems in the default configuration. If your system has been altered after the installation, running remediation might not make it compliant with the required security profile.

Processing has been finished!

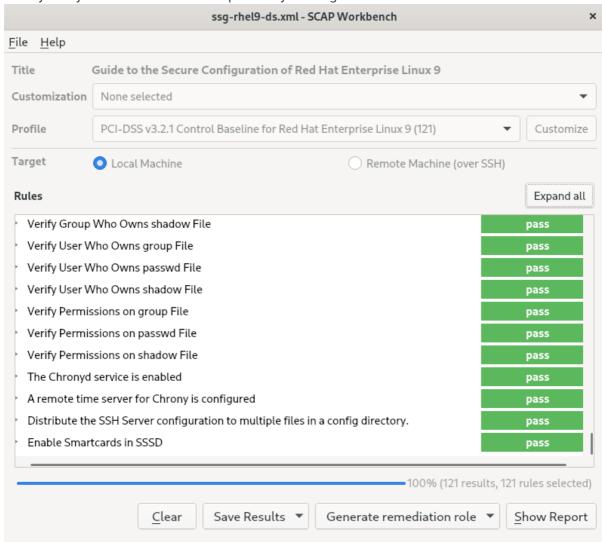

4. Scan your system with the selected profile by clicking the **Scan** button.

- 5. To store the scan results in form of an XCCDF, ARF, or HTML file, click the **Save Results** combo box. Choose the **HTML Report** option to generate the scan report in human-readable format. The XCCDF and ARF (data stream) formats are suitable for further automatic processing. You can repeatedly choose all three options.
- 6. To export results-based remediations to a file, use the **Generate remediation role** pop-up menu.

## 7.8.2. Customizing a security profile with SCAP Workbench

You can customize a security profile by changing parameters in certain rules (for example, minimum password length), removing rules that you cover in a different way, and selecting additional rules, to implement internal policies. You cannot define new rules by customizing a profile.

The following procedure demonstrates the use of **SCAP Workbench** for customizing (tailoring) a profile. You can also save the tailored profile for use with the **oscap** command-line utility.

#### **Prerequisites**

The scap-workbench package is installed on your system.

#### **Procedure**

- 1. Run SCAP Workbench, and select the profile to customize by using either Open content from SCAP Security Guide or Open Other Content in the File menu.
- 2. To adjust the selected security profile according to your needs, click the **Customize** button. This opens the new Customization window that enables you to modify the currently selected profile without changing the original data stream file. Choose a new profile ID.

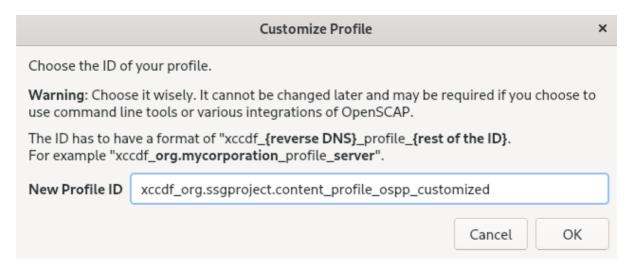

- 3. Find a rule to modify using either the tree structure with rules organized into logical groups or the **Search** field.
- 4. Include or exclude rules using check boxes in the tree structure, or modify values in rules where applicable.

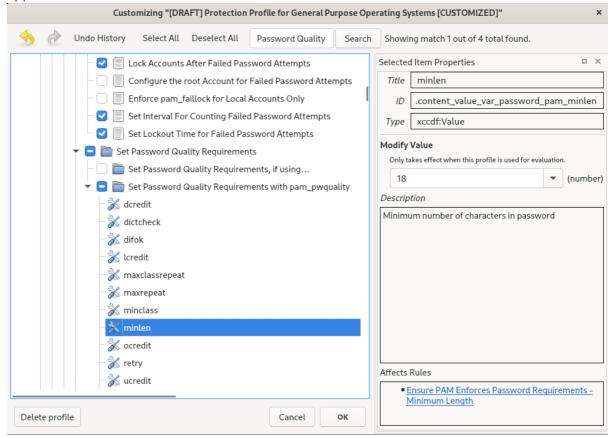

- 5. Confirm the changes by clicking the **OK** button.
- 6. To store your changes permanently, use one of the following options:
  - Save a customization file separately by using Save Customization Only in the File menu.

Save all security content at once by Save All in the File menu.
 If you select the Into a directory option, SCAP Workbench saves both the data stream file and the customization file to the specified location. You can use this as a backup solution.

By selecting the **As RPM** option, you can instruct **SCAP Workbench** to create an RPM package containing the data stream file and the customization file. This is useful for distributing the security content to systems that cannot be scanned remotely, and for delivering the content for further processing.

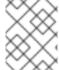

#### **NOTE**

Because **SCAP Workbench** does not support results-based remediations for tailored profiles, use the exported remediations with the **oscap** command-line utility.

#### 7.8.3. Additional resources

- scap-workbench(8) man page
- /usr/share/doc/scap-workbench/user\_manual.html file provided by the scap-workbench package
- Deploy customized SCAP policies with Satellite 6.x KCS article

# 7.9. DEPLOYING SYSTEMS THAT ARE COMPLIANT WITH A SECURITY PROFILE IMMEDIATELY AFTER AN INSTALLATION

You can use the OpenSCAP suite to deploy RHEL systems that are compliant with a security profile, such as OSPP, PCI-DSS, and HIPAA profile, immediately after the installation process. Using this deployment method, you can apply specific rules that cannot be applied later using remediation scripts, for example, a rule for password strength and partitioning.

## 7.9.1. Profiles not compatible with Server with GUI

Certain security profiles provided as part of the **SCAP Security Guide** are not compatible with the extended package set included in the **Server with GUI** base environment. Therefore, do not select **Server with GUI** when installing systems compliant with one of the following profiles:

Table 7.1. Profiles not compatible with Server with GUI

| Profile name                                                                   | Profile ID                                   | Justification                                                                                                    | Notes |
|--------------------------------------------------------------------------------|----------------------------------------------|----------------------------------------------------------------------------------------------------|-------|
| [DRAFT] CIS Red Hat<br>Enterprise Linux 9<br>Benchmark for Level 2 -<br>Server | xccdf_org.ssgprojec<br>t.content_profile_cis | Packages xorg-x11- server-Xorg, xorg- x11-server-common, xorg-x11-server- utils, and xorg-x11- server-Xwayland are part of the Server with GUI package set, but the policy requires their removal. |       |

| Profile name                                                                   | Profile ID                                                 | Justification                                                                                                    | Notes                                                                                                    |
|--------------------------------------------------------------------------------|------------------------------------------------------------|----------------------------------------------------------------------------------------------------|----------------------------------------------------------------------------------------------------|
| [DRAFT] CIS Red Hat<br>Enterprise Linux 9<br>Benchmark for Level 1 -<br>Server | xccdf_org.ssgprojec<br>t.content_profile_cis<br>_server_l1 | Packages xorg-x11- server-Xorg, xorg- x11-server-common, xorg-x11-server- utils, and xorg-x11- server-Xwayland are part of the Server with GUI package set, but the policy requires their removal. |                                                                                                    |
| DISA STIG for Red Hat<br>Enterprise Linux 9                                    | xccdf_org.ssgprojec<br>t.content_profile_sti<br>g          | Packages xorg-x11- server-Xorg, xorg- x11-server-common, xorg-x11-server- utils, and xorg-x11- server-Xwayland are part of the Server with GUI package set, but the policy requires their removal. | To install a RHEL system as a <b>Server with GUI</b> aligned with DISA STIG, you can use the <b>DISA STIG with GUI</b> profile BZ#1648162 |

## 7.9.2. Deploying baseline-compliant RHEL systems using the graphical installation

Use this procedure to deploy a RHEL system that is aligned with a specific baseline. This example uses Protection Profile for General Purpose Operating System (OSPP).

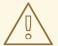

#### **WARNING**

Certain security profiles provided as part of the **SCAP Security Guide** are not compatible with the extended package set included in the **Server with GUI** base environment. For additional details, see Profiles not compatible with a GUI server.

## **Prerequisites**

- You have booted into the **graphical** installation program. Note that the **OSCAP Anaconda Add-on** does not support interactive text-only installation.
- You have accessed the **Installation Summary** window.

#### **Procedure**

1. From the **Installation Summary** window, click **Software Selection**. The **Software Selection** window opens.

- 2. From the **Base Environment** pane, select the **Server** environment. You can select only one base environment.
- 3. Click **Done** to apply the setting and return to the **Installation Summary** window.
- 4. Because OSPP has strict partitioning requirements that must be met, create separate partitions for /boot, /home, /var, /tmp, /var/log, /var/tmp, and /var/log/audit.
- 5. Click **Security Policy**. The **Security Policy** window opens.
- 6. To enable security policies on the system, toggle the **Apply security policy** switch to **ON**.
- 7. Select **Protection Profile for General Purpose Operating Systems** from the profile pane.
- 8. Click **Select Profile** to confirm the selection.
- 9. Confirm the changes in the **Changes that were done or need to be done** pane that is displayed at the bottom of the window. Complete any remaining manual changes.
- 10. Complete the graphical installation process.

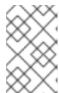

### NOTE

The graphical installation program automatically creates a corresponding Kickstart file after a successful installation. You can use the /**root/anaconda-ks.cfg** file to automatically install OSPP-compliant systems.

#### Verification

 To check the current status of the system after installation is complete, reboot the system and start a new scan:

# oscap xccdf eval --profile ospp --report eval\_postinstall\_report.html /usr/share/xml/scap/ssg/content/ssg-rhel9-ds.xml

#### Additional resources

Configuring manual partitioning

## 7.9.3. Deploying baseline-compliant RHEL systems using Kickstart

Use this procedure to deploy RHEL systems that are aligned with a specific baseline. This example uses Protection Profile for General Purpose Operating System (OSPP).

#### **Prerequisites**

• The **scap-security-guide** package is installed on your RHEL 9 system.

### Procedure

1. Open the /usr/share/scap-security-guide/kickstart/ssg-rhel9-ospp-ks.cfg Kickstart file in an editor of your choice.

- 2. Update the partitioning scheme to fit your configuration requirements. For OSPP compliance, the separate partitions for /boot, /home, /var, /tmp, /var/log, /var/tmp, and /var/log/audit must be preserved, and you can only change the size of the partitions.
- 3. Start a Kickstart installation as described in Performing an automated installation using Kickstart.

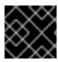

#### **IMPORTANT**

Passwords in Kickstart files are not checked for OSPP requirements.

#### Verification

1. To check the current status of the system after installation is complete, reboot the system and start a new scan:

# oscap xccdf eval --profile ospp --report eval\_postinstall\_report.html /usr/share/xml/scap/ssg/content/ssg-rhel9-ds.xml

#### Additional resources

OSCAP Anaconda Add-on

# 7.10. SCANNING CONTAINER AND CONTAINER IMAGES FOR VULNERABILITIES

Use this procedure to find security vulnerabilities in a container or a container image.

#### **Prerequisites**

• The **openscap-utils** and **bzip2** packages are installed.

#### **Procedure**

1. Download the latest RHSA OVAL definitions for your system:

 $\label{eq:wget-o-https://www.redhat.com/security/data/oval/v2/RHEL9/rhel-9.oval.xml.bz2 \mid bzip2-decompress > rhel-9.oval.xml$ 

2. Get the ID of a container or a container image, for example:

# podman images
REPOSITORY TAG IMAGE ID CREATED SIZE
registry.access.redhat.com/ubi9/ubi latest 096cae65a207 7 weeks ago 239 MB

3. Scan the container or the container image for vulnerabilities and save results to the *vulnerability.html* file:

# oscap-podman 096cae65a207 oval eval --report vulnerability.html rhel-9.oval.xml

Note that the **oscap-podman** command requires root privileges, and the ID of a container is the first argument.

#### Verification

• Check the results in a browser of your choice, for example:

\$ firefox vulnerability.html &

#### Additional resources

• For more information, see the **oscap-podman(8)** and **oscap(8)** man pages.

## 7.11. ASSESSING SECURITY COMPLIANCE OF A CONTAINER OR A CONTAINER IMAGE WITH A SPECIFIC BASELINE

Follow these steps to assess compliance of your container or a container image with a specific security baseline, such as Operating System Protection Profile (OSPP), Payment Card Industry Data Security Standard (PCI-DSS), and Health Insurance Portability and Accountability Act (HIPAA).

## **Prerequisites**

• The openscap-utils and scap-security-guide packages are installed.

#### **Procedure**

1. Get the ID of a container or a container image, for example:

# podman images

REPOSITORY TAG IMAGE ID CREATED SIZE
registry.access.redhat.com/ubi9/ubi latest 096cae65a207 7 weeks ago 239 MB

2. Evaluate the compliance of the container image with the HIPAA profile and save scan results into the *report.html* HTML file

# oscap-podman 096cae65a207 xccdf eval --report report.html --profile hipaa /usr/share/xml/scap/ssg/content/ssg-rhel9-ds.xml

Replace *096cae65a207* with the ID of your container image and the *hipaa* value with *ospp* or *pci-dss* if you assess security compliance with the OSPP or PCI-DSS baseline. Note that the **oscap-podman** command requires root privileges.

## Verification

• Check the results in a browser of your choice, for example:

\$ firefox report.html &

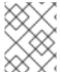

## NOTE

The rules marked as *notapplicable* are rules that do not apply to containerized systems. These rules apply only to bare-metal and virtualized systems.

- oscap-podman(8) and scap-security-guide(8) man pages.
- /usr/share/doc/scap-security-guide/ directory.

## 7.12. SCAP SECURITY GUIDE PROFILES SUPPORTED IN RHEL 9

Use only the SCAP content provided in the particular minor release of RHEL. This is because components that participate in hardening are sometimes updated with new capabilities. SCAP content changes to reflect these updates, but it is not always backward compatible.

In the following tables, you can find the profiles provided in RHEL 9, together with the version of the policy with which the profile aligns.

Table 7.2. SCAP Security Guide profiles supported in RHEL 9.3

| Profile name                                                                                              | Profile ID                                                           | Policy version |
|----------------------------------------------------------------------------------------------------|----------------------------------------------------------------------|----------------|
| French National Agency for the<br>Security of Information Systems<br>(ANSSI) BP-028 Enhanced Level        | xccdf_org.ssgproject.conten<br>t_profile_anssi_bp28_enhan<br>ced     | 2.0            |
| French National Agency for the<br>Security of Information Systems<br>(ANSSI) BP-028 High Level            | xccdf_org.ssgproject.conten<br>t_profile_anssi_bp28_high             | 2.0            |
| French National Agency for the<br>Security of Information Systems<br>(ANSSI) BP-028 Intermediary<br>Level | xccdf_org.ssgproject.conten<br>t_profile_anssi_bp28_interm<br>ediary | 2.0            |
| French National Agency for the<br>Security of Information Systems<br>(ANSSI) BP-028 Minimal Level         | xccdf_org.ssgproject.conten<br>t_profile_anssi_bp28_minim<br>al      | 2.0            |
| CCN Red Hat Enterprise Linux 9 -<br>Advanced                                                              | xccdf_org.ssgproject.conten<br>t_profile_ccn_advanced                | 2022-10        |
| CCN Red Hat Enterprise Linux 9 -<br>Basic                                                                 | xccdf_org.ssgproject.conten<br>t_profile_ccn_basic                   | 2022-10        |
| CCN Red Hat Enterprise Linux 9 -<br>Intermediate                                                          | xccdf_org.ssgproject.conten<br>t_profile_ccn_intermediate            | 2022-10        |
| CIS Red Hat Enterprise Linux 9<br>Benchmark for Level 2 - Server                                          | xccdf_org.ssgproject.conten<br>t_profile_cis                         | 1.0.0          |
| CIS Red Hat Enterprise Linux 9<br>Benchmark for Level 1 - Server                                          | xccdf_org.ssgproject.conten<br>t_profile_cis_server_l1               | 1.0.0          |

| Profile name                                                                                                    | Profile ID                                                  | Policy version                                                             |
|----------------------------------------------------------------------------------------------------|-------------------------------------------------------------|----------------------------------------------------------------------------|
| CIS Red Hat Enterprise Linux 9<br>Benchmark for Level 1 -<br>Workstation                                                                       | xccdf_org.ssgproject.conten<br>t_profile_cis_workstation_l1 | 1.0.0                                                                      |
| CIS Red Hat Enterprise Linux 9<br>Benchmark for Level 2 -<br>Workstation                                                                       | xccdf_org.ssgproject.conten<br>t_profile_cis_workstation_l2 | 1.0.0                                                                      |
| [DRAFT] Unclassified Information<br>in Non-federal Information<br>Systems and Organizations (NIST<br>800-171)                                  | xccdf_org.ssgproject.conten<br>t_profile_cui                | r2                                                                         |
| Australian Cyber Security Centre (ACSC) Essential Eight                                                                                        | xccdf_org.ssgproject.conten<br>t_profile_e8                 | not versioned                                                              |
| Health Insurance Portability and Accountability Act (HIPAA)                                                                                    | xccdf_org.ssgproject.conten<br>t_profile_hipaa              | not versioned                                                              |
| Australian Cyber Security Centre (ACSC) ISM Official                                                                                           | xccdf_org.ssgproject.conten<br>t_profile_ism_o              | not versioned                                                              |
| Protection Profile for General<br>Purpose Operating Systems                                                                                    | xccdf_org.ssgproject.conten<br>t_profile_ospp               | 4.3                                                                        |
| PCI-DSS v3.2.1 Control Baseline<br>for Red Hat Enterprise Linux 9                                                                              | xccdf_org.ssgproject.conten<br>t_profile_pci-dss            | RHEL 9.3.0 to RHEL 9.3.2:3.2.1<br>RHEL 9.3.3:4.0                           |
| The Defense Information Systems<br>Agency Security Technical<br>Implementation Guide (DISA<br>STIG) for Red Hat Enterprise<br>Linux 9          | xccdf_org.ssgproject.conten<br>t_profile_stig               | RHEL 9.3.0: DRAFT <sup>[a]</sup> RHEL 9.3.2:V1R1 RHEL 9.3.3 and later:V1R2 |
| The Defense Information Systems<br>Agency Security Technical<br>Implementation Guide (DISA<br>STIG) with GUI for Red Hat<br>Enterprise Linux 9 | xccdf_org.ssgproject.conten<br>t_profile_stig_gui           | RHEL 9.3.0: DRAFT <sup>[a]</sup> RHEL 9.3.2:V1R1 RHEL 9.3.3 and later:V1R2 |
| CCN Red Hat Enterprise Linux 9 -<br>Basic                                                                                                    | xccdf_org.ssgproject.conten<br>t_profile_ccn_basic          | 2022-10                                                                    |
| CCN Red Hat Enterprise Linux 9 -<br>Intermediate                                                                                               | xccdf_org.ssgproject.conten<br>t_profile_ccn_intermediate   | 2022-10                                                                    |
| CCN Red Hat Enterprise Linux 9 -<br>Advanced                                                                                                   | xccdf_org.ssgproject.conten<br>t_profile_ccn_advanced       | 2022-10                                                                    |

| Profile name                        | Profile ID                   | Policy version |
|-------------------------------------|------------------------------|----------------|
| [a] DISA has not yet published an o | fficial benchmark for RHEL 9 |                |

Table 7.3. SCAP Security Guide profiles supported in RHEL 9.2

| Profile name                                                                                                  | Profile ID                                                           | Policy version                                           |
|----------------------------------------------------------------------------------------------------|----------------------------------------------------------------------|----------------------------------------------------------|
| French National Agency for the<br>Security of Information Systems<br>(ANSSI) BP-028 Enhanced Level            | xccdf_org.ssgproject.conten<br>t_profile_anssi_bp28_enhan<br>ced     | RHEL 9.2.0 to RHEL 9.2.2:1.2<br>RHEL 9.2.3 and later:2.0 |
| French National Agency for the<br>Security of Information Systems<br>(ANSSI) BP-028 High Level                | xccdf_org.ssgproject.conten<br>t_profile_anssi_bp28_high             | RHEL 9.2.0 to RHEL 9.2.2:1.2<br>RHEL 9.2.3 and later:2.0 |
| French National Agency for the<br>Security of Information Systems<br>(ANSSI) BP-028 Intermediary<br>Level     | xccdf_org.ssgproject.conten<br>t_profile_anssi_bp28_interm<br>ediary | RHEL 9.2.0 to RHEL 9.2.2:1.2<br>RHEL 9.2.3 and later:2.0 |
| French National Agency for the<br>Security of Information Systems<br>(ANSSI) BP-028 Minimal Level             | xccdf_org.ssgproject.conten<br>t_profile_anssi_bp28_minim<br>al      | RHEL 9.2.0 to RHEL 9.2.2:1.2<br>RHEL 9.2.3 and later:2.0 |
| CIS Red Hat Enterprise Linux 9<br>Benchmark for Level 2 - Server                                              | xccdf_org.ssgproject.conten<br>t_profile_cis                         | 1.0.0                                                    |
| CIS Red Hat Enterprise Linux 9<br>Benchmark for Level 1 - Server                                              | xccdf_org.ssgproject.conten<br>t_profile_cis_server_l1               | 1.0.0                                                    |
| CIS Red Hat Enterprise Linux 9<br>Benchmark for Level 1 -<br>Workstation                                      | xccdf_org.ssgproject.conten<br>t_profile_cis_workstation_l1          | 1.0.0                                                    |
| CIS Red Hat Enterprise Linux 9<br>Benchmark for Level 2 -<br>Workstation                                      | xccdf_org.ssgproject.conten<br>t_profile_cis_workstation_l2          | 1.0.0                                                    |
| [DRAFT] Unclassified Information<br>in Non-federal Information<br>Systems and Organizations (NIST<br>800-171) | xccdf_org.ssgproject.conten<br>t_profile_cui                         | r2                                                       |
| Australian Cyber Security Centre (ACSC) Essential Eight                                                       | xccdf_org.ssgproject.conten<br>t_profile_e8                          | not versioned                                            |
| Health Insurance Portability and Accountability Act (HIPAA)                                                   | xccdf_org.ssgproject.conten<br>t_profile_hipaa                       | not versioned                                            |

| Profile name                                                                                                    | Profile ID                                                | Policy version                                                                             |
|----------------------------------------------------------------------------------------------------|-----------------------------------------------------------|--------------------------------------------------------------------------------------------|
| Australian Cyber Security Centre (ACSC) ISM Official                                                                                           | xccdf_org.ssgproject.conten<br>t_profile_ism_o            | not versioned                                                                              |
| Protection Profile for General<br>Purpose Operating Systems                                                                                    | xccdf_org.ssgproject.conten<br>t_profile_ospp             | 4.2.1                                                                                      |
| PCI-DSS v3.2.1 Control Baseline<br>for Red Hat Enterprise Linux 9                                                                              | xccdf_org.ssgproject.conten<br>t_profile_pci-dss          | RHEL 9.2.0 to RHEL 9.2.5:3.2.1<br>RHEL 9.2.6 and later:4.0                                 |
| The Defense Information Systems<br>Agency Security Technical<br>Implementation Guide (DISA<br>STIG) for Red Hat Enterprise<br>Linux 9          | xccdf_org.ssgproject.conten<br>t_profile_stig             | RHEL 9.2.0 to RHEL 9.2.4:  DRAFT <sup>[a]</sup> RHEL 9.2.5:V1R1  RHEL 9.2.6 and later:V1R2 |
| The Defense Information Systems<br>Agency Security Technical<br>Implementation Guide (DISA<br>STIG) with GUI for Red Hat<br>Enterprise Linux 9 | xccdf_org.ssgproject.conten<br>t_profile_stig_gui         | RHEL 9.2.0 to 9.2.4: DRAFT <sup>[a]</sup> RHEL 9.2.5:V1R1 RHEL 9.2.6 and later:V1R2        |
| CCN Red Hat Enterprise Linux 9 -<br>Basic                                                                                                    | xccdf_org.ssgproject.conten<br>t_profile_ccn_basic        | 2022-10                                                                                    |
| CCN Red Hat Enterprise Linux 9 -<br>Intermediate                                                                                               | xccdf_org.ssgproject.conten<br>t_profile_ccn_intermediate | 2022-10                                                                                    |
| CCN Red Hat Enterprise Linux 9 -<br>Advanced                                                                                                   | xccdf_org.ssgproject.conten<br>t_profile_ccn_advanced     | 2022-10                                                                                    |

Table 7.4. SCAP Security Guide profiles supported in RHEL 9.1

| Profile name                                                                                              | Profile ID                                                           | Policy version |
|----------------------------------------------------------------------------------------------------|----------------------------------------------------------------------|----------------|
| French National Agency for the<br>Security of Information Systems<br>(ANSSI) BP-028 Enhanced Level        | xccdf_org.ssgproject.conten<br>t_profile_anssi_bp28_enhan<br>ced     | 1.2            |
| French National Agency for the<br>Security of Information Systems<br>(ANSSI) BP-028 High Level            | xccdf_org.ssgproject.conten<br>t_profile_anssi_bp28_high             | 1.2            |
| French National Agency for the<br>Security of Information Systems<br>(ANSSI) BP-028 Intermediary<br>Level | xccdf_org.ssgproject.conten<br>t_profile_anssi_bp28_interm<br>ediary | 1.2            |

| Profile name                                                                                                    | Profile ID                                                      | Policy version                                                            |
|----------------------------------------------------------------------------------------------------|-----------------------------------------------------------------|---------------------------------------------------------------------------|
| French National Agency for the<br>Security of Information Systems<br>(ANSSI) BP-028 Minimal Level                                                | xccdf_org.ssgproject.conten<br>t_profile_anssi_bp28_minim<br>al | 1.2                                                                       |
| CIS Red Hat Enterprise Linux 9<br>Benchmark for Level 2 - Server                                                                                 | xccdf_org.ssgproject.conten<br>t_profile_cis                    | RHEL 9.1.0 and RHEL 9.1.1:DRAFT <sup>[a]</sup> RHEL 9.1.2 and later:1.0.0 |
| CIS Red Hat Enterprise Linux 9<br>Benchmark for Level 1 - Server                                                                                 | xccdf_org.ssgproject.conten<br>t_profile_cis_server_l1          | RHEL 9.1.0 and RHEL 9.1.1:DRAFT <sup>[a]</sup> RHEL 9.1.2 and later:1.0.0 |
| CIS Red Hat Enterprise Linux 9<br>Benchmark for Level 1 -<br>Workstation                                                                         | xccdf_org.ssgproject.conten<br>t_profile_cis_workstation_l1     | RHEL 9.1.0 and RHEL 9.1.1:DRAFT <sup>[a]</sup> RHEL 9.1.2 and later:1.0.0 |
| CIS Red Hat Enterprise Linux 9<br>Benchmark for Level 2 -<br>Workstation                                                                         | xccdf_org.ssgproject.conten<br>t_profile_cis_workstation_l2     | RHEL 9.1.0 and RHEL 9.1.1:DRAFT <sup>[a]</sup> RHEL 9.1.2 and later:1.0.0 |
| [DRAFT] Unclassified Information<br>in Non-federal Information<br>Systems and Organizations (NIST<br>800-171)                                    | xccdf_org.ssgproject.conten<br>t_profile_cui                    | r2                                                                        |
| Australian Cyber Security Centre (ACSC) Essential Eight                                                                                          | xccdf_org.ssgproject.conten<br>t_profile_e8                     | not versioned                                                             |
| Health Insurance Portability and Accountability Act (HIPAA)                                                                                      | xccdf_org.ssgproject.conten<br>t_profile_hipaa                  | not versioned                                                             |
| Australian Cyber Security Centre (ACSC) ISM Official                                                                                             | xccdf_org.ssgproject.conten<br>t_profile_ism_o                  | not versioned                                                             |
| Protection Profile for General<br>Purpose Operating Systems                                                                                      | xccdf_org.ssgproject.conten<br>t_profile_ospp                   | 4.2.1                                                                     |
| PCI-DSS v3.2.1 Control Baseline<br>for Red Hat Enterprise Linux 9                                                                                | xccdf_org.ssgproject.conten<br>t_profile_pci-dss                | 3.2.1                                                                     |
| [DRAFT] The Defense<br>Information Systems Agency<br>Security Technical<br>Implementation Guide (DISA<br>STIG) for Red Hat Enterprise<br>Linux 9 | xccdf_org.ssgproject.conten<br>t_profile_stig                   | DRAFT <sup>[a]</sup>                                                      |

| Profile name                                                                                                    | Profile ID                                        | Policy version       |
|----------------------------------------------------------------------------------------------------|---------------------------------------------------|----------------------|
| [DRAFT] The Defense<br>Information Systems Agency<br>Security Technical<br>Implementation Guide (DISA<br>STIG) with GUI for Red Hat<br>Enterprise Linux 9 | xccdf_org.ssgproject.conten<br>t_profile_stig_gui | DRAFT <sup>[a]</sup> |
| [a] CIS has not yet published an official benchmark for RHEL 9                                                                                            |                                                   |                      |

Table 7.5. SCAP Security Guide profiles supported in RHEL 9.0

| Profile name                                                                                              | Profile ID                                                           | Policy version                                                           |
|----------------------------------------------------------------------------------------------------|----------------------------------------------------------------------|--------------------------------------------------------------------------|
| French National Agency for the<br>Security of Information Systems<br>(ANSSI) BP-028 Enhanced Level        | xccdf_org.ssgproject.conten<br>t_profile_anssi_bp28_enhan<br>ced     | RHEL 9.0.0 to RHEL 9.0.10:1.2<br>RHEL 9.0.11 and later:2.0               |
| French National Agency for the<br>Security of Information Systems<br>(ANSSI) BP-028 High Level            | xccdf_org.ssgproject.conten<br>t_profile_anssi_bp28_high             | RHEL 9.0.0 to RHEL 9.0.10:1.2<br>RHEL 9.0.11 and later:2.0               |
| French National Agency for the<br>Security of Information Systems<br>(ANSSI) BP-028 Intermediary<br>Level | xccdf_org.ssgproject.conten<br>t_profile_anssi_bp28_interm<br>ediary | RHEL 9.0.0 to RHEL 9.0.10:1.2<br>RHEL 9.0.11 and later:2.0               |
| French National Agency for the<br>Security of Information Systems<br>(ANSSI) BP-028 Minimal Level         | xccdf_org.ssgproject.conten<br>t_profile_anssi_bp28_minim<br>al      | RHEL 9.0.0 to RHEL 9.0.10:1.2<br>RHEL 9.0.11 and later:2.0               |
| CIS Red Hat Enterprise Linux 9<br>Benchmark for Level 2 - Server                                          | xccdf_org.ssgproject.conten<br>t_profile_cis                         | RHEL 9.0.0 to RHEL 9.0.6:DRAFT <sup>[a]</sup> RHEL 9.0.7 and later:1.0.0 |
| CIS Red Hat Enterprise Linux 9<br>Benchmark for Level 1 - Server                                          | xccdf_org.ssgproject.conten<br>t_profile_cis_server_l1               | RHEL 9.0.0 to RHEL 9.0.6:DRAFT <sup>[a]</sup> RHEL 9.0.7 and later:1.0.0 |
| CIS Red Hat Enterprise Linux 9<br>Benchmark for Level 1 -<br>Workstation                                  | xccdf_org.ssgproject.conten<br>t_profile_cis_workstation_l1          | RHEL 9.0.0 to RHEL 9.0.6:DRAFT <sup>[a]</sup> RHEL 9.0.7 and later:1.0.0 |
| CIS Red Hat Enterprise Linux 9<br>Benchmark for Level 2 -<br>Workstation                                  | xccdf_org.ssgproject.conten<br>t_profile_cis_workstation_l2          | RHEL 9.0.0 to RHEL 9.0.6:DRAFT <sup>[a]</sup> RHEL 9.0.7 and later:1.0.0 |

| Profile name                                                                                                    | Profile ID                                                | Policy version                                                                                |
|----------------------------------------------------------------------------------------------------|-----------------------------------------------------------|-----------------------------------------------------------------------------------------------|
| [DRAFT] Unclassified Information<br>in Non-federal Information<br>Systems and Organizations (NIST<br>800-171)                         | xccdf_org.ssgproject.conten<br>t_profile_cui              | r2                                                                                            |
| Australian Cyber Security Centre (ACSC) Essential Eight                                                                               | xccdf_org.ssgproject.conten<br>t_profile_e8               | not versioned                                                                                 |
| Health Insurance Portability and Accountability Act (HIPAA)                                                                           | xccdf_org.ssgproject.conten<br>t_profile_hipaa            | not versioned                                                                                 |
| Australian Cyber Security Centre (ACSC) ISM Official                                                                                  | xccdf_org.ssgproject.conten<br>t_profile_ism_o            | not versioned                                                                                 |
| Protection Profile for General<br>Purpose Operating Systems                                                                           | xccdf_org.ssgproject.conten<br>t_profile_ospp             | RHEL 9.0.0 to RHEL 9.0.2:DRAFT<br>RHEL 9.0.3 and later:4.2.1                                  |
| PCI-DSS v3.2.1 Control Baseline<br>for Red Hat Enterprise Linux 9                                                                     | xccdf_org.ssgproject.conten<br>t_profile_pci-dss          | RHEL 9.0.0 to RHEL 9.0.14:3.2.1<br>RHEL 9.0.15:4.0                                            |
| The Defense Information Systems<br>Agency Security Technical<br>Implementation Guide (DISA<br>STIG) for Red Hat Enterprise<br>Linux 9 | xccdf_org.ssgproject.conten<br>t_profile_stig             | RHEL 9.0.0 to RHEL 9.0.13:  DRAFT <sup>[a]</sup> RHEL 9.0.14:V1R1  RHEL 9.0.15 and later:V1R2 |
| The Defense Information Systems Agency Security Technical Implementation Guide (DISA STIG) with GUI for Red Hat Enterprise Linux 9    | xccdf_org.ssgproject.conten<br>t_profile_stig_gui         | RHEL 9.0.0 to RHEL 9.0.13:  DRAFT <sup>[a]</sup> RHEL 9.0.14:V1R1  RHEL 9.0.15 and later:V1R2 |
| CCN Red Hat Enterprise Linux 9 -<br>Basic                                                                                             | xccdf_org.ssgproject.conten<br>t_profile_ccn_basic        | RHEL 9.0.11 and later:2022-10                                                                 |
| CCN Red Hat Enterprise Linux 9 -<br>Intermediate                                                                                      | xccdf_org.ssgproject.conten<br>t_profile_ccn_intermediate | RHEL 9.0.11 and later:2022-10                                                                 |
| CCN Red Hat Enterprise Linux 9 -<br>Advanced                                                                                          | xccdf_org.ssgproject.conten<br>t_profile_ccn_advanced     | RHEL 9.0.11 and later:2022-10                                                                 |

## 7.13. ADDITIONAL RESOURCES

- Supported versions of the SCAP Security Guide in RHEL
- The OpenSCAP project page provides detailed information about the **oscap** utility and other components and projects related to SCAP.

- The SCAP Workbench project page provides detailed information about the scap-workbench application.
- The SCAP Security Guide (SSG) project page provides the latest security content for Red Hat Enterprise Linux.
- Using OpenSCAP for security compliance and vulnerability scanning A hands-on lab on running tools based on the Security Content Automation Protocol (SCAP) standard for compliance and vulnerability scanning in RHEL.
- Red Hat Security Demos: Creating Customized Security Policy Content to Automate Security
  Compliance A hands-on lab to get initial experience in automating security compliance using
  the tools that are included in RHEL to comply with both industry standard security policies and
  custom security policies. If you want training or access to these lab exercises for your team,
  contact your Red Hat account team for additional details.
- Red Hat Security Demos: Defend Yourself with RHEL Security Technologies A hands-on lab to learn how to implement security at all levels of your RHEL system, using the key security technologies available to you in RHEL, including OpenSCAP. If you want training or access to these lab exercises for your team, contact your Red Hat account team for additional details.
- National Institute of Standards and Technology (NIST) SCAP page has a vast collection of SCAP-related materials, including SCAP publications, specifications, and the SCAP Validation Program.
- National Vulnerability Database (NVD) has the largest repository of SCAP content and other SCAP standards-based vulnerability management data.
- Red Hat OVAL content repository contains OVAL definitions for vulnerabilities of RHEL systems. This is the recommended source of vulnerability content.
- MITRE CVE This is a database of publicly known security vulnerabilities provided by the MITRE corporation. For RHEL, using OVAL CVE content provided by Red Hat is recommended.
- MITRE OVAL This is an OVAL-related project provided by the MITRE corporation. Among
  other OVAL-related information, these pages contain the OVAL language and a repository of
  OVAL content with thousands of OVAL definitions. Note that for scanning RHEL, using OVAL
  CVE content provided by Red Hat is recommended.
- Managing security compliance in Red Hat Satellite This set of guides describes, among other topics, how to maintain system security on multiple systems by using OpenSCAP.

## CHAPTER 8. ENSURING SYSTEM INTEGRITY WITH KEYLIME

With Keylime, you can continuously monitor the integrity of remote systems and verify the state of systems at boot. You can also send encrypted files to the monitored systems, and specify automated actions triggered whenever a monitored system fails the integrity test.

## 8.1. HOW KEYLIME WORKS

You can deploy Keylime agents to perform one or more of the following actions:

### Runtime integrity monitoring

Keylime runtime integrity monitoring continuously monitors the system on which the agent is deployed and measures the integrity of the files included in the allowlist and not included in the excludelist

#### Measured boot

Keylime measured boot verifies the system state at boot.

Keylime's concept of trust is based on the Trusted Platform Module (TPM) technology. A TPM is a hardware, firmware, or virtual component with integrated cryptographic keys. By polling TPM quotes and comparing the hashes of objects, Keylime provides initial and runtime monitoring of remote systems.

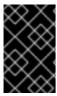

#### **IMPORTANT**

Keylime running in a virtual machine or using a virtual TPM depends upon the integrity of the underlying host. Ensure you trust the host environment before relying upon Keylime measurements in a virtual environment.

Keylime consists of three main components:

### Verifier

Initially and continuously verifies the integrity of the systems that run the agent.

## Registrar

Contains a database of all agents and it hosts the public keys of the TPM vendors.

#### Agent

Deployed to remote systems measured by the verifier.

In addition, Keylime uses the **keylime\_tenant** utility for many functions, including provisioning the agents on the target systems.

Figure 8.1. Connections between Keylime components through configurations

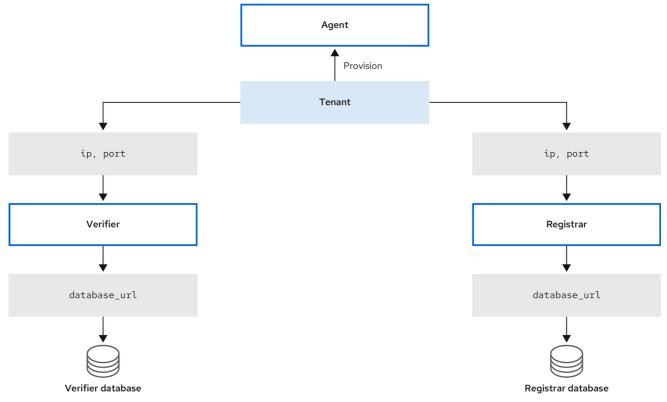

379\_RHEL\_0923

Keylime ensures the integrity of the monitored systems in a chain of trust by using keys and certificates exchanged between the components and the tenant. For a secure foundation of this chain, use a certificate authority (CA) that you can trust.

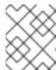

#### NOTE

If the agent receives no key and certificate, it generates a key and a self-signed certificate with no involvement from the CA.

→ TLS connection Agent ---- Plain text connection (not encrypted) server\_key (optional) ---- TLS connection using agent certificate obtained from the registrar server\_cert (optional) trusted\_client\_ca Path to the verifier client CA certificate Verifier Registrar Path to the tenant client server\_key CA certificate server\_key server\_cert server\_cert client\_key trusted\_client\_ca client\_cert Path to the verifier client CA certificate trusted\_client\_ca Path to the tenant client Path to the tenant client CA certificate trusted\_server\_ca Tenant Path to the registrar server client\_key CA certificate client\_cert trusted\_server\_ca Path to the verifier server CA certificate Path to the registrar server CA certificate

Figure 8.2. Connections between Keylime components certificates and keys

## 8.2. CONFIGURING KEYLIME VERIFIER

The verifier is the most important component in Keylime. It performs initial and periodic checks of system integrity and supports bootstrapping a cryptographic key securely with the agent. The verifier uses mutual TLS encryption for its control interface.

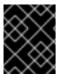

## **IMPORTANT**

To maintain the chain of trust, keep the system that runs the verifier secure and under your control.

You can install the verifier on a separate system or on the same system as the Keylime registrar, depending on your requirements. Running the verifier and registrar on separate systems provides better performance.

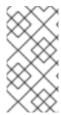

## NOTE

To keep the configuration files organized within the drop-in directories, use file names with a two-digit number prefix, for example /etc/keylime/verifier.conf.d/00-verifier-ip.conf. The configuration processing reads the files inside the drop-in directory in lexicographic order and sets each option to the last value it reads.

## **Prerequisites**

- You have **root** permissions and network connection to the system or systems on which you want to install Keylime components.
- You have valid keys and certificates from your certificate authority.
- Optional: You have access to the databases where Keylime saves data from the verifier. You can use any of the following database management systems:
  - SQLite (default)
  - PostgreSQL
  - MvSQL
  - MariaDB

#### **Procedure**

1. Install the Keylime verifier:

# dnf install keylime-verifier

 Define the IP address and port of verifier by creating a new .conf file in the /etc/keylime/verifier.conf.d/ directory, for example, /etc/keylime/verifier.conf.d/00-verifier-ip.conf, with the following content:

```
[verifier]
ip = <verifier_IP_address>
```

- Replace <*verifier\_IP\_address*> with the verifier's IP address. Alternatively, use ip = \* or ip = 0.0.0.0 to bind the verifier to all available IP addresses.
- Optionally, you can also change the verifier's port from the default value 8881 by using the port option.
- 3. Optional: Configure the verifier's database for the list of agents. The default configuration uses an SQLite database in the verifier's /var/lib/keylime/cv\_data.sqlite/ directory. You can define a different database by creating a new .conf file in the /etc/keylime/verifier.conf.d/ directory, for example, /etc/keylime/verifier.conf.d/00-db-url.conf, with the following content:

```
[verifier] database_url = cprotocol>://<name>:<password>@<ip_address_or_hostname>/cproperties>
```

Replace replace con\_hostname/con\_hostname/con\_hostname<

Ensure that the credentials you use provide the permissions for Keylime to create the database structure.

- 4. Add certificates and keys to the verifier. You can either let Keylime generate them, or use existing keys and certificates:
  - With the default tls\_dir = generate option, Keylime generates new certificates for the verifier, registrar, and tenant in the /var/lib/keylime/cv\_ca/ directory.
  - To load existing keys and certificates in the configuration, define their location in the verifier configuration.

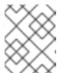

## NOTE

Certificates must be accessible by the **keylime** user, under which the Keylime services are running.

Create a new .conf file in the /etc/keylime/verifier.conf.d/ directory, for example, /etc/keylime/verifier.conf.d/00-keys-and-certs.conf, with the following content:

```
[verifier]

tls_dir = /var/lib/keylime/cv_ca

server_key = </path/to/server_key>
server_key_password = <passphrase1>
server_cert = </path/to/server_cert>
trusted_client_ca = ['</path/to/ca/cert1>', '</path/to/ca/cert2>']
client_key = </path/to/client_key>
client_key_password = <passphrase2>
client_cert = </path/to/client_cert>
trusted_server_ca = ['</path/to/ca/cert3>', '</path/to/ca/cert4>']
```

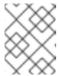

## **NOTE**

Use absolute paths to define key and certificate locations. Alternatively, relative paths are resolved from the directory defined in the **tls\_dir** option.

5. Open the port in firewall:

```
# firewall-cmd --add-port 8881/tcp
# firewall-cmd --runtime-to-permanent
```

If you use a different port, replace 8881 with the port number defined in the .conf file.

6. Start the verifier service:

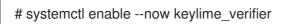

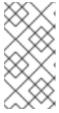

# NOTE

In the default configuration, start the **keylime\_verifier** before starting the **keylime\_registrar** service because the verifier creates the CA and certificates for the other Keylime components. This order is not necessary when you use custom certificates.

## Verification

Check that the keylime\_verifier service is active and running:

# systemctl status keylime verifier

• keylime\_verifier.service - The Keylime verifier

Loaded: loaded (/usr/lib/systemd/system/keylime\_verifier.service; disabled; vendor preset: disabled)

Active: active (running) since Wed 2022-11-09 10:10:08 EST; 1min 45s ago

# **Next steps**

• Section 8.4, "Configuring Keylime registrar".

# 8.3. CONFIGURING KEYLIME VERIFIER AS A CONTAINER

The Keylime verifier performs initial and periodic checks of system integrity and supports bootstrapping a cryptographic key securely with the agent. You can configure the Keylime verifier as a container instead of the RPM method, without any binaries or packages on the host. The container deployment provides better isolation, modularity, and reproducibility of Keylime components.

After you start the container, the Keylime verifier is deployed with default configuration files. You can customize the configuration by using one or more of following methods:

- Mounting the host's directories that contain the configuration files to the container. This is available in all versions of RHEL 9.
- Modifying the environment variables directly on the container. This is available in RHEL 9.3 and later versions. Modifying the environment variables overrides the values from the configuration files.

## **Prerequisites**

- The **podman** package and its dependencies are installed on the system.
- Optional: You have access to a database where Keylime saves data from the verifier. You can use any of the following database management systems:
  - SQLite (default)
  - PostgreSQL
  - MySQL
  - MariaDB
- You have valid keys and certificates from your certificate authority.

#### **Procedure**

1. Optional: Install the **keylime-verifier** package to access the configuration files. You can configure the container without this package, but it might be easier to modify the configuration files provided with the package.

# dnf install keylime-verifier

 Bind the verifier to all available IP addresses by creating a new .conf file in the /etc/keylime/verifier.conf.d/ directory, for example, /etc/keylime/verifier.conf.d/00-verifier-ip.conf, with the following content:

```
[verifier]
ip = *
```

- Optionally, you can also change the verifier's port from the default value **8881** by using the **port** option.
- 3. Optional: Configure the verifier's database for the list of agents. The default configuration uses an SQLite database in the verifier's /var/lib/keylime/cv\_data.sqlite/ directory. You can define a different database by creating a new .conf file in the /etc/keylime/verifier.conf.d/ directory, for example, /etc/keylime/verifier.conf.d/00-db-url.conf, with the following content:

```
[verifier] database_url = cprotocol>://<name>:<password>@<ip_address_or_hostname>/cproperties>
```

Replace color://<name>:<password>@<ip\_address\_or\_hostname>/color://color: with the URL of the database, for example, postgresql://verifier:UQ?
nRNY9g7GZzN7@198.51.100.1/verifierdb.

Ensure that the credentials you use have the permissions for Keylime to create the database structure.

- 4. Add certificates and keys to the verifier. You can either let Keylime generate them, or use existing keys and certificates:
  - With the default **tls\_dir = generate** option, Keylime generates new certificates for the verifier, registrar, and tenant in the /var/lib/keylime/cv\_ca/ directory.
  - To load existing keys and certificates in the configuration, define their location in the verifier configuration.

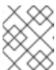

## NOTE

Certificates must be accessible by the **keylime** user, under which the Keylime processes are running.

Create a new .conf file in the /etc/keylime/verifier.conf.d/ directory, for example, /etc/keylime/verifier.conf.d/00-keys-and-certs.conf, with the following content:

```
[verifier]

tls_dir = /var/lib/keylime/cv_ca

server_key = </path/to/server_key>
server_cert = </path/to/server_cert>

trusted_client_ca = ['</path/to/ca/cert1>', '</path/to/ca/cert2>']
client_key = </path/to/client_key>
client_cert = </path/to/client_cert>
trusted_server_ca = ['</path/to/ca/cert3>', '</path/to/ca/cert4>']
```

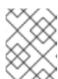

## NOTE

Use absolute paths to define key and certificate locations. Alternatively, relative paths are resolved from the directory defined in the **tls dir** option.

5. Open the port in firewall:

```
# firewall-cmd --add-port 8881/tcp
# firewall-cmd --runtime-to-permanent
```

If you use a different port, replace **8881** with the port number defined in the .conf file.

6. Run the container:

```
$ podman run --name keylime-verifier \
    -p 8881:8881 \
    -v /etc/keylime/verifier.conf.d:/etc/keylime/verifier.conf.d:Z \
    -v /var/lib/keylime/cv_ca:/var/lib/keylime/cv_ca:Z \
    -d \
    -e KEYLIME_VERIFIER_SERVER_KEY_PASSWORD=<passphrase1> \
    -e KEYLIME_VERIFIER_CLIENT_KEY_PASSWORD=<passphrase2> \
    registry.access.redhat.com/rhel9/keylime-verifier
```

- The **-p** option opens the default port **8881** on the host and on the container.
- The **-v** option creates a bind mount for the directory to the container.
  - With the **Z** option, Podman marks the content with a private unshared label. This means only the current container can use the private volume.
- The **-d** option runs the container detached and in the background.
- The option -e KEYLIME\_VERIFIER\_SERVER\_KEY\_PASSWORD=passphrase1>
  defines the server key passphrase.
- The option -e KEYLIME\_VERIFIER\_CLIENT\_KEY\_PASSWORD=cpassphrase2> defines the client key passphrase.
- You can override configuration options with environment variables by using the option -e
   KEYLIME\_VERIFIER\_<ENVIRONMENT\_VARIABLE>=<value>. To modify additional
   options, insert the -e option separately for each environment variable. For a complete list of
   environment variables and their default values, see Section 8.12, "Keylime environment
   variables".

## Verification

• Check that the container is running:

```
$ podman ps -a

CONTAINER ID IMAGE

STATUS

PORTS

NAMES

80b6b9dbf57c registry.access.redhat.com/rhel9/keylime-verifier:latest keylime_verifier

14 seconds ago Up 14 seconds 0.0.0.0:8881->8881/tcp keylime-verifier
```

## Next steps

• Section 8.5, "Configuring Keylime registrar as a container" .

## Additional resources

- For more information about Keylime components, see Section 8.1, "How Keylime works".
- For more information about configuring the Keylime verifier, see Section 8.2, "Configuring Keylime verifier".
- For more information about the **podman run** command, see the **podman-run(1)** man page.

# 8.4. CONFIGURING KEYLIME REGISTRAR

The registrar is the Keylime component that contains a database of all agents, and it hosts the public keys of the TPM vendors. After the registrar's HTTPS service accepts trusted platform module (TPM) public keys, it presents an interface to obtain these public keys for checking quotes.

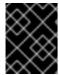

## **IMPORTANT**

To maintain the chain of trust, keep the system that runs the registrar secure and under your control.

You can install the registrar on a separate system or on the same system as the Keylime verifier, depending on your requirements. Running the verifier and registrar on separate systems provides better performance.

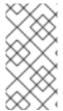

## **NOTE**

To keep the configuration files organized within the drop-in directories, use file names with a two-digit number prefix, for example /etc/keylime/registrar.conf.d/00-registrar-ip.conf. The configuration processing reads the files inside the drop-in directory in lexicographic order and sets each option to the last value it reads.

## **Prerequisites**

- You have network access to the systems where the Keylime verifier is installed and running. For more information, see Section 8.2, "Configuring Keylime verifier".
- You have **root** permissions and network connection to the system or systems on which you want to install Keylime components.
- You have access to the database where Keylime saves data from the registrar. You can use any of the following database management systems:
  - SQLite (default)
  - PostgreSQL
  - MySQL
  - MariaDB
- You have valid keys and certificates from your certificate authority.

## Procedure

1. Install the Keylime registrar:

# dnf install keylime-registrar

 Define the IP address and port of the registrar by creating a new .conf file in the /etc/keylime/registrar.conf.d/ directory, for example, /etc/keylime/registrar.conf.d/00-registrar-ip.conf, with the following content:

```
[registrar]
ip = <registrar_IP_address>
```

- Replace <<u>registrar\_IP\_address></u> with the registrar's IP address. Alternatively, use ip = \* or ip = 0.0.0.0 to bind the registrar to all available IP addresses.
- Optionally, change the port to which the Keylime agents connect by using the port option.
   The default value is 8890.
- Optionally, change the TLS port to which the Keylime verifier and tenant connect by using the tls\_port option. The default value is 8891.
- 3. Optional: Configure the registrar's database for the list of agents. The default configuration uses an SQLite database in the registrar's /var/lib/keylime/reg\_data.sqlite directory. You can create a new .conf file in the /etc/keylime/registrar.conf.d/ directory, for example, /etc/keylime/registrar.conf.d/00-db-url.conf, with the following content:

```
[registrar] database_url = cprotocol>://<name>:<password>@<ip_address_or_hostname>/cproperties>
```

Replace replace con\_hostnamereprese> with
the URL of the database, for example, postgresql://registrar:EKYYX-bqY2?
#raXm@198.51.100.1/registrardb.

Ensure that the credentials you use have the permissions for Keylime to create the database structure.

- 4. Add certificates and keys to the registrar:
  - You can use the default configuration and load the keys and certificates to the /var/lib/keylime/reg\_ca/ directory.
  - Alternatively, you can define the location of the keys and certificates in the configuration.
     Create a new .conf file in the /etc/keylime/registrar.conf.d/ directory, for example, /etc/keylime/registrar.conf.d/00-keys-and-certs.conf, with the following content:

```
[registrar]

tls_dir = /var/lib/keylime/reg_ca

server_key = </path/to/server_key>

server_key_password = <passphrase1>

server_cert = </path/to/server_cert>

trusted_client_ca = ['</path/to/ca/cert1>', '</path/to/ca/cert2>']
```

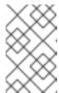

## **NOTE**

Use absolute paths to define key and certificate locations. Alternatively, you can define a directory in the **tls\_dir** option and use paths relative to that directory.

5. Open the ports in firewall:

```
# firewall-cmd --add-port 8890/tcp --add-port 8891/tcp # firewall-cmd --runtime-to-permanent
```

If you use a different port, replace 8890 or 8891 with the port number defined in the .conf file.

6. Start the **keylime registrar** service:

# systemctl enable --now keylime\_registrar

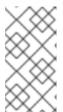

## NOTE

In the default configuration, start the **keylime\_verifier** before starting the **keylime\_registrar** service because the verifier creates the CA and certificates for the other Keylime components. This order is not necessary when you use custom certificates.

## Verification

• Check that the **keylime\_registrar** service is active and running:

# systemctl status keylime\_registrar

 keylime\_registrar.service - The Keylime registrar service Loaded: loaded (/usr/lib/systemd/system/keylime\_registrar.service; disabled; vendor preset: disabled)

Active: active (running) since Wed 2022-11-09 10:10:17 EST; 1min 42s ago

## Next steps

Section 8.8, "Configuring Keylime tenant"

# 8.5. CONFIGURING KEYLIME REGISTRAR AS A CONTAINER

The registrar is the Keylime component that contains a database of all agents, and it hosts the public keys of the trusted platform module (TPM) vendors. After the registrar's HTTPS service accepts TPM public keys, it presents an interface to obtain these public keys for checking quotes. You can configure the Keylime registrar as a container instead of the RPM method, without any binaries or packages on the host. The container deployment provides better isolation, modularity, and reproducibility of Keylime components.

After you start the container, the Keylime registrar is deployed with default configuration files. You can customize the configuration by using one or more of following methods:

• Mounting the host's directories that contain the configuration files to the container. This is available in all versions of RHEL 9.

• Modifying the environment variables directly on the container. This is available in RHEL 9.3 and later versions. Modifying the environment variables overrides the values from the configuration files.

# **Prerequisites**

- The **podman** package and its dependencies are installed on the system.
- Optional: You have access to a database where Keylime saves data from the registrar. You can use any of the following database management systems:
  - SQLite (default)
  - PostgreSQL
  - MySQL
  - MariaDB
- You have valid keys and certificates from your certificate authority.

#### Procedure

- 1. Optional: Install the **keylime-registrar** package to access the configuration files. You can configure the container without this package, but it might be easier to modify the configuration files provided with the package.
  - # dnf install keylime-registrar
- Bind the registrar to all available IP addresses by creating a new .conf file in the /etc/keylime/registrar.conf.d/ directory, for example, /etc/keylime/registrar.conf.d/00-registrar-ip.conf, with the following content:

```
[registrar]
ip = *
```

- Optionally, change the port to which the Keylime agents connect by using the **port** option. The default value is **8890**.
- Optionally, change the TLS port to which the Keylime tenant connects by using the tls\_port option. The default value is 8891.
- 3. Optional: Configure the registrar's database for the list of agents. The default configuration uses an SQLite database in the registrar's /var/lib/keylime/reg\_data.sqlite directory. You can create a new .conf file in the /etc/keylime/registrar.conf.d/ directory, for example, /etc/keylime/registrar.conf.d/00-db-url.conf, with the following content:

```
[registrar]
database_url =
<protocol&gt;://&lt;name&gt;:&lt;password&gt;@&lt;ip_address_or_hostname&gt;/&lt;propertie
s&gt;
```

Replace replace cor\_hostname>/cor\_hostname>/cor\_hostnamecor\_hostname>/cor\_hostname>/cor\_hostnamecor\_hostname>/cor\_hostnamecor\_hostname>/cor\_hostnamecor\_hostname>/cor\_hostnamecor\_hostnamecor\_hostname>/cor\_hostnamecor\_hostname</p

Ensure that the credentials you use have the permissions for Keylime to create the database structure.

- 4. Add certificates and keys to the registrar:
  - You can use the default configuration and load the keys and certificates to the /var/lib/keylime/reg\_ca/ directory.
  - Alternatively, you can define the location of the keys and certificates in the configuration.
     Create a new .conf file in the /etc/keylime/registrar.conf.d/ directory, for example, /etc/keylime/registrar.conf.d/00-keys-and-certs.conf, with the following content:

```
[registrar]
tls_dir = /var/lib/keylime/reg_ca
server_key = </path/to/server_key&gt;
server_cert = &lt;/path/to/server_cert&gt;
trusted_client_ca = ['&lt;/path/to/ca/cert1&gt;', '&lt;/path/to/ca/cert2&gt;']
```

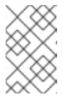

#### NOTE

Use absolute paths to define key and certificate locations. Alternatively, you can define a directory in the **tls\_dir** option and use paths relative to that directory.

5. Open the ports in firewall:

```
# firewall-cmd --add-port 8890/tcp --add-port 8891/tcp # firewall-cmd --runtime-to-permanent
```

If you use a different port, replace 8890 or 8891 with the port number defined in the .conf file.

6. Run the container:

```
$ podman run --name keylime-registrar \
    -p 8890:8890 \
    -p 8891:8891 \
    -v /etc/keylime/registrar.conf.d:/etc/keylime/registrar.conf.d:Z \
    -v /var/lib/keylime/reg_ca:/var/lib/keylime/reg_ca:Z \
    -d \
    -e KEYLIME_REGISTRAR_SERVER_KEY_PASSWORD=<passphrase1&gt; \
    registry.access.redhat.com/rhel9/keylime-registrar
```

- The -p option opens the default ports 8890 and 8881 on the host and on the container.
- The **-v** option creates a bind mount for the directory to the container.
  - With the **Z** option, Podman marks the content with a private unshared label. This means only the current container can use the private volume.
- The **-d** option runs the container detached and in the background.
- The option -e KEYLIME\_VERIFIER\_SERVER\_KEY\_PASSWORD=passphrase1>
  defines the server key passphrase.
- You can override configuration options with environment variables by using the option -e

**KEYLIME\_REGISTRAR\_<***ENVIRONMENT\_VARIABLE>=<value>*. To modify additional options, insert the **-e** option separately for each environment variable. For a complete list of environment variables and their default values, see Section 8.12, "Keylime environment variables".

#### Verification

• Check that the container is running:

\$ podman ps -a

CONTAINER ID IMAGE COMMAND CREATED STATUS

PORTS NAMES

07d4b4bff1b6 localhost/keylime-registrar:latest keylime\_registrar 12 seconds ago Up 12 seconds 0.0.0.0:8881->8881/tcp, 0.0.0.0:8891->8891/tcp keylime-registrar

## **Next steps**

Section 8.8, "Configuring Keylime tenant".

## Additional resources

- For more information about Keylime components, see Section 8.1, "How Keylime works".
- For more information about configuring the Keylime registrar, see Section 8.4, "Configuring Keylime registrar".
- For more information about the **podman run** command, see the **podman-run(1)** man page.

# 8.6. SETTING UP A KEYLIME SERVER BY USING SYSTEM ROLES

You can set up the verifier and registrar, which are the Keylime server components, by using the **keylime\_server** RHEL system role. The **keylime\_server** role installs and configures both the verifier and registrar components together on each node.

Perform this procedure on the Ansible control node.

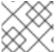

## NOTE

For more information about Keylime, see 8.1. How Keylime works

## **Prerequisites**

- You have prepared the control node and the managed nodes
- You are logged in to the control node as a user who can run playbooks on the managed nodes.
- The account you use to connect to the managed nodes has **sudo** permissions on them.
- The managed nodes or groups of managed nodes on which you want to run this playbook are listed in the Ansible inventory file.

#### **Procedure**

1. Create a playbook that defines the required role:

a. Create a new YAML file and open it in a text editor, for example:

# vi keylime-playbook.yml

b. Insert the following content:

```
- name: Manage keylime servers
hosts: all
vars:
  keylime_server_verifier_ip: "{{ ansible_host }}"
  keylime_server_registrar_ip: "{{ ansible_host }}"
  keylime server verifier tls dir: <ver tls directory>
  keylime server verifier server cert: <ver server certfile>
  keylime_server_verifier_server_key: <ver_server_key>
  keylime_server_verifier_server_key_passphrase: <ver_server_key_passphrase>
  keylime _server_verifier_trusted_client_ca: <ver_trusted_client_ca_list>
  keylime_server_verifier_client_cert: <ver_client_certfile>
  keylime_server_verifier_client_key: <ver_client_key>
  keylime_server_verifier_client_key_passphrase: <ver_client_key_passphrase>
  keylime server verifier trusted server ca: <ver trusted server ca list>
  keylime_server_registrar_tls_dir: <reg_tls_directory>
  keylime server registrar server cert: <reg server certfile>
  keylime_server_registrar_server_key: <reg_server_key>
  keylime_server_registrar_server_key_passphrase: <reg_server_key_passphrase>
  keylime server registrar trusted client ca: <reg trusted client ca list>
  - rhel-system-roles.keylime_server
```

You can find out more about the variables in Variables for the keylime\_server RHEL system role.

2. Run the playbook:

\$ ansible-playbook < keylime-playbook.yml>

## Verification

1. Check that the **keylime verifier** service is active and running on the managed host:

# systemctl status keylime\_verifier

• keylime\_verifier.service - The Keylime verifier

Loaded: loaded (/usr/lib/systemd/system/keylime\_verifier.service; disabled; vendor preset: disabled)

Active: active (running) since Wed 2022-11-09 10:10:08 EST; 1min 45s ago

2. Check that the **keylime\_registrar** service is active and running:

# systemctl status keylime registrar

 keylime\_registrar.service - The Keylime registrar service Loaded: loaded (/usr/lib/systemd/system/keylime\_registrar.service; disabled; vendor preset: disabled)

Active: active (running) since Wed 2022-11-09 10:10:17 EST; 1min 42s ago

• • •

# **Next steps**

Section 8.8, "Configuring Keylime tenant"

# 8.7. VARIABLES FOR THE KEYLIME\_SERVER RHEL SYSTEM ROLE

When setting up a Keylime server by using the **keylime\_server** RHEL system role, you can customize the following variables for registrar and verifier.

# List of keylime\_server RHEL system role variables for configuring the Keylime verifier

## keylime\_server\_verifier\_ip

Defines the IP address of the verifier.

## keylime server verifier tls dir

Specifies the directory where the keys and certificates are stored. If set to default, the verifier uses the /var/lib/keylime/cv\_ca directory.

## keylime\_server\_verifier\_server\_key\_passphrase

Specifies a passphrase to decrypt the server private key. If the value is empty, the private key is not encrypted.

**keylime\_server\_verifier\_server\_cert**: Specifies the Keylime verifier server certificate file.

# keylime\_server\_verifier\_trusted\_client\_ca

Defines the list of trusted client CA certificates. You must store the files in the directory set in the **keylime\_server\_verifier\_tls\_dir** option.

## keylime server verifier client key

Defines the file containing the Keylime verifier private client key.

## keylime\_server\_verifier\_client\_key\_passphrase

Defines the passphrase to decrypt the client private key file. If the value is empty, the private key is not encrypted.

## keylime server verifier client cert

Defines the Keylime verifier client certificate file.

## keylime server verifier trusted server ca

Defines the list of trusted server CA certificates. You must store the files in the directory set in the **keylime\_server\_verifier\_tls\_dir** option.

## List of registrar variables for setting up keylime\_server RHEL system role

## keylime\_server\_registrar\_ip

Defines the IP address of the registrar.

## keylime\_server\_registrar\_tls\_dir

Specifies the directory where you store the keys and certificates for the registrar. If you set it to default, the registrar uses the /var/lib/keylime/reg\_ca directory.

# keylime\_server\_registrar\_server\_key

Defines the Keylime registrar private server key file.

# keylime\_server\_registrar\_server\_key\_passphrase

Specifies the passphrase to decrypt the server private key of the registrar. If the value is empty, the private key is not encrypted.

## keylime\_server\_registrar\_server\_cert

Specifies the Keylime registrar server certificate file.

# keylime\_server\_registrar\_trusted\_client\_ca

Defines the list of trusted client CA certificates. You must store the files in the directory set in the **keylime\_server\_registrar\_tls\_dir** option.

# 8.8. CONFIGURING KEYLIME TENANT

Keylime uses the **keylime\_tenant** utility for many functions, including provisioning the agents on the target systems. You can install **keylime\_tenant** on any system, including the systems that run other Keylime components, or on a separate system, depending on your requirements.

# **Prerequisites**

- You have **root** permissions and network connection to the system or systems on which you want to install Keylime components.
- You have network access to the systems where the other Keylime components are configured:

## Verifier

For more information, see Section 8.2, "Configuring Keylime verifier".

## Registrar

For more information, see Section 8.4, "Configuring Keylime registrar".

## Procedure

- 1. Install the Keylime tenant:
  - # dnf install keylime-tenant
- 2. Define the tenant's connection to the Keylime verifier by editing the /etc/keylime/tenant.conf.d/00-verifier-ip.conf file:

```
[tenant]
verifier_ip = <verifier_ip>
```

- Replace **<verifier\_ip>** with the IP address to the verifier's system.
- If the verifier uses a different port than the default value **8881**, add the **verifier\_port =** <**verifier\_port>** setting.
- 3. Define the tenant's connection to the Keylime registrar by editing the /etc/keylime/tenant.conf.d/00-registrar-ip.conf file:

```
[tenant]
registrar_ip = <registrar_ip>
```

- Replace <*registrar\_ip*> with the IP address to the registrar's system.
- If the registrar uses a different port than the default value **8891**, add the **registrar\_port =** <**registrar\_port>** setting.
- 4. Add certificates and keys to the tenant:

- a. You can use the default configuration and load the keys and certificates to the /var/lib/keylime/cv\_ca directory.
- Alternatively, you can define the location of the keys and certificates in the configuration.
   Create a new .conf file in the /etc/keylime/tenant.conf.d/ directory, for example, /etc/keylime/tenant.conf.d/00-keys-and-certs.conf, with the following content:

```
[tenant]

tls_dir = /var/lib/keylime/cv_ca

client_key = tenant-key.pem

client_key_password = <passphrase1>

client_cert = tenant-cert.pem

trusted_server_ca = ['</path/to/ca/cert>']
```

The **trusted\_server\_ca** parameter accepts paths to the verifier and registrar server CA certificate. You can provide multiple comma-separated paths, for example if the verifier and registrar use different CAs.

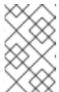

## **NOTE**

Use absolute paths to define key and certificate locations. Alternatively, you can define a directory in the **tls\_dir** option and use paths relative to that directory.

5. Optional: If the trusted platform module (TPM) endorsement key (EK) cannot be verified by using certificates in the /var/lib/keylime/tpm\_cert\_store directory, add the certificate to that directory. This can occur particularly when using virtual machines with emulated TPMs.

## Verification

1. Check the status of the verifier:

```
# keylime_tenant -c cvstatus
Reading configuration from ['/etc/keylime/logging.conf']
2022-10-14 12:56:08.155 - keylime.tpm - INFO - TPM2-TOOLS Version: 5.2
Reading configuration from ['/etc/keylime/tenant.conf']
2022-10-14 12:56:08.157 - keylime.tenant - INFO - Setting up client TLS...
2022-10-14 12:56:08.158 - keylime.tenant - INFO - Using default client_cert option for tenant 2022-10-14 12:56:08.158 - keylime.tenant - INFO - Using default client_key option for tenant 2022-10-14 12:56:08.178 - keylime.tenant - INFO - TLS is enabled.
2022-10-14 12:56:08.178 - keylime.tenant - WARNING - Using default UUID d432fbb3-d2f1-4a97-9ef7-75bd81c00000
2022-10-14 12:56:08.221 - keylime.tenant - INFO - Verifier at 127.0.0.1 with Port 8881 does not have agent d432fbb3-d2f1-4a97-9ef7-75bd81c00000.
```

If correctly set up, and if no agent is configured, the verifier responds that it does not recognize the default agent UUID.

2. Check the status of the registrar:

```
# keylime_tenant -c regstatus
Reading configuration from ['/etc/keylime/logging.conf']
2022-10-14 12:56:02.114 - keylime.tpm - INFO - TPM2-TOOLS Version: 5.2
Reading configuration from ['/etc/keylime/tenant.conf']
2022-10-14 12:56:02.116 - keylime.tenant - INFO - Setting up client TLS...
```

2022-10-14 12:56:02.116 - keylime.tenant - INFO - Using default client\_cert option for tenant 2022-10-14 12:56:02.137 - keylime.tenant - INFO - TLS is enabled.
2022-10-14 12:56:02.137 - keylime.tenant - WARNING - Using default UUID d432fbb3-d2f1-4a97-9ef7-75bd81c00000
2022-10-14 12:56:02.171 - keylime.registrar\_client - CRITICAL - Error: could not get agent d432fbb3-d2f1-4a97-9ef7-75bd81c00000 data from Registrar Server: 404
2022-10-14 12:56:02.172 - keylime.registrar\_client - CRITICAL - Response code 404: agent d432fbb3-d2f1-4a97-9ef7-75bd81c00000 not found 2022-10-14 12:56:02.172 - keylime.tenant - INFO - Agent d432fbb3-d2f1-4a97-9ef7-75bd81c00000 does not exist on the registrar. Please register the agent with the registrar. 2022-10-14 12:56:02.172 - keylime.tenant - INFO - {"code": 404, "status": "Agent d432fbb3-d2f1-4a97-9ef7-75bd81c00000 does not exist on registrar 127.0.0.1 port 8891.", "results": {}}

If correctly set up, and if no agent is configured, the registrar responds that it does not recognize the default agent UUID.

## Additional resources

For additional advanced options for the keylime\_tenant utility, enter the keylime\_tenant -h
command.

# 8.9. CONFIGURING KEYLIME AGENT

The Keylime agent is the component deployed to all systems to be monitored by Keylime.

By default, the Keylime agent stores all its data in the /var/lib/keylime/ directory of the monitored system.

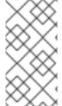

## **NOTE**

To keep the configuration files organized within the drop-in directories, use file names with a two-digit number prefix, for example /etc/keylime/agent.conf.d/00-registrar-ip.conf. The configuration processing reads the files inside the drop-in directory in lexicographic order and sets each option to the last value it reads.

## **Prerequisites**

- You have **root** permissions to the monitored system.
- The monitored system has a Trusted Platform Module (TPM).

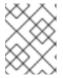

## **NOTE**

To verify, enter the **tpm2\_pcrread** command. If the output returns several hashes, a TPM is available.

• You have network access to the systems where the other Keylime components are configured:

## Verifier

For more information, see Section 8.2, "Configuring Keylime verifier".

# Registrar

For more information, see Section 8.4, "Configuring Keylime registrar".

## Tenant

For more information, see Section 8.8, "Configuring Keylime tenant".

• Integrity measurement architecture (IMA) is enabled on the monitored system. For more information, see Enabling integrity measurement architecture and extended verification module.

## **Procedure**

1. Install the Keylime agent:

# dnf install keylime-agent

This command installs the **keylime-agent-rust** package.

 Define the agent's IP address and port in the configuration files. Create a new .conf file in the /etc/keylime/agent.conf.d/ directory, for example, /etc/keylime/agent.conf.d/00-agentip.conf, with the following content:

```
[agent]
ip = '<agent_ip>'
```

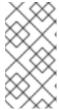

## **NOTE**

The Keylime agent configuration uses the TOML format, which is different from the INI format used for configuration of the other components. Therefore, enter values in valid TOML syntax, for example, paths in single quotation marks and arrays of multiple paths in square brackets.

- Replace <agent\_IP\_address> with the agent's IP address. Alternatively, use ip = '\*' or ip = '0.0.0.0' to bind the agent to all available IP addresses.
- Optionally, you can also change the agent's port from the default value 9002 by using the port = '<agent\_port>' option.
- 3. Define the registrar's IP address and port in the configuration files. Create a new .conf file in the /etc/keylime/agent.conf.d/ directory, for example, /etc/keylime/agent.conf.d/00-registrar-ip.conf, with the following content:

```
[agent]
registrar_ip = '<registrar_IP_address>'
```

- Replace < registrar\_IP\_address> with the registrar's IP address.
- Optionally, you can also change the registrar's port from the default value 8890 by using the registrar\_port = '<registrar\_port>' option.
- 4. Optional: Define the agent's universally unique identifier (UUID). If it is not defined, the default UUID is used. Create a new .conf file in the /etc/keylime/agent.conf.d/ directory, for example, /etc/keylime/agent.conf.d/00-agent-uuid.conf, with the following content:

```
[agent] uuid = '<agent_UUID>'
```

- Replace <agent\_UUID> with the agent's UUID, for example d432fbb3-d2f1-4a97-9ef7-abcdef012345. You can use the uuidgen utility to generate a UUID.
- 5. Optional: Load existing keys and certificates for the agent. If the agent receives no server\_key and server\_cert, it generates its own key and a self-signed certificate.
  Define the location of the keys and certificates in the configuration. Create a new .conf file in the /etc/keylime/agent.conf.d/ directory, for example, /etc/keylime/agent.conf.d/00-keys-and-certs.conf, with the following content:

```
[agent]
server_key = '</path/to/server_key>'
server_key_password = '<passphrase1>'
server_cert = '</path/to/server_cert>'
trusted_client_ca = '[</path/to/ca/cert3>, </path/to/ca/cert4>]'
```

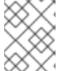

#### NOTE

Use absolute paths to define key and certificate locations. The Keylime agent does not accept relative paths.

6. Open the port in firewall:

```
# firewall-cmd --add-port 9002/tcp
# firewall-cmd --runtime-to-permanent
```

If you use a different port, replace 9002 with the port number defined in the .conf file.

7. Enable and start the **keylime\_agent** service:

```
# systemctl enable --now keylime_agent
```

8. Optional: From the system where the Keylime tenant is configured, verify that the agent is correctly configured and can connect to the registrar.

```
# keylime_tenant -c regstatus --uuid <agent_uuid>
Reading configuration from ['/etc/keylime/logging.conf']
...
==\n----END CERTIFICATE----\n", "ip": "127.0.0.1", "port": 9002, "regcount": 1,
"operational_state": "Registered"}}}
```

- Replace <agent\_uuid> with the agent's UUID.
   If the registrar and agent are correctly configured, the output displays the agent's IP address and port, followed by "operational\_state": "Registered".
- 9. Create a new IMA policy by entering the following content into the /etc/ima/ima-policy file:

```
# PROC_SUPER_MAGIC = 0x9fa0
dont_measure fsmagic=0x9fa0
# SYSFS_MAGIC = 0x62656572
dont_measure fsmagic=0x62656572
# DEBUGFS_MAGIC = 0x64626720
dont_measure fsmagic=0x64626720
# TMPFS_MAGIC = 0x01021994
dont_measure fsmagic=0x1021994
```

```
# RAMFS_MAGIC
dont_measure fsmagic=0x858458f6
# DEVPTS_SUPER_MAGIC=0x1cd1
dont_measure fsmagic=0x1cd1
# BINFMTFS MAGIC=0x42494e4d
dont_measure fsmagic=0x42494e4d
# SECURITYFS MAGIC=0x73636673
dont measure fsmagic=0x73636673
# SELINUX MAGIC=0xf97cff8c
dont measure fsmagic=0xf97cff8c
# SMACK MAGIC=0x43415d53
dont_measure fsmagic=0x43415d53
# NSFS_MAGIC=0x6e736673
dont_measure fsmagic=0x6e736673
# EFIVARFS_MAGIC
dont measure fsmagic=0xde5e81e4
# CGROUP_SUPER_MAGIC=0x27e0eb
dont measure fsmagic=0x27e0eb
# CGROUP2 SUPER MAGIC=0x63677270
dont measure fsmagic=0x63677270
# OVERLAYFS MAGIC
# when containers are used we almost always want to ignore them
dont_measure fsmagic=0x794c7630
# MEASUREMENTS
measure func=BPRM CHECK
measure func=FILE_MMAP mask=MAY_EXEC
measure func=MODULE_CHECK uid=0
```

This policy targets runtime monitoring of executed applications. You can adjust this policy according to your scenario. You can find the MAGIC constants in the **statfs(2)** man page.

10. Update kernel parameters:

```
# grubby --update-kernel DEFAULT --args 'ima_appraise=fix ima_canonical_fmt ima_policy=tcb ima_template=ima-ng'
```

11. Reboot the system to apply the new IMA policy.

## Verification

1. Verify that the agent is running:

```
# systemctl status keylime_agent

• keylime_agent.service - The Keylime compute agent

Loaded: loaded (/usr/lib/systemd/system/keylime_agent.service; enabled; preset:

disabled)

Active: active (running) since ...
```

#### Next steps

After the agent is configured on all systems you want to monitor, you can deploy Keylime to perform one or both of the following functions:

- Section 8.10, "Deploying Keylime for runtime monitoring"
- Section 8.11, "Deploying Keylime for measured boot attestation"

## Additional resources

• Integrity Measurement Architecture (IMA) Wiki

# 8.10. DEPLOYING KEYLIME FOR RUNTIME MONITORING

To verify that the state of monitored systems is correct, the Keylime agent must be running on the monitored systems.

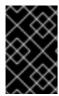

## **IMPORTANT**

Because Keylime runtime monitoring uses integrity measurement architecture (IMA) to measure large numbers of files, it might have a significant impact on the performance of your system.

When provisioning the agent, you can also define a file that Keylime sends to the monitored system. Keylime encrypts the file sent to the agent, and decrypts it only if the agent's system complies with the TPM policy and with the IMA allowlist.

You can make Keylime ignore changes of specific files or within specific directories by configuring a Keylime excludelist. The excluded files are still measured by IMA.

From Keylime version 7.3.0, provided in RHEL 9.3, the allowlist and excludelist are combined into the Keylime runtime policy.

## **Prerequisites**

• You have network access to the systems where the Keylime components are configured:

## Verifier

For more information, see Section 8.2, "Configuring Keylime verifier".

## Registrar

For more information, see Section 8.4, "Configuring Keylime registrar".

## **Tenant**

For more information, see Section 8.8, "Configuring Keylime tenant".

## Agent

For more information, see Section 8.9, "Configuring Keylime agent".

## Procedure

1. On the monitored system where the Keylime agent is configured and running, generate an allowlist from the current state of the system:

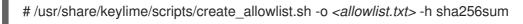

Replace <allowlist.txt> with the file name of the allowlist.

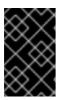

# **IMPORTANT**

Use the SHA-256 hash function. SHA-1 is not secure and has been deprecated in RHEL 9. For additional information, see SHA-1 deprecation in Red Hat Enterprise Linux 9.

2. Copy the generated allowlist to the system where the **keylime\_tenant** utility is configured, for example:

# scp <allowlist.txt> root@<tenant.ip>:/root/<allowlist.txt>

- 3. Optional: You can define a list of files or directories excluded from Keylime measurements by creating a file on the tenant system and entering the paths of files and directories to exclude. The excludelist accepts Python regular expressions with one regular expression per line. See Regular expression operations at docs.python.org for the complete list of special characters. Save the excludelist on the tenant system.
- 4. Combine the allowlist and excludelist into the Keylime runtime policy:

# keylime\_create\_policy -a <allowlist.txt> -e <excludelist.txt> -o <policy.json>

5. On the system where the Keylime tenant is configured, provision the agent by using the **keylime\_tenant** utility:

# keylime\_tenant -c add -t <agent\_ip> -u <agent\_uuid> --runtime-policy <policy.json> --cert default

- Replace <agent\_ip> with the agent's IP address.
- Replace <agent\_uuid> with the agent's UUID.
- Replace *<policy.json>* with the path to the Keylime runtime policy file.
- With the --cert option, the tenant generates and signs a certificate for the agent by using
  the CA certificates and keys located in the specified directory, or the default
  /var/lib/keylime/ca/ directory. If the directory contains no CA certificates and keys, the
  tenant will generate them automatically according to the configuration in the
  /etc/keylime/ca.conf file and save them to the specified directory. The tenant then sends
  these keys and certificates to the agent.

When generating CA certificates or signing agent certificates, you might be prompted for the password to access the CA private key: **Please enter the password to decrypt your keystore:** 

If you do not want to use a certificate, use the **-f** option instead for delivering a file to the agent. Provisioning an agent requires sending any file, even an empty file.

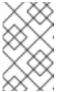

## **NOTE**

Keylime encrypts the file sent to the agent, and decrypts it only if the agent's system complies with the TPM policy and the IMA allowlist. By default, Keylime decompresses sent .zip files.

As an example, with the following command, **keylime\_tenant** provisions a new Keylime agent at **127.0.0.1** with UUID **d432fbb3-d2f1-4a97-9ef7-75bd81c00000** and loads a runtime policy **policy.json**. It also generates a certificate in the default directory and sends the certificate file to the agent. Keylime decrypts the file only if the TPM policy configured in /etc/keylime/verifier.conf is satisfied:

# keylime\_tenant -c add -t 127.0.0.1 -u d432fbb3-d2f1-4a97-9ef7-75bd81c00000 --runtime-policy policy.json --cert default

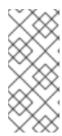

## NOTE

You can stop Keylime from monitoring a node by using the **# keylime\_tenant -c delete -u <a href="mailto:realize-tenant-upide">delete -u <b><a href="mailto:realize-tenant-upide">realize-tenant -c</a> delete -u <a href="mailto:realize-tenant-upide">realize-tenant -c</a> delete -u <a href="mailto:realize-tenant-upide">realize-tenant -c</a> delete -u <a href="mailto:realize-tenant-upide">realize-tenant -c</a> delete -u <a href="mailto:realize-tenant-upide">realize-tenant -c</a> delete -u <a href="mailto:realize-tenant-upide">realize-tenant -c</a> delete -u <a href="mailto:realize-tenant-upide">realize-tenant-upide</a> realize-tenant-upide realize-tenant-upide</u> <b>realize-tenant-upide realize-tenant-upide realize-tenant-upide realize-tenant-**

You can modify the configuration of an already registered agent by using the **keylime\_tenant -c update** command.

# Verification

- 1. Optional: Reboot the monitored system to verify that the settings are persistent.
- 2. Verify a successful attestation of the agent:

```
# keylime_tenant -c cvstatus -u <agent.uuid>
...
{"<agent.uuid>": {"operational_state": "Get Quote"..."attestation_count": 5
...
```

Replace *agent.uuid* with the agent's UUID.

If the value of **operational\_state** is **Get Quote** and **attestation\_count** is nonzero, the attestation of this agent is successful.

If the value of **operational\_state** is **Invalid Quote** or **Failed** attestation fails, the command displays output similar to the following:

```
{"<agent.uuid>": {"operational_state": "Invalid Quote", ... "ima.validation.imang.not_in_allowlist", "attestation_count": 5, "last_received_quote": 1684150329, "last_successful_attestation": 1684150327}}
```

3. If the attestation fails, display more details in the verifier log:

```
# journalctl -u keylime_verifier
keylime.tpm - INFO - Checking IMA measurement list...
keylime.ima - WARNING - File not found in allowlist: /root/bad-script.sh
keylime.ima - ERROR - IMA ERRORS: template-hash 0 fnf 1 hash 0 good 781
keylime.cloudverifier - WARNING - agent D432FBB3-D2F1-4A97-9EF7-75BD81C00000
failed, stopping polling
```

## Additional resources

• For more information about IMA, see Enhancing security with the kernel integrity subsystem.

# 8.11. DEPLOYING KEYLIME FOR MEASURED BOOT ATTESTATION

When you configure Keylime for measured boot attestation, Keylime checks that the boot process on the measured system corresponds to the state you defined.

# **Prerequisites**

• You have network access to the systems where the Keylime components are configured:

## Verifier

For more information, see Section 8.2, "Configuring Keylime verifier".

## Registrar

For more information, see Section 8.4, "Configuring Keylime registrar".

#### **Tenant**

For more information, see Section 8.8, "Configuring Keylime tenant".

# Agent

For more information, see Section 8.9, "Configuring Keylime agent".

• Unified Extensible Firmware Interface (UEFI) is enabled on the agent system.

#### **Procedure**

1. On the monitored system where the Keylime agent is configured and running, install the **python3-keylime** package, which contains the **create\_mb\_refstate** script:

# dnf -y install python3-keylime

2. On the monitored system, generate a policy from the measured boot log of the current state of the system by using the **create\_mb\_refstate** script:

# /usr/share/keylime/scripts/create\_mb\_refstate
/sys/kernel/security/tpm0/binary\_bios\_measurements
<./measured\_boot\_reference\_state.json>

- Replace <./measured\_boot\_reference\_state.json> with the path where the script saves the generated policy.
- If your UEFI system does not have Secure Boot enabled, pass the **--without-secureboot** argument.

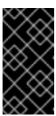

## **IMPORTANT**

The policy generated with the **create\_mb\_refstate** script is based on the current state of the system and is very strict. Any modifications of the system including kernel updates and system updates will change the boot process and the system will fail the attestation.

3. Copy the generated policy to the system where the **keylime\_tenant** utility is configured, for example:

```
# scp root@<agent_ip>:<./measured_boot_reference_state.json> <./measured_boot_reference_state.json>
```

4. On the system where the Keylime tenant is configured, provision the agent by using the **keylime\_tenant** utility:

```
# keylime_tenant -c add -t <agent_ip> -u <agent_uuid> --mb_refstate <./measured_boot_reference_state.json> --cert default
```

- Replace <agent\_ip> with the agent's IP address.
- Replace <agent\_uuid> with the agent's UUID.

• Replace <./measured\_boot\_reference\_state.json> with the path to the measured boot policy.

If you configure measured boot in combination with runtime monitoring, provide all the options from both use cases when entering the **keylime\_tenant -c add** command.

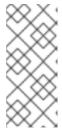

## **NOTE**

You can stop Keylime from monitoring a node by using the **# keylime\_tenant -c delete -t <agent\_ip> -u <agent\_uuid>** command.

You can modify the configuration of an already registered agent by using the **keylime\_tenant -c update** command.

#### Verification

1. Reboot the monitored system and verify a successful attestation of the agent:

```
# keylime_tenant -c cvstatus -u <agent_uuid>
...
{"<agent.uuid>": {"operational_state": "Get Quote"..."attestation_count": 5
...
```

Replace <agent\_uuid> with the agent's UUID.

If the value of **operational\_state** is **Get Quote** and **attestation\_count** is nonzero, the attestation of this agent is successful.

If the value of **operational\_state** is **Invalid Quote** or **Failed** attestation fails, the command displays output similar to the following:

```
{"<agent.uuid>": {"operational_state": "Invalid Quote", ... "ima.validation.imang.not_in_allowlist", "attestation_count": 5, "last_received_quote": 1684150329, "last_successful_attestation": 1684150327}}
```

2. If the attestation fails, display more details in the verifier log:

```
# journalctl -u keylime_verifier {"d432fbb3-d2f1-4a97-9ef7-75bd81c00000": {"operational_state": "Tenant Quote Failed", ... "last_event_id": "measured_boot.invalid_pcr_0", "attestation_count": 0, "last_received_quote": 1684487093, "last_successful_attestation": 0}}
```

## 8.12. KEYLIME ENVIRONMENT VARIABLES

You can set Keylime environment variables to override the values from the configuration files, for example, when starting a container with the **podman run** command by using the **-e** option.

The environment variables have the following syntax:

```
KEYLIME_<SECTION>_<ENVIRONMENT_VARIABLE>=<value>
```

### Where:

• **<SECTION>** is the section of the Keylime configuration file.

- *<ENVIRONMENT\_VARIABLE>* is the environment variable.
- <value> is the value to which you want to set the environment variable.

For example, **-e KEYLIME\_VERIFIER\_MAX\_RETRIES=6** sets the **max\_retries** configuration option in the **[verifier]** section to **6**.

# Verifier configuration

Table 8.1. [verifier] section

| Configuration option       | Environment variable                            | Default value |
|----------------------------|-------------------------------------------------|---------------|
| auto_migrate_db            | KEYLIME_VERIFIER_AUTO_<br>MIGRATE_DB            | True          |
| client_cert                | KEYLIME_VERIFIER_CLIENT _CERT                   | default       |
| client_key_password        | KEYLIME_VERIFIER_CLIENT<br>_KEY_PASSWORD        |               |
| client_key                 | KEYLIME_VERIFIER_CLIENT _KEY                    | default       |
| database_pool_sz_ovfl      | KEYLIME_VERIFIER_DATAB<br>ASE_POOL_SZ_OVFL      | 5,10          |
| database_url               | KEYLIME_VERIFIER_DATAB<br>ASE_URL               | sqlite        |
| durable_attestation_import | KEYLIME_VERIFIER_DURAB<br>LE_ATTESTATION_IMPORT |               |
| enable_agent_mtls          | KEYLIME_VERIFIER_ENABL<br>E_AGENT_MTLS          | True          |
| exponential_backoff        | KEYLIME_VERIFIER_EXPON<br>ENTIAL_BACKOFF        | True          |
| ignore_tomtou_errors       | KEYLIME_VERIFIER_IGNOR<br>E_TOMTOU_ERRORS       | False         |
| ip                         | KEYLIME_VERIFIER_IP                             | 127.0.0.1     |
| max_retries                | KEYLIME_VERIFIER_MAX_R<br>ETRIES                | 5             |
| max_upload_size            | KEYLIME_VERIFIER_MAX_U<br>PLOAD_SIZE            | 104857600     |

| Configuration option              | Environment variable                                   | Default value |
|-----------------------------------|--------------------------------------------------------|---------------|
| measured_boot_evaluate            | KEYLIME_VERIFIER_MEASU<br>RED_BOOT_EVALUATE            | once          |
| measured_boot_imports             | KEYLIME_VERIFIER_MEASU<br>RED_BOOT_IMPORTS             |               |
| measured_boot_policy_nam<br>e     | KEYLIME_VERIFIER_MEASU<br>RED_BOOT_POLICY_NAME         | accept-all    |
| num_workers                       | KEYLIME_VERIFIER_NUM_W<br>ORKERS                       | 0             |
| persistent_store_encoding         | KEYLIME_VERIFIER_PERSIS<br>TENT_STORE_ENCODING         |               |
| persistent_store_format           | KEYLIME_VERIFIER_PERSIS<br>TENT_STORE_FORMAT           | json          |
| persistent_store_url              | KEYLIME_VERIFIER_PERSIS<br>TENT_STORE_URL              |               |
| port                              | KEYLIME_VERIFIER_PORT                                  | 8881          |
| quote_interval                    | KEYLIME_VERIFIER_QUOTE<br>_INTERVAL                    | 2             |
| registrar_ip                      | KEYLIME_VERIFIER_REGIST RAR_IP                         | 127.0.0.1     |
| registrar_port                    | KEYLIME_VERIFIER_REGIST<br>RAR_PORT                    | 8891          |
| request_timeout                   | KEYLIME_VERIFIER_REQUE<br>ST_TIMEOUT                   | 60.0          |
| require_allow_list_signature<br>s | KEYLIME_VERIFIER_REQUI<br>RE_ALLOW_LIST_SIGNATU<br>RES | True          |
| retry_interval                    | KEYLIME_VERIFIER_RETRY<br>_INTERVAL                    | 2             |
| server_cert                       | KEYLIME_VERIFIER_SERVE<br>R_CERT                       | default       |

| Configuration option                | Environment variable                                     | Default value                                                            |
|-------------------------------------|----------------------------------------------------------|--------------------------------------------------------------------------|
| server_key_password                 | KEYLIME_VERIFIER_SERVE<br>R_KEY_PASSWORD                 | default                                                                  |
| server_key                          | KEYLIME_VERIFIER_SERVE<br>R_KEY                          | default                                                                  |
| severity_labels                     | KEYLIME_VERIFIER_SEVERI TY_LABELS                        | ["info", "notice", "warning", "error", "critical", "alert", "emergency"] |
| severity_policy                     | KEYLIME_VERIFIER_SEVERI<br>TY_POLICY                     | [{"event_id": ".*", "severity_label" : "emergency"}]                     |
| signed_attributes                   | KEYLIME_VERIFIER_SIGNED _ATTRIBUTES                      |                                                                          |
| time_stamp_authority_certs_<br>path | KEYLIME_VERIFIER_TIME_S<br>TAMP_AUTHORITY_CERTS_<br>PATH |                                                                          |
| time_stamp_authority_url            | KEYLIME_VERIFIER_TIME_S TAMP_AUTHORITY_URL               |                                                                          |
| tls_dir                             | KEYLIME_VERIFIER_TLS_DI                                  | generate                                                                 |
| transparency_log_sign_algo          | KEYLIME_VERIFIER_TRANS<br>PARENCY_LOG_SIGN_ALG<br>O      | sha256                                                                   |
| transparency_log_url                | KEYLIME_VERIFIER_TRANS<br>PARENCY_LOG_URL                |                                                                          |
| trusted_client_ca                   | KEYLIME_VERIFIER_TRUST<br>ED_CLIENT_CA                   | default                                                                  |
| trusted_server_ca                   | KEYLIME_VERIFIER_TRUST<br>ED_SERVER_CA                   | default                                                                  |
| uuid                                | KEYLIME_VERIFIER_UUID                                    | default                                                                  |
| version                             | KEYLIME_VERIFIER_VERSION                                 | 2.0                                                                      |

Table 8.2. [revocations] section

| Configuration option              | Environment variable                                                  | Default value |
|-----------------------------------|-----------------------------------------------------------------------|---------------|
| enabled_revocation_notificat ions | KEYLIME_VERIFIER_REVOC<br>ATIONS_ENABLED_REVOC<br>ATION_NOTIFICATIONS | [agent]       |
| webhook_url                       | KEYLIME_VERIFIER_REVOC<br>ATIONS_WEBHOOK_URL                          |               |

# Registrar configuration

# Table 8.3. [registrar] section

| Configuration option       | Environment variable                                 | Default value            |
|----------------------------|------------------------------------------------------|--------------------------|
| auto_migrate_db            | KEYLIME_REGISTRAR_AUT O_MIGRATE_DB                   | True                     |
| database_pool_sz_ovfl      | KEYLIME_REGISTRAR_DAT<br>ABASE_POOL_SZ_OVFL          | 5,10                     |
| database_url               | KEYLIME_REGISTRAR_DAT<br>ABASE_URL                   | sqlite                   |
| durable_attestation_import | KEYLIME_REGISTRAR_DUR<br>ABLE_ATTESTATION_IMPO<br>RT |                          |
| ip                         | KEYLIME_REGISTRAR_IP                                 | 127.0.0.1                |
| persistent_store_encoding  | KEYLIME_REGISTRAR_PER<br>SISTENT_STORE_ENCODIN<br>G  |                          |
| persistent_store_format    | KEYLIME_REGISTRAR_PER<br>SISTENT_STORE_FORMAT        | json                     |
| persistent_store_url       | KEYLIME_REGISTRAR_PER<br>SISTENT_STORE_URL           |                          |
| port                       | KEYLIME_REGISTRAR_POR<br>T                           | 8890                     |
| prov_db_filename           | KEYLIME_REGISTRAR_PRO<br>V_DB_FILENAME               | provider_reg_data.sqlite |
| server_cert                | KEYLIME_REGISTRAR_SER<br>VER_CERT                    | default                  |

| server_key_password                 | KEYLIME_REGISTRAR_SER<br>VER_KEY_PASSWORD                 | default               |
|-------------------------------------|-----------------------------------------------------------|-----------------------|
| server_key                          | KEYLIME_REGISTRAR_SER<br>VER_KEY                          | default               |
| signed_attributes                   | KEYLIME_REGISTRAR_SIGN<br>ED_ATTRIBUTES                   | ek_tpm,aik_tpm,ekcert |
| time_stamp_authority_certs_<br>path | KEYLIME_REGISTRAR_TIME<br>_STAMP_AUTHORITY_CERT<br>S_PATH |                       |
| time_stamp_authority_url            | KEYLIME_REGISTRAR_TIME<br>_STAMP_AUTHORITY_URL            |                       |
| tls_dir                             | KEYLIME_REGISTRAR_TLS_<br>DIR                             | default               |
| tls_port                            | KEYLIME_REGISTRAR_TLS_<br>PORT                            | 8891                  |
| transparency_log_sign_algo          | KEYLIME_REGISTRAR_TRA<br>NSPARENCY_LOG_SIGN_A<br>LGO      | sha256                |
| transparency_log_url                | KEYLIME_REGISTRAR_TRA NSPARENCY_LOG_URL                   |                       |
| trusted_client_ca                   | KEYLIME_REGISTRAR_TRU<br>STED_CLIENT_CA                   | default               |
| version                             | KEYLIME_REGISTRAR_VER SION                                | 2.0                   |

# Tenant configuration

# Table 8.4. [tenant] section

| Configuration option       | Environment variable                          | Default value          |
|----------------------------|-----------------------------------------------|------------------------|
| accept_tpm_encryption_algs | KEYLIME_TENANT_ACCEPT<br>_TPM_ENCRYPTION_ALGS | ecc, rsa               |
| accept_tpm_hash_algs       | KEYLIME_TENANT_ACCEPT<br>_TPM_HASH_ALGS       | sha512, sha384, sha256 |

| accept_tpm_signing_algs | KEYLIME_TENANT_ACCEPT<br>_TPM_SIGNING_ALGS | ecschnorr, rsassa                   |
|-------------------------|--------------------------------------------|-------------------------------------|
| client_cert             | KEYLIME_TENANT_CLIENT_<br>CERT             | default                             |
| client_key_password     | KEYLIME_TENANT_CLIENT_<br>KEY_PASSWORD     |                                     |
| client_key              | KEYLIME_TENANT_CLIENT_<br>KEY              | default                             |
| ek_check_script         | KEYLIME_TENANT_EK_CHE<br>CK_SCRIPT         |                                     |
| enable_agent_mtls       | KEYLIME_TENANT_ENABLE _AGENT_MTLS          | True                                |
| exponential_backoff     | KEYLIME_TENANT_EXPONE<br>NTIAL_BACKOFF     | True                                |
| max_payload_size        | KEYLIME_TENANT_MAX_PA<br>YLOAD_SIZE        | 1048576                             |
| max_retries             | KEYLIME_TENANT_MAX_RE TRIES                | 5                                   |
| mb_refstate             | KEYLIME_TENANT_MB_REF<br>STATE             |                                     |
| registrar_ip            | KEYLIME_TENANT_REGIST<br>RAR_IP            | 127.0.0.1                           |
| registrar_port          | KEYLIME_TENANT_REGIST<br>RAR_PORT          | 8891                                |
| request_timeout         | KEYLIME_TENANT_REQUES<br>T_TIMEOUT         | 60                                  |
| require_ek_cert         | KEYLIME_TENANT_REQUIR<br>E_EK_CERT         | True                                |
| retry_interval          | KEYLIME_TENANT_RETRY_I<br>NTERVAL          | 2                                   |
| tls_dir                 | KEYLIME_TENANT_TLS_DIR                     | default                             |
| tpm_cert_store          | KEYLIME_TENANT_TPM_CE<br>RT_STORE          | /var/lib/keylime/tpm_cert_sto<br>re |

| trusted_server_ca | KEYLIME_TENANT_TRUSTE<br>D_SERVER_CA | default   |
|-------------------|--------------------------------------|-----------|
| verifier_ip       | KEYLIME_TENANT_VERIFIE R_IP          | 127.0.0.1 |
| verifier_port     | KEYLIME_TENANT_VERIFIE R_PORT        | 8881      |
| version           | KEYLIME_TENANT_VERSION               | 2.0       |

# CA configuration

# Table 8.5. [ca] section

| Configuration option | Environment variable             | Default value                 |
|----------------------|----------------------------------|-------------------------------|
| cert_bits            | KEYLIME_CA_CERT_BITS             | 2048                          |
| cert_ca_lifetime     | KEYLIME_CA_CERT_CA_LIF ETIME     | 3650                          |
| cert_ca_name         | KEYLIME_CA_CERT_CA_NA<br>ME      | Keylime Certificate Authority |
| cert_country         | KEYLIME_CA_CERT_COUNT RY         | US                            |
| cert_crl_dist        | KEYLIME_CA_CERT_CRL_DI           | http://localhost:38080/crl    |
| cert_lifetime        | KEYLIME_CA_CERT_LIFETI<br>ME     | 365                           |
| cert_locality        | KEYLIME_CA_CERT_LOCAL ITY        | Lexington                     |
| cert_org_unit        | KEYLIME_CA_CERT_ORG_U<br>NIT     | 53                            |
| cert_organization    | KEYLIME_CA_CERT_ORGA<br>NIZATION | MITLL                         |
| cert_state           | KEYLIME_CA_CERT_STATE            | MA                            |
| password             | KEYLIME_CA_PASSWORD              | default                       |

| version | KEYLIME_CA_VERSION | 2.0 |
|---------|--------------------|-----|
|---------|--------------------|-----|

# Agent configuration

Table 8.6. [agent] section

| Configuration option                | Environment variable                                  | Default value     |
|-------------------------------------|-------------------------------------------------------|-------------------|
| contact_ip                          | KEYLIME_AGENT_CONTAC<br>T_IP                          | 127.0.0.1         |
| contact_port                        | KEYLIME_AGENT_CONTAC<br>T_PORT                        | 9002              |
| dec_payload_file                    | KEYLIME_AGENT_DEC_PAY LOAD_FILE                       | decrypted_payload |
| ek_handle                           | KEYLIME_AGENT_EK_HAND<br>LE                           | generate          |
| enable_agent_mtls                   | KEYLIME_AGENT_ENABLE_<br>AGENT_MTLS                   | true              |
| enable_insecure_payload             | KEYLIME_AGENT_ENABLE_<br>INSECURE_PAYLOAD             | false             |
| enable_revocation_notificati<br>ons | KEYLIME_AGENT_ENABLE_<br>REVOCATION_NOTIFICATIO<br>NS | true              |
| enc_keyname                         | KEYLIME_AGENT_ENC_KEY NAME                            | derived_tci_key   |
| exponential_backoff                 | KEYLIME_AGENT_EXPONEN<br>TIAL_BACKOFF                 | true              |
| extract_payload_zip                 | KEYLIME_AGENT_EXTRACT<br>_PAYLOAD_ZIP                 | true              |
| ip                                  | KEYLIME_AGENT_IP                                      | 127.0.0.1         |
| max_retries                         | KEYLIME_AGENT_MAX_RET RIES                            | 4                 |
| measure_payload_pcr                 | KEYLIME_AGENT_MEASUR<br>E_PAYLOAD_PCR                 | -1                |
| payload_script                      | KEYLIME_AGENT_PAYLOA<br>D_SCRIPT                      | autorun.sh        |

| Configuration option         | Environment variable                           | Default value |
|------------------------------|------------------------------------------------|---------------|
| port                         | KEYLIME_AGENT_PORT                             | 9002          |
| registrar_ip                 | KEYLIME_AGENT_REGISTR<br>AR_IP                 | 127.0.0.1     |
| registrar_port               | KEYLIME_AGENT_REGISTR<br>AR_PORT               | 8890          |
| retry_interval               | KEYLIME_AGENT_RETRY_I<br>NTERVAL               | 2             |
| revocation_actions           | KEYLIME_AGENT_REVOCA<br>TION_ACTIONS           |               |
| revocation_cert              | KEYLIME_AGENT_REVOCA<br>TION_CERT              | default       |
| revocation_notification_ip   | KEYLIME_AGENT_REVOCA<br>TION_NOTIFICATION_IP   | 127.0.0.1     |
| revocation_notification_port | KEYLIME_AGENT_REVOCA<br>TION_NOTIFICATION_PORT | 8992          |
| run_as                       | KEYLIME_AGENT_RUN_AS                           | keylime:tss   |
| secure_size                  | KEYLIME_AGENT_SECURE_<br>SIZE                  | 1m            |
| server_cert                  | KEYLIME_AGENT_SERVER_<br>CERT                  | default       |
| server_key_password          | KEYLIME_AGENT_SERVER_<br>KEY_PASSWORD          |               |
| server_key                   | KEYLIME_AGENT_SERVER_<br>KEY                   | default       |
| tls_dir                      | KEYLIME_AGENT_TLS_DIR                          | default       |
| tpm_encryption_alg           | KEYLIME_AGENT_TPM_ENC<br>RYPTION_ALG           | rsa           |
| tpm_hash_alg                 | KEYLIME_AGENT_TPM_HAS<br>H_ALG                 | sha256        |

| Configuration option | Environment variable                | Default value                            |
|----------------------|-------------------------------------|------------------------------------------|
| tpm_ownerpassword    | KEYLIME_AGENT_TPM_OW<br>NERPASSWORD |                                          |
| tpm_signing_alg      | KEYLIME_AGENT_TPM_SIG<br>NING_ALG   | rsassa                                   |
| trusted_client_ca    | KEYLIME_AGENT_TRUSTED _CLIENT_CA    | default                                  |
| uuid                 | KEYLIME_AGENT_UUID                  | d432fbb3-d2f1-4a97-9ef7-<br>75bd81c00000 |
| version              | KEYLIME_AGENT_VERSION               | 2.0                                      |

# Logging configuration

# Table 8.7. [logging] section

| Configuration option | Environment variable    | Default value |
|----------------------|-------------------------|---------------|
| version              | KEYLIME_LOGGING_VERSION | 2.0           |

# Table 8.8. [loggers] section

| Configuration option | Environment variable             | Default value |
|----------------------|----------------------------------|---------------|
| keys                 | KEYLIME_LOGGING_LOGG<br>ERS_KEYS | root,keylime  |

# Table 8.9. [handlers] section

| Configuration option | Environment variable              | Default value  |
|----------------------|-----------------------------------|----------------|
| keys                 | KEYLIME_LOGGING_HANDL<br>ERS_KEYS | consoleHandler |

# Table 8.10. [formatters] section

| Configuration option | Environment variable                | Default value |
|----------------------|-------------------------------------|---------------|
| keys                 | KEYLIME_LOGGING_FORM<br>ATTERS_KEYS | formatter     |

# Table 8.11. [formatter\_formatter] section

| Configuration option | Environment variable                                | Default value                                                          |
|----------------------|-----------------------------------------------------|------------------------------------------------------------------------|
| datefmt              | KEYLIME_LOGGING_FORM<br>ATTER_FORMATTER_DATE<br>FMT | %Y-%m-%d %H:%M:%S                                                      |
| format               | KEYLIME_LOGGING_FORM<br>ATTER_FORMATTER_FORM<br>AT  | %(asctime)s.%(msecs)03d -<br>%(name)s - %(levelname)s -<br>%(message)s |

# Table 8.12. [logger\_root] section

| Configuration option | Environment variable                     | Default value  |
|----------------------|------------------------------------------|----------------|
| handlers             | KEYLIME_LOGGING_LOGG<br>ER_ROOT_HANDLERS | consoleHandler |
| level                | KEYLIME_LOGGING_LOGG<br>ER_ROOT_LEVEL    | INFO           |

# Table 8.13. [handler\_consoleHandler] section

| Configuration option | Environment variable                                     | Default value |
|----------------------|----------------------------------------------------------|---------------|
| args                 | KEYLIME_LOGGING_HANDL<br>ER_CONSOLEHANDLER_AR<br>GS      | (sys.stdout,) |
| class                | KEYLIME_LOGGING_HANDL<br>ER_CONSOLEHANDLER_CL<br>ASS     | StreamHandler |
| formatter            | KEYLIME_LOGGING_HANDL<br>ER_CONSOLEHANDLER_FO<br>RMATTER | formatter     |
| level                | KEYLIME_LOGGING_HANDL<br>ER_CONSOLEHANDLER_LE<br>VEL     | INFO          |

# Table 8.14. [logger\_keylime] section

| Configuration option | Environment variable                        | Default value |
|----------------------|---------------------------------------------|---------------|
| handlers             | KEYLIME_LOGGING_LOGG<br>ER_KEYLIME_HANDLERS |               |

| level    | KEYLIME_LOGGING_LOGG<br>ER_KEYLIME_LEVEL    | INFO    |
|----------|---------------------------------------------|---------|
| qualname | KEYLIME_LOGGING_LOGG<br>ER_KEYLIME_QUALNAME | keylime |

#### CHAPTER 9. CHECKING INTEGRITY WITH AIDE

Advanced Intrusion Detection Environment (AIDE) is a utility that creates a database of files on the system, and then uses that database to ensure file integrity and detect system intrusions.

#### 9.1. INSTALLING AIDE

The following steps are necessary to install AIDE and to initiate its database.

#### **Prerequisites**

• The **AppStream** repository is enabled.

#### Procedure

- 1. Install the **aide** package:
  - # dnf install aide
- 2. Generate an initial database:
  - # aide --init

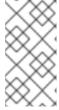

#### **NOTE**

In the default configuration, the **aide --init** command checks just a set of directories and files defined in the /**etc/aide.conf** file. To include additional directories or files in the AIDE database, and to change their watched parameters, edit /**etc/aide.conf** accordingly.

- 3. To start using the database, remove the .new substring from the initial database file name:
  - # mv /var/lib/aide/aide.db.new.gz /var/lib/aide/aide.db.gz
- 4. To change the location of the AIDE database, edit the /etc/aide.conf file and modify the DBDIR value. For additional security, store the database, configuration, and the /usr/sbin/aide binary file in a secure location such as a read-only media.

#### 9.2. PERFORMING INTEGRITY CHECKS WITH AIDE

#### Prerequisites

AIDE is properly installed and its database is initialized. See Installing AIDE

#### **Procedure**

1. To initiate a manual check:

# aide --check Start timestamp: 2018-07-11 12:41:20 +0200 (AIDE 0.16) AIDE found differences between database and filesystem!! ... [trimmed for clarity]

2. At a minimum, configure the system to run AIDE weekly. Optimally, run AIDE daily. For example, to schedule a daily execution of AIDE at *04:05* a.m. by using the **cron** command, add the following line to the /etc/crontab file:

05 4 \* \* \* root /usr/sbin/aide --check

#### 9.3. UPDATING AN AIDE DATABASE

After verifying the changes of your system, such as package updates or configuration files adjustments, Red Hat recommends updating your baseline AIDE database.

#### **Prerequisites**

• AIDE is properly installed and its database is initialized. See Installing AIDE

#### **Procedure**

1. Update your baseline AIDE database:

# aide --update

The aide --update command creates the /var/lib/aide/aide.db.new.gz database file.

2. To start using the updated database for integrity checks, remove the **.new** substring from the file name.

#### 9.4. FILE-INTEGRITY TOOLS: AIDE AND IMA

Red Hat Enterprise Linux provides several tools for checking and preserving the integrity of files and directories on your system. The following table helps you decide which tool better fits your scenario.

Table 9.1. Comparison between AIDE and IMA

| Question | Advanced Intrusion Detection<br>Environment (AIDE)                                                                                                    | Integrity Measurement<br>Architecture (IMA)                                                                                    |
|----------|----------------------------------------------------------------------------------------------------|----------------------------------------------------------------------------------------------------|
| What     | AIDE is a utility that creates a database of files and directories on the system. This database serves for checking file integrity and detect intrusion detection. | IMA detects if a file is altered by checking file measurement (hash values) compared to previously stored extended attributes. |
| How      | AIDE uses rules to compare the integrity state of the files and directories.                                                                                       | IMA uses file hash values to detect the intrusion.                                                                             |

| Question  | Advanced Intrusion Detection<br>Environment (AIDE)                      | Integrity Measurement<br>Architecture (IMA)                                                                  |
|-----------|-------------------------------------------------------------------------|----------------------------------------------------------------------------------------------------|
| Why       | Detection - AIDE detects if a file is modified by verifying the rules.  | Detection and Prevention - IMA detects and prevents an attack by replacing the extended attribute of a file. |
| Usage     | AIDE detects a threat when the file or directory is modified.           | IMA detects a threat when someone tries to alter the entire file.                                            |
| Extension | AIDE checks the integrity of files and directories on the local system. | IMA ensures security on the local and remote systems.                                                        |

### 9.5. ADDITIONAL RESOURCES

- aide(1) man page
- Kernel integrity subsystem

#### CHAPTER 10. ENCRYPTING BLOCK DEVICES USING LUKS

By using the disk encryption, you can protect the data on a block device by encrypting it. To access the device's decrypted contents, enter a passphrase or key as authentication. This is important for mobile computers and removable media because it helps to protect the device's contents even if it has been physically removed from the system. The LUKS format is a default implementation of block device encryption in Red Hat Enterprise Linux.

#### 10.1. LUKS DISK ENCRYPTION

Linux Unified Key Setup-on-disk-format (LUKS) provides a set of tools that simplifies managing the encrypted devices. With LUKS, you can encrypt block devices and enable multiple user keys to decrypt a master key. For bulk encryption of the partition, use this master key.

Red Hat Enterprise Linux uses LUKS to perform block device encryption. By default, the option to encrypt the block device is unchecked during the installation. If you select the option to encrypt your disk, the system prompts you for a passphrase every time you boot the computer. This passphrase unlocks the bulk encryption key that decrypts your partition. If you want to modify the default partition table, you can select the partitions that you want to encrypt. This is set in the partition table settings.

#### **Ciphers**

The default cipher used for LUKS is **aes-xts-plain64**. The default key size for LUKS is 512 bits. The default key size for LUKS with **Anaconda** XTS mode is 512 bits. The following are the available ciphers:

- Advanced Encryption Standard (AES)
- Twofish
- Serpent

#### Operations performed by LUKS

- LUKS encrypts entire block devices and is therefore well-suited for protecting contents of mobile devices such as removable storage media or laptop disk drives.
- The underlying contents of the encrypted block device are arbitrary, which makes it useful for encrypting swap devices. This can also be useful with certain databases that use specially formatted block devices for data storage.
- LUKS uses the existing device mapper kernel subsystem.
- LUKS provides passphrase strengthening, which protects against dictionary attacks.
- LUKS devices contain multiple key slots, which means you can add backup keys or passphrases.

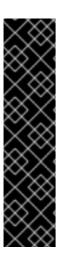

#### **IMPORTANT**

LUKS is not recommended for the following scenarios:

- Disk-encryption solutions such as LUKS protect the data only when your system is off. After the system is on and LUKS has decrypted the disk, the files on that disk are available to anyone who have access to them.
- Scenarios that require multiple users to have distinct access keys to the same device. The LUKS1 format provides eight key slots and LUKS2 provides up to 32 key slots.
- Applications that require file-level encryption.

#### Additional resources

- LUKS Project Home Page
- LUKS On-Disk Format Specification
- FIPS 197: Advanced Encryption Standard (AES)

#### 10.2. LUKS VERSIONS IN RHEL

In Red Hat Enterprise Linux, the default format for LUKS encryption is LUKS2. The old LUKS1 format remains fully supported and it is provided as a format compatible with earlier Red Hat Enterprise Linux releases. LUKS2 re-encryption is considered more robust and safe to use as compared to LUKS1 re-encryption.

The LUKS2 format enables future updates of various parts without a need to modify binary structures. Internally it uses JSON text format for metadata, provides redundancy of metadata, detects metadata corruption, and automatically repairs from a metadata copy.

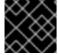

#### **IMPORTANT**

Do not use LUKS2 in systems that support only LUKS1.

Since Red Hat Enterprise Linux 9.2, you can use the **cryptsetup reencrypt** command for both the LUKS versions to encrypt the disk.

#### Online re-encryption

The LUKS2 format supports re-encrypting encrypted devices while the devices are in use. For example, you do not have to unmount the file system on the device to perform the following tasks:

- Changing the volume key
- Changing the encryption algorithm

  When encrypting a non-encrypted device, you must still unmount the file system. You can remount the file system after a short initialization of the encryption.

The LUKS1 format does not support online re-encryption.

#### Conversion

In certain situations, you can convert LUKS1 to LUKS2. The conversion is not possible specifically in the following scenarios:

- A LUKS1 device is marked as being used by a Policy-Based Decryption (PBD) Clevis solution. The **cryptsetup** tool does not convert the device when some **luksmeta** metadata are detected.
- A device is active. The device must be in an inactive state before any conversion is possible.

### 10.3. OPTIONS FOR DATA PROTECTION DURING LUKS2 RE-ENCRYPTION

LUKS2 provides several options that prioritize performance or data protection during the re-encryption process. It provides the following modes for the **resilience** option, and you can select any of these modes by using the **cryptsetup reencrypt --resilience resilience-mode** /dev/sdx command:

#### checksum

The default mode. It balances data protection and performance.

This mode stores individual checksums of the sectors in the re-encryption area, which the recovery process can detect for the sectors that were re-encrypted by LUKS2. The mode requires that the block device sector write is atomic.

#### journal

The safest mode but also the slowest. Since this mode journals the re-encryption area in the binary area, the LUKS2 writes the data twice.

#### none

The **none** mode prioritizes performance and provides no data protection. It protects the data only against safe process termination, such as the **SIGTERM** signal or the user pressing **Ctrl+C** key. Any unexpected system failure or application failure might result in data corruption.

If a LUKS2 re-encryption process terminates unexpectedly by force, LUKS2 can perform the recovery in one of the following ways:

#### Automatically

By performing any one of the following actions triggers the automatic recovery action during the next LUKS2 device open action:

- Executing the **cryptsetup open** command.
- Attaching the device with the **systemd-cryptsetup** command.

#### Manually

By using the **cryptsetup repair** /**dev**/**sdx** command on the LUKS2 device.

#### Additional resources

• cryptsetup-reencrypt(8) and cryptsetup-repair(8) man pages

# 10.4. ENCRYPTING EXISTING DATA ON A BLOCK DEVICE USING LUKS2

You can encrypt the existing data on a not yet encrypted device by using the LUKS2 format. A new LUKS header is stored in the head of the device.

#### **Prerequisites**

- The block device has a file system.
- You have backed up your data.

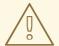

#### **WARNING**

You might lose your data during the encryption process due to a hardware, kernel, or human failure. Ensure that you have a reliable backup before you start encrypting the data.

#### **Procedure**

- 1. Unmount all file systems on the device that you plan to encrypt, for example:
  - # umount /dev/mapper/vg00-lv00
- 2. Make free space for storing a LUKS header. Use one of the following options that suits your scenario:
  - In the case of encrypting a logical volume, you can extend the logical volume without resizing the file system. For example:
    - # Ivextend -L+32M /dev/mapper/vg00-lv00
  - Extend the partition by using partition management tools, such as **parted**.
  - Shrink the file system on the device. You can use the **resize2fs** utility for the ext2, ext3, or ext4 file systems. Note that you cannot shrink the XFS file system.
- 3. Initialize the encryption:

# cryptsetup reencrypt --encrypt --init-only --reduce-device-size 32M/dev/mapper/vg00-lv00 lv00 encrypted

/dev/mapper/lv00\_encrypted is now active and ready for online encryption.

- 4. Mount the device:
  - # mount /dev/mapper/lv00\_encrypted /mnt/lv00\_encrypted
- 5. Add an entry for a persistent mapping to the /etc/crypttab file:
  - a. Find the luksUUID:

# cryptsetup luksUUID /dev/mapper/vg00-lv00

a52e2cc9-a5be-47b8-a95d-6bdf4f2d9325

b. Open /etc/crypttab in a text editor of your choice and add a device in this file:

\$ vi /etc/crypttab

lv00 encrypted UUID=a52e2cc9-a5be-47b8-a95d-6bdf4f2d9325 none

Replace a52e2cc9-a5be-47b8-a95d-6bdf4f2d9325 with your device's luksUUID.

c. Refresh initramfs with dracut:

\$ dracut -f --regenerate-all

- 6. Add an entry for a persistent mounting to the /etc/fstab file:
  - a. Find the file system's UUID of the active LUKS block device:

\$ blkid -p /dev/mapper/lv00 encrypted

/dev/mapper/*Iv00-encrypted*: UUID="*37bc2492-d8fa-4969-9d9b-bb64d3685aa9*" BLOCK\_SIZE="4096" TYPE="xfs" USAGE="filesystem"

b. Open /etc/fstab in a text editor of your choice and add a device in this file, for example:

\$ vi /etc/fstab

UUID=37bc2492-d8fa-4969-9d9b-bb64d3685aa9 /home auto rw,user,auto 0

Replace 37bc2492-d8fa-4969-9d9b-bb64d3685aa9 with your file system's UUID.

7. Resume the online encryption:

# cryptsetup reencrypt --resume-only /dev/mapper/vg00-lv00

Enter passphrase for /dev/mapper/vg00-lv00:

Auto-detected active dm device 'lv00\_encrypted' for data device /dev/mapper/vg00-lv00.

Finished, time 00:31.130, 10272 MiB written, speed 330.0 MiB/s

#### Verification

1. Verify if the existing data was encrypted:

# cryptsetup luksDump /dev/mapper/vg00-lv00

LUKS header information

Version: 2 Epoch: 4

Metadata area: 16384 [bytes] Keyslots area: 16744448 [bytes]

UUID: a52e2cc9-a5be-47b8-a95d-6bdf4f2d9325

Label: (no label)

Subsystem: (no subsystem)

Flags: (no flags)

Data segments:

0: crypt

offset: 33554432 [bytes] length: (whole device) cipher: aes-xts-plain64

[...]

2. View the status of the encrypted blank block device:

# cryptsetup status Iv00 encrypted

/dev/mapper/lv00\_encrypted is active and is in use.

type: LUKS2

cipher: aes-xts-plain64 keysize: 512 bits key location: keyring

device: /dev/mapper/vg00-lv00

#### Additional resources

• cryptsetup(8), cryptsetup-reencrypt(8), lvextend(8), resize2fs(8), and parted(8) man pages

## 10.5. ENCRYPTING EXISTING DATA ON A BLOCK DEVICE USING LUKS2 WITH A DETACHED HEADER

You can encrypt existing data on a block device without creating free space for storing a LUKS header. The header is stored in a detached location, which also serves as an additional layer of security. The procedure uses the LUKS2 encryption format.

#### **Prerequisites**

- The block device has a file system.
- You have backed up your data.

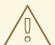

#### **WARNING**

You might lose your data during the encryption process due to a hardware, kernel, or human failure. Ensure that you have a reliable backup before you start encrypting the data.

#### Procedure

1. Unmount all file systems on the device, for example:

# umount /dev/nvme0n1p1

2. Initialize the encryption:

# cryptsetup reencrypt --encrypt --init-only --header /home/header /dev/nvme0n1p1 nvme\_encrypted

#### WARNING!

\_\_\_\_\_

Header file does not exist, do you want to create it?

Are you sure? (Type 'yes' in capital letters): YES

Enter passphrase for /home/header:

Verify passphrase:

/dev/mapper/nvme encrypted is now active and ready for online encryption.

Replace /home/header with a path to the file with a detached LUKS header. The detached LUKS header has to be accessible to unlock the encrypted device later.

3. Mount the device:

# mount /dev/mapper/nvme encrypted /mnt/nvme encrypted

4. Resume the online encryption:

# cryptsetup reencrypt --resume-only --header /home/header /dev/nvme0n1p1

Enter passphrase for /dev/nvme0n1p1:

Auto-detected active dm device 'nvme\_encrypted' for data device /dev/nvme0n1p1.

Finished, time 00m51s, 10 GiB written, speed 198.2 MiB/s

#### Verification

1. Verify if the existing data on a block device using LUKS2 with a detached header is encrypted:

# cryptsetup luksDump /home/header

LUKS header information

Version: 2 Epoch: 88

Metadata area: 16384 [bytes] Keyslots area: 16744448 [bytes]

UUID: c4f5d274-f4c0-41e3-ac36-22a917ab0386

Label: (no label)

Subsystem: (no subsystem)

Flags: (no flags)

Data segments:

0: crypt

offset: 0 [bytes]

length: (whole device) cipher: aes-xts-plain64 sector: 512 [bytes]

[...]

2. View the status of the encrypted blank block device:

# cryptsetup status nvme encrypted

/dev/mapper/nvme\_encrypted is active and is in use.

type: LUKS2

cipher: aes-xts-plain64 keysize: 512 bits key location: keyring device: /dev/nvme0n1p1

#### Additional resources

• cryptsetup(8) and cryptsetup-reencrypt(8) man pages

#### 10.6. ENCRYPTING A BLANK BLOCK DEVICE USING LUKS2

You can encrypt a blank block device, which you can use for an encrypted storage by using the LUKS2 format.

#### **Prerequisites**

• A blank block device. You can use commands such as **Isblk** to find if there is no real data on that device, for example, a file system.

#### Procedure

1. Setup a partition as an encrypted LUKS partition:

# cryptsetup luksFormat /dev/nvme0n1p1

#### WARNING!

=======

This will overwrite data on /dev/nvme0n1p1 irrevocably.

Are you sure? (Type 'yes' in capital letters): YES

Enter passphrase for /dev/nvme0n1p1:

Verify passphrase:

2. Open an encrypted LUKS partition:

# cryptsetup open /dev/nvme0n1p1 nvme0n1p1 encrypted

Enter passphrase for /dev/nvme0n1p1:

This unlocks the partition and maps it to a new device by using the device mapper. To not overwrite the encrypted data, this command alerts the kernel that the device is an encrypted device and addressed through LUKS by using the /dev/mapper/device\_mapped\_name path.

3. Create a file system to write encrypted data to the partition, which must be accessed through the device mapped name:

# mkfs -t ext4 /dev/mapper/nvme0n1p1\_encrypted

4. Mount the device:

# mount /dev/mapper/nvme0n1p1\_encrypted mount-point

#### Verification

1. Verify if the blank block device is encrypted:

# cryptsetup luksDump /dev/nvme0n1p1

LUKS header information

Version: 2 Epoch: 3

Metadata area: 16384 [bytes] Keyslots area: 16744448 [bytes]

UUID: 34ce4870-ffdf-467c-9a9e-345a53ed8a25

Label: (no label)

Subsystem: (no subsystem)

Flags: (no flags)

Data segments:

0: crypt

offset: 16777216 [bytes] length: (whole device) cipher: aes-xts-plain64 sector: 512 [bytes]

[...]

2. View the status of the encrypted blank block device:

# cryptsetup status nvme0n1p1\_encrypted

/dev/mapper/nvme0n1p1\_encrypted is active and is in use.

type: LUKS2

cipher: aes-xts-plain64 keysize: 512 bits key location: keyring device: /dev/nvme0n1p1

sector size: 512 offset: 32768 sectors size: 20938752 sectors

mode: read/write

#### Additional resources

cryptsetup(8), cryptsetup-open (8), and cryptsetup-lusFormat(8) man pages

### 10.7. CREATING A LUKS2 ENCRYPTED VOLUME BY USING THE STORAGE RHEL SYSTEM ROLE

You can use the **storage** role to create and configure a volume encrypted with LUKS by running an Ansible playbook.

#### **Prerequisites**

- You have prepared the control node and the managed nodes
- You are logged in to the control node as a user who can run playbooks on the managed nodes.

• The account you use to connect to the managed nodes has **sudo** permissions on them.

#### **Procedure**

1. Create a playbook file, for example ~/playbook.yml, with the following content:

--- name: Create and configure a volume encrypted with LUKS hosts: managed-node-01.example.com roles:
 - rhel-system-roles.storage vars:
 storage\_volumes:
 - name: barefs
 type: disk
 disks:
 - sdb
 fs\_type: xfs
 fs\_label: label-name
 mount\_point: /mnt/data
 encryption\_password: <password>

You can also add other encryption parameters, such as **encryption\_key**, **encryption\_cipher**, **encryption\_key\_size**, and **encryption\_luks**, to the playbook file.

2. Validate the playbook syntax:

\$ ansible-playbook --syntax-check ~/playbook.yml

Note that this command only validates the syntax and does not protect against a wrong but valid configuration.

3. Run the playbook:

\$ ansible-playbook ~/playbook.yml

#### Verification

1. View the encryption status:

#### # cryptsetup status sdb

/dev/mapper/sdb is active and is in use.

type: LUKS2

cipher: aes-xts-plain64 keysize: 512 bits key location: keyring device: /dev/sdb

\_

2. Verify the created LUKS encrypted volume:

# cryptsetup luksDump /dev/sdb

Version: 2 Epoch: 6

Metadata area: 16384 [bytes] Keyslots area: 33521664 [bytes]

UUID: a4c6be82-7347-4a91-a8ad-9479b72c9426

Label: (no label)

Subsystem: (no subsystem) Flags: allow-discards

Data segments:

0: crypt

offset: 33554432 [bytes] length: (whole device) cipher: aes-xts-plain64 sector: 4096 [bytes]

...

#### Additional resources

- /usr/share/ansible/roles/rhel-system-roles.storage/README.md file
- /usr/share/doc/rhel-system-roles/storage/ directory
- Encrypting block devices by using LUKS

# CHAPTER 11. CONFIGURING AUTOMATED UNLOCKING OF ENCRYPTED VOLUMES BY USING POLICY-BASED DECRYPTION

Policy-Based Decryption (PBD) is a collection of technologies that enable unlocking encrypted root and secondary volumes of hard drives on physical and virtual machines. PBD uses a variety of unlocking methods, such as user passwords, a Trusted Platform Module (TPM) device, a PKCS #11 device connected to a system, for example, a smart card, or a special network server.

PBD allows combining different unlocking methods into a policy, which makes it possible to unlock the same volume in different ways. The current implementation of the PBD in RHEL consists of the Clevis framework and plug-ins called *pins*. Each pin provides a separate unlocking capability. Currently, the following pins are available:

#### tang

Allows unlocking volumes using a network server.

#### tpm2

allows unlocking volumes using a TPM2 policy.

#### SSS

allows deploying high-availability systems using the Shamir's Secret Sharing (SSS) cryptographic scheme.

#### 11.1. NETWORK-BOUND DISK ENCRYPTION

The Network Bound Disc Encryption (NBDE) is a subcategory of Policy-Based Decryption (PBD) that allows binding encrypted volumes to a special network server. The current implementation of the NBDE includes a Clevis pin for the Tang server and the Tang server itself.

In RHEL, NBDE is implemented through the following components and technologies:

Figure 11.1. NBDE scheme when using a LUKS1-encrypted volume. The luksmeta package is not used for LUKS2 volumes.

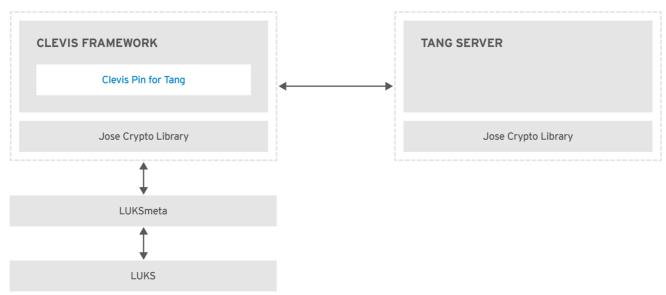

RHEL\_453350\_0717

Tang is a server for binding data to network presence. It makes a system containing your data available when the system is bound to a certain secure network. Tang is stateless and does not require TLS or

authentication. Unlike escrow-based solutions, where the server stores all encryption keys and has knowledge of every key ever used, Tang never interacts with any client keys, so it never gains any identifying information from the client.

*Clevis* is a pluggable framework for automated decryption. In NBDE, Clevis provides automated unlocking of LUKS volumes. The **clevis** package provides the client side of the feature.

A *Clevis pin* is a plug-in into the Clevis framework. One of such pins is a plug-in that implements interactions with the NBDE server — Tang.

Clevis and Tang are generic client and server components that provide network-bound encryption. In RHEL, they are used in conjunction with LUKS to encrypt and decrypt root and non-root storage volumes to accomplish Network-Bound Disk Encryption.

Both client- and server-side components use the José library to perform encryption and decryption operations.

When you begin provisioning NBDE, the Clevis pin for Tang server gets a list of the Tang server's advertised asymmetric keys. Alternatively, since the keys are asymmetric, a list of Tang's public keys can be distributed out of band so that clients can operate without access to the Tang server. This mode is called *offline provisioning*.

The Clevis pin for Tang uses one of the public keys to generate a unique, cryptographically-strong encryption key. Once the data is encrypted using this key, the key is discarded. The Clevis client should store the state produced by this provisioning operation in a convenient location. This process of encrypting data is the *provisioning step*.

The LUKS version 2 (LUKS2) is the default disk-encryption format in RHEL, hence, the provisioning state for NBDE is stored as a token in a LUKS2 header. The leveraging of provisioning state for NBDE by the **luksmeta** package is used only for volumes encrypted with LUKS1.

The Clevis pin for Tang supports both LUKS1 and LUKS2 without specification need. Clevis can encrypt plain-text files but you have to use the **cryptsetup** tool for encrypting block devices. See the Encrypting block devices using LUKS for more information.

When the client is ready to access its data, it loads the metadata produced in the provisioning step and it responds to recover the encryption key. This process is the *recovery step*.

In NBDE, Clevis binds a LUKS volume using a pin so that it can be automatically unlocked. After successful completion of the binding process, the disk can be unlocked using the provided Dracut unlocker.

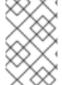

#### **NOTE**

If the **kdump** kernel crash dumping mechanism is set to save the content of the system memory to a LUKS-encrypted device, you are prompted for entering a password during the second kernel boot.

#### Additional resources

- NBDE (Network-Bound Disk Encryption) Technology Knowledgebase article
- tang(8), clevis(1), jose(1), and clevis-luks-unlockers(7) man pages
- How to set up Network-Bound Disk Encryption with multiple LUKS devices (Clevis + Tang unlocking) Knowledgebase article

#### 11.2. INSTALLING AN ENCRYPTION CLIENT - CLEVIS

Use this procedure to deploy and start using the Clevis pluggable framework on your system.

#### Procedure

1. To install Clevis and its pins on a system with an encrypted volume:

# dnf install clevis

2. To decrypt data, use a **clevis decrypt** command and provide a cipher text in the JSON Web Encryption (JWE) format, for example:

\$ clevis decrypt < secret.jwe

#### Additional resources

- clevis(1) man page
- Built-in CLI help after entering the **clevis** command without any argument:

\$ clevis Usage: clevis COMMAND [OPTIONS]

clevis decrypt Decrypts using the policy defined at encryption time clevis encrypt sss Encrypts using a Shamir's Secret Sharing policy clevis encrypt tang Encrypts using a TPM2.0 chip binding policy clevis encrypt tpm2 Encrypts using a TPM2.0 chip binding policy clevis luks bind Binds a LUKS device using the specified policy clevis luks edit Edit a binding from a clevis-bound slot in a LUKS device clevis luks list Lists pins bound to a LUKSv1 or LUKSv2 device clevis luks pass Returns the LUKS passphrase used for binding a particular slot. clevis luks regen Regenerate clevis binding clevis luks unbind Unbinds a pin bound to a LUKS volume clevis luks unlock Unlocks a LUKS volume

## 11.3. DEPLOYING A TANG SERVER WITH SELINUX IN ENFORCING MODE

You can use a Tang server to automatically unlock LUKS-encrypted volumes on Clevis-enabled clients. In the minimalistic scenario, you deploy a Tang server on port 80 by installing the **tang** package and entering the **systemctl enable tangd.socket --now** command. The following example procedure demonstrates the deployment of a Tang server running on a custom port as a confined service in SELinux enforcing mode.

#### **Prerequisites**

- The **policycoreutils-python-utils** package and its dependencies are installed.
- The **firewalld** service is running.

#### **Procedure**

1. To install the **tang** package and its dependencies, enter the following command as **root**:

# dnf install tang

2. Pick an unoccupied port, for example, 7500/tcp, and allow the **tangd** service to bind to that port:

# semanage port -a -t tangd\_port\_t -p tcp 7500

Note that a port can be used only by one service at a time, and thus an attempt to use an already occupied port implies the **ValueError: Port already defined** error message.

3. Open the port in the firewall:

```
# firewall-cmd --add-port=7500/tcp
# firewall-cmd --runtime-to-permanent
```

- 4. Enable the tangd service:
  - # systemctl enable tangd.socket
- 5. Create an override file:
  - # systemctl edit tangd.socket
- 6. In the following editor screen, which opens an empty **override.conf** file located in the /etc/systemd/system/tangd.socket.d/ directory, change the default port for the Tang server from 80 to the previously picked number by adding the following lines:

[Socket] ListenStream= ListenStream=7500

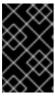

#### **IMPORTANT**

Insert the previous code snippet between the lines starting with **# Anything** between here and **# Lines below this**, otherwise the system discards your changes.

- 7. Save the changes by pressing Ctrl+O and Enter. Exit the editor by pressing Ctrl+X.
- 8. Reload the changed configuration:
  - # systemctl daemon-reload
- 9. Check that your configuration is working:

# systemctl show tangd.socket -p Listen Listen=[::]:7500 (Stream)

10. Start the tangd service:

# systemctl restart tangd.socket

Because **tangd** uses the **systemd** socket activation mechanism, the server starts as soon as the first connection comes in. A new set of cryptographic keys is automatically generated at the first start. To perform cryptographic operations such as manual key generation, use the **jose** utility.

#### Additional resources

• tang(8), semanage(8), firewall-cmd(1), jose(1), systemd.unit(5), and systemd.socket(5) man pages.

# 11.4. ROTATING TANG SERVER KEYS AND UPDATING BINDINGS ON CLIENTS

Use the following steps to rotate your Tang server keys and update existing bindings on clients. The precise interval at which you should rotate them depends on your application, key sizes, and institutional policy.

Alternatively, you can rotate Tang keys by using the **nbde\_server** RHEL system role. See Using the nbde\_server system role for setting up multiple Tang servers for more information.

#### **Prerequisites**

- A Tang server is running.
- The clevis and clevis-luks packages are installed on your clients.

#### **Procedure**

1. Rename all keys in the /var/db/tang key database directory to have a leading . to hide them from advertisement. Note that the file names in the following example differs from unique file names in the key database directory of your Tang server:

```
# cd /var/db/tang
# ls -l
-rw-r--r--. 1 root root 349 Feb 7 14:55 UV6dqXSwe1bRKG3KbJmdiR020hY.jwk
-rw-r--r--. 1 root root 354 Feb 7 14:55 y9hxLTQSiSB5jSEGWnjhY8fDTJU.jwk
# mv UV6dqXSwe1bRKG3KbJmdiR020hY.jwk .UV6dqXSwe1bRKG3KbJmdiR020hY.jwk
# mv y9hxLTQSiSB5jSEGWnjhY8fDTJU.jwk .y9hxLTQSiSB5jSEGWnjhY8fDTJU.jwk
```

2. Check that you renamed and therefore hid all keys from the Tang server advertisement:

```
# ls -l
total 0
```

3. Generate new keys using the /usr/libexec/tangd-keygen command in /var/db/tang on the Tang server:

```
# /usr/libexec/tangd-keygen /var/db/tang
# Is /var/db/tang
3ZWS6-cDrCG61UPJS2BMmPU4I54.jwk zyLuX6hijUy_PSeUEFDi7hi38.jwk
```

4. Check that your Tang server advertises the signing key from the new key pair, for example:

# tang-show-keys 7500 3ZWS6-cDrCG61UPJS2BMmPU4I54

5. On your NBDE clients, use the **clevis luks report** command to check if the keys advertised by the Tang server remains the same. You can identify slots with the relevant binding using the **clevis luks list** command, for example:

```
# clevis luks list -d /dev/sda2
1: tang '{"url":"http://tang.srv"}'
# clevis luks report -d /dev/sda2 -s 1
```

Report detected that some keys were rotated.

Do you want to regenerate luks metadata with "clevis luks regen -d /dev/sda2 -s 1"? [ynYN]

6. To regenerate LUKS metadata for the new keys either press **y** to the prompt of the previous command, or use the **clevis luks regen** command:

# clevis luks regen -d /dev/sda2 -s 1

7. When you are sure that all old clients use the new keys, you can remove the old keys from the Tang server, for example:

# cd /var/db/tang # rm .\*.jwk

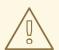

#### **WARNING**

Removing the old keys while clients are still using them can result in data loss. If you accidentally remove such keys, use the **clevis luks regen** command on the clients, and provide your LUKS password manually.

#### Additional resources

 tang-show-keys(1), clevis-luks-list(1), clevis-luks-report(1), and clevis-luks-regen(1) man pages

### 11.5. CONFIGURING AUTOMATED UNLOCKING BY USING A TANG KEY IN THE WEB CONSOLE

You can configure automated unlocking of a LUKS-encrypted storage device using a key provided by a Tang server.

#### **Prerequisites**

- The RHEL 9 web console has been installed. See Installing the web console for details.
- The **cockpit-storaged** and **clevis-luks** packages are installed on your system.

- The **cockpit.socket** service is running at port 9090.
- A Tang server is available. See Deploying a Tang server with SELinux in enforcing mode for details.

#### Procedure

1. Open the RHEL web console by entering the following address in a web browser:

https://*<localhost>*:9090

Replace the <localhost> part by the remote server's hostname or IP address when you connect to a remote system.

- 2. Provide your credentials and click **Storage**. In the **Storage** table, click the disk that contains an encrypted volume you plan to add to unlock automatically.
- 3. In the following page with details of the selected disk, click + in the **Keys** section to add a Tang key:

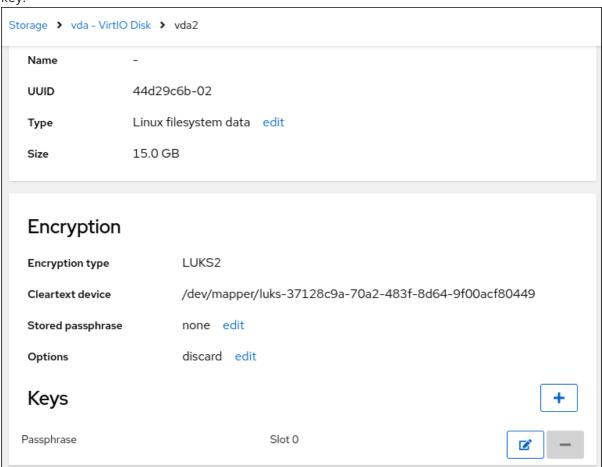

4. Select **Tang keyserver** as **Key source**, provide the address of your Tang server, and a password that unlocks the LUKS-encrypted device. Click **Add** to confirm:

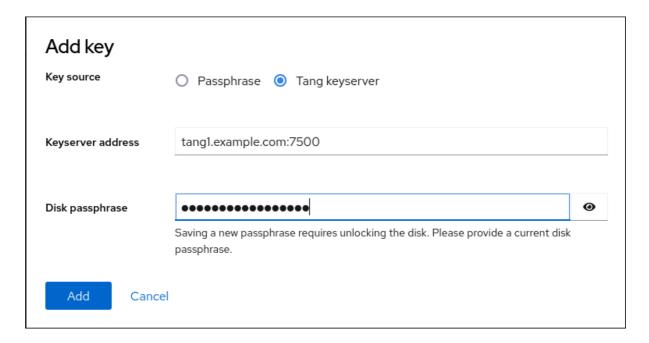

The following dialog window provides a command to verify that the key hash matches.

5. In a terminal on the Tang server, use the **tang-show-keys** command to display the key hash for comparison. In this example, the Tang server is running on the port *7500*:

# tang-show-keys 7500 x100\_1k6GPiDOaMIL3WbpCjHOy9ul1bSfdhl3M08wO0

6. Click **Trust key** when the key hashes in the web console and in the output of previously listed commands are the same:

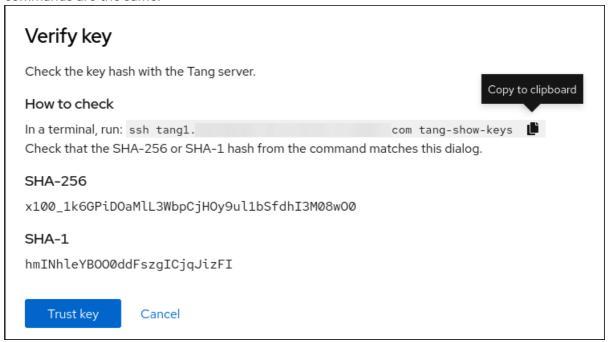

7. In RHEL 9.2 and later, after you select an encrypted root file system and a Tang server, you can skip adding the **rd.neednet=1** parameter to the kernel command line, installing the **clevis-dracut** package, and regenerating an initial RAM disk ( **initrd**). For non-root file systems, the web console now enables the **remote-cryptsetup.target** and **clevis-luks-akspass.path systemd** units, installs the **clevis-systemd** package, and adds the **\_netdev** parameter to the **fstab** and **crypttab** configuration files.

#### v <del>c</del>i iiicatioii

1. Check that the newly added Tang key is now listed in the **Keys** section with the **Keyserver** type:

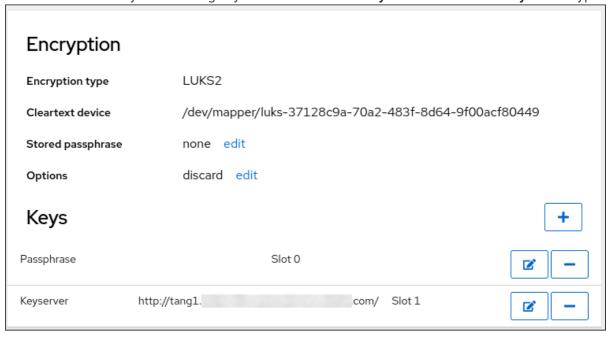

2. Verify that the bindings are available for the early boot, for example:

```
# Isinitrd | grep clevis-luks

Irwxrwxrwx 1 root root 48 Jan 4 02:56

etc/systemd/system/cryptsetup.target.wants/clevis-luks-askpass.path ->

/usr/lib/systemd/system/clevis-luks-askpass.path

...
```

#### Additional resources

Getting started using the RHEL web console

#### 11.6. BASIC NBDE AND TPM2 ENCRYPTION-CLIENT OPERATIONS

The Clevis framework can encrypt plain-text files and decrypt both ciphertexts in the JSON Web Encryption (JWE) format and LUKS-encrypted block devices. Clevis clients can use either Tang network servers or Trusted Platform Module 2.0 (TPM 2.0) chips for cryptographic operations.

The following commands demonstrate the basic functionality provided by Clevis on examples containing plain-text files. You can also use them for troubleshooting your NBDE or Clevis+TPM deployments.

#### Encryption client bound to a Tang server

 To check that a Clevis encryption client binds to a Tang server, use the clevis encrypt tang sub-command:

\$ clevis encrypt tang '{"url":"http://tang.srv:port"}' < input-plain.txt > secret.jwe The advertisement contains the following signing keys:

\_Oslk0T-E2l6qjfdDiwVmidoZjA

Do you wish to trust these keys? [ynYN] y

Change the *http://tang.srv:port* URL in the previous example to match the URL of the server where **tang** is installed. The *secret.jwe* output file contains your encrypted cipher text in the JWE format. This cipher text is read from the *input-plain.txt* input file.

Alternatively, if your configuration requires a non-interactive communication with a Tang server without SSH access, you can download an advertisement and save it to a file:

\$ curl -sfg http://tang.srv:port/adv -o adv.jws

Use the advertisement in the *adv.jws* file for any following tasks, such as encryption of files or messages:

- \$ echo 'hello' | clevis encrypt tang '{"url":"http://tang.srv:porf',"adv":"adv.jws"}'
- To decrypt data, use the **clevis decrypt** command and provide the cipher text (JWE):
  - \$ clevis decrypt < secret.jwe > output-plain.txt

#### **Encryption client using TPM 2.0**

- To encrypt using a TPM 2.0 chip, use the **clevis encrypt tpm2** sub-command with the only argument in form of the JSON configuration object:
  - \$ clevis encrypt tpm2 '{}' < input-plain.txt > secret.jwe

To choose a different hierarchy, hash, and key algorithms, specify configuration properties, for example:

- \$ clevis encrypt tpm2 '{"hash":"sha256","key":"rsa"}' < input-plain.txt > secret.jwe
- To decrypt the data, provide the ciphertext in the JSON Web Encryption (JWE) format:
  - \$ clevis decrypt < secret.jwe > output-plain.txt

The pin also supports sealing data to a Platform Configuration Registers (PCR) state. That way, the data can only be unsealed if the PCR hashes values match the policy used when sealing.

For example, to seal the data to the PCR with index 0 and 7 for the SHA-256 bank:

\$ clevis encrypt tpm2 '{"pcr\_bank":"sha256","pcr\_ids":"0,7"}' < input-plain.txt > secret.jwe

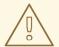

#### **WARNING**

Hashes in PCRs can be rewritten, and you no longer can unlock your encrypted volume. For this reason, add a strong passphrase that enable you to unlock the encrypted volume manually even when a value in a PCR changes.

If the system cannot automatically unlock your encrypted volume after an upgrade of the **shim-x64** package, follow the steps in the Clevis TPM2 no longer decrypts LUKS devices after a restart KCS article.

#### Additional resources

- clevis-encrypt-tang(1), clevis-luks-unlockers(7), clevis(1), and clevis-encrypt-tpm2(1) man pages
- **clevis**, **clevis decrypt**, and **clevis encrypt tang** commands without any arguments show the built-in CLI help, for example:

```
$ clevis encrypt tang
Usage: clevis encrypt tang CONFIG < PLAINTEXT > JWE
...
```

# 11.7. CONFIGURING MANUAL ENROLLMENT OF LUKS-ENCRYPTED VOLUMES

With the Clevis framework, you can configure clients for automated unlocking of LUKS-encrypted volumes when a selected Tang server is available. This creates an NBDE (Network-Bound Disk Encryption) deployment.

#### **Prerequisites**

• A Tang server is running and available.

#### **Procedure**

1. To automatically unlock an existing LUKS-encrypted volume, install the clevis-luks subpackage:

# dnf install clevis-luks

2. Identify the LUKS-encrypted volume for PBD. In the following example, the block device is referred as /dev/sda2:

```
      └─luks-40e20552-2ade-4954-9d56-565aa7994fb6 253:0
      0
      11G 0 crypt

      ├─rhel-root
      253:0
      0
      9.8G 0 lvm /

      └─rhel-swap
      253:1
      0
      1.2G 0 lvm [SWAP]
```

3. Bind the volume to a Tang server using the **clevis luks bind** command:

# clevis luks bind -d /dev/sda2 tang '{"url":"http://tang.srv"}'
The advertisement contains the following signing keys:

Oslk0T-E2l6qjfdDiwVmidoZjA

Do you wish to trust these keys? [ynYN] y You are about to initialize a LUKS device for metadata storage. Attempting to initialize it may result in data loss if data was already written into the LUKS header gap in a different format. A backup is advised before initialization is performed.

Do you wish to initialize /dev/sda2? [yn] y Enter existing LUKS password:

This command performs four steps:

- a. Creates a new key with the same entropy as the LUKS master key.
- b. Encrypts the new key with Clevis.
- c. Stores the Clevis JWE object in the LUKS2 header token or uses LUKSMeta if the non-default LUKS1 header is used.
- d. Enables the new key for use with LUKS.

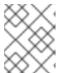

#### NOTE

The binding procedure assumes that there is at least one free LUKS password slot. The **clevis luks bind** command takes one of the slots.

The volume can now be unlocked with your existing password as well as with the Clevis policy.

4. To enable the early boot system to process the disk binding, use the **dracut** tool on an already installed system:

# dnf install clevis-dracut

In RHEL, Clevis produces a generic **initrd** (initial RAM disk) without host-specific configuration options and does not automatically add parameters such as **rd.neednet=1** to the kernel command line. If your configuration relies on a Tang pin that requires network during early boot, use the **--hostonly-cmdline** argument and **dracut** adds **rd.neednet=1** when it detects a Tang binding:

# dracut -fv --regenerate-all --hostonly-cmdline

Alternatively, create a .conf file in the /etc/dracut.conf.d/, and add the hostonly\_cmdline=yes option to the file, for example:

# echo "hostonly cmdline=yes" > /etc/dracut.conf.d/clevis.conf

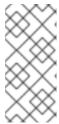

#### NOTE

You can also ensure that networking for a Tang pin is available during early boot by using the **grubby** tool on the system where Clevis is installed:

# grubby --update-kernel=ALL --args="rd.neednet=1"

Then you can use **dracut** without **--hostonly-cmdline**:

# dracut -fv --regenerate-all

#### Verification

 To verify that the Clevis JWE object is successfully placed in a LUKS header, use the clevis luks list command:

# clevis luks list -d /dev/sda2
1: tang '{"url":"http://tang.srv:port"}'

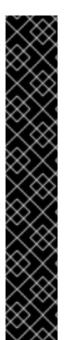

#### **IMPORTANT**

To use NBDE for clients with static IP configuration (without DHCP), pass your network configuration to the **dracut** tool manually, for example:

# dracut -fv --regenerate-all --kernel-cmdline "ip=192.0.2.10::192.0.2.1:255.255.0::ens3:none"

Alternatively, create a .conf file in the /etc/dracut.conf.d/ directory with the static network information. For example:

# cat /etc/dracut.conf.d/static\_ip.conf kernel\_cmdline="ip=192.0.2.10::192.0.2.1:255.255.255.0::ens3:none"

Regenerate the initial RAM disk image:

# dracut -fv --regenerate-all

#### Additional resources

- clevis-luks-bind(1) and dracut.cmdline(7) man pages.
- Kickstart commands for network configuration

# 11.8. CONFIGURING MANUAL ENROLLMENT OF LUKS-ENCRYPTED VOLUMES BY USING A TPM 2.0 POLICY

Use the following steps to configure unlocking of LUKS-encrypted volumes by using a Trusted Platform Module 2.0 (TPM 2.0) policy.

#### **Prerequisites**

- An accessible TPM 2.0-compatible device.
- A system with the 64-bit Intel or 64-bit AMD architecture.

#### **Procedure**

1. To automatically unlock an existing LUKS-encrypted volume, install the clevis-luks subpackage:

# dnf install clevis-luks

2. Identify the LUKS-encrypted volume for PBD. In the following example, the block device is referred as /dev/sda2:

3. Bind the volume to a TPM 2.0 device using the clevis luks bind command, for example:

```
# clevis luks bind -d /dev/sda2 tpm2 '{"hash":"sha256","key":"rsa"}'
...

Do you wish to initialize /dev/sda2? [yn] y
Enter existing LUKS password:
```

This command performs four steps:

- a. Creates a new key with the same entropy as the LUKS master key.
- b. Encrypts the new key with Clevis.
- c. Stores the Clevis JWE object in the LUKS2 header token or uses LUKSMeta if the non-default LUKS1 header is used.
- d. Enables the new key for use with LUKS.

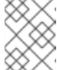

#### **NOTE**

The binding procedure assumes that there is at least one free LUKS password slot. The **clevis luks bind** command takes one of the slots.

Alternatively, if you want to seal data to specific Platform Configuration Registers (PCR) states, add the **pcr\_bank** and **pcr\_ids** values to the **clevis luks bind** command, for example:

```
# clevis luks bind -d /dev/sda2 tpm2 '{"hash":"sha256","key":"rsa","pcr_bank":"sha256","pcr_ids":"0,1"}'
```

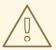

#### **WARNING**

Because the data can only be unsealed if PCR hashes values match the policy used when sealing and the hashes can be rewritten, add a strong passphrase that enable you to unlock the encrypted volume manually when a value in a PCR changes.

If the system cannot automatically unlock your encrypted volume after an upgrade of the **shim-x64** package, follow the steps in the Clevis TPM2 no longer decrypts LUKS devices after a restart KCS article.

- 4. The volume can now be unlocked with your existing password as well as with the Clevis policy.
- 5. To enable the early boot system to process the disk binding, use the **dracut** tool on an already installed system:

# dnf install clevis-dracut # dracut -fv --regenerate-all

#### Verification

 To verify that the Clevis JWE object is successfully placed in a LUKS header, use the clevis luks list command:

# clevis luks list -d /dev/sda2 1: tpm2 '{"hash":"sha256","key":"rsa"}'

#### Additional resources

• clevis-luks-bind(1), clevis-encrypt-tpm2(1), and dracut.cmdline(7) man pages

### 11.9. REMOVING A CLEVIS PIN FROM A LUKS-ENCRYPTED VOLUME MANUALLY

Use the following procedure for manual removing the metadata created by the **clevis luks bind** command and also for wiping a key slot that contains passphrase added by Clevis.

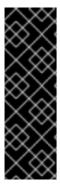

#### **IMPORTANT**

The recommended way to remove a Clevis pin from a LUKS-encrypted volume is through the **clevis luks unbind** command. The removal procedure using **clevis luks unbind** consists of only one step and works for both LUKS1 and LUKS2 volumes. The following example command removes the metadata created by the binding step and wipe the key slot **1** on the /dev/sda2 device:

# clevis luks unbind -d /dev/sda2 -s 1

#### **Prerequisites**

• A LUKS-encrypted volume with a Clevis binding.

#### **Procedure**

1. Check which LUKS version the volume, for example /dev/sda2, is encrypted by and identify a slot and a token that is bound to Clevis:

```
# cryptsetup luksDump /dev/sda2
LUKS header information
Version: 2
...
Keyslots: 0: luks2
...
1: luks2
    Key: 512 bits
    Priority: normal
    Cipher: aes-xts-plain64
...
    Tokens: 0: clevis
    Keyslot: 1
...
```

In the previous example, the Clevis token is identified by  $\boldsymbol{0}$  and the associated key slot is  $\boldsymbol{1}$ .

2. In case of LUKS2 encryption, remove the token:

```
# cryptsetup token remove --token-id 0 /dev/sda2
```

3. If your device is encrypted by LUKS1, which is indicated by the **Version: 1** string in the output of the **cryptsetup luksDump** command, perform this additional step with the **luksmeta wipe** command:

```
# luksmeta wipe -d /dev/sda2 -s 1
```

4. Wipe the key slot containing the Clevis passphrase:

```
# cryptsetup luksKillSlot /dev/sda2 1
```

#### Additional resources

• clevis-luks-unbind(1), cryptsetup(8), and luksmeta(8) man pages

### 11.10. CONFIGURING AUTOMATED ENROLLMENT OF LUKS-ENCRYPTED VOLUMES BY USING KICKSTART

Follow the steps in this procedure to configure an automated installation process that uses Clevis for the enrollment of LUKS-encrypted volumes.

#### **Procedure**

135

1. Instruct Kickstart to partition the disk such that LUKS encryption has enabled for all mount points, other than /boot, with a temporary password. The password is temporary for this step of the enrollment process.

```
part /boot --fstype="xfs" --ondisk=vda --size=256
part / --fstype="xfs" --ondisk=vda --grow --encrypted --passphrase=temppass
```

Note that OSPP-compliant systems require a more complex configuration, for example:

```
part /boot --fstype="xfs" --ondisk=vda --size=256
part / --fstype="xfs" --ondisk=vda --size=2048 --encrypted --passphrase=temppass
part /var --fstype="xfs" --ondisk=vda --size=1024 --encrypted --passphrase=temppass
part /tmp --fstype="xfs" --ondisk=vda --size=1024 --encrypted --passphrase=temppass
part /home --fstype="xfs" --ondisk=vda --size=2048 --grow --encrypted --
passphrase=temppass
part /var/log --fstype="xfs" --ondisk=vda --size=1024 --encrypted --passphrase=temppass
part /var/log/audit --fstype="xfs" --ondisk=vda --size=1024 --encrypted --
passphrase=temppass
```

2. Install the related Clevis packages by listing them in the **%packages** section:

```
%packages
clevis-dracut
clevis-luks
clevis-systemd
%end
```

- 3. Optionally, to ensure that you can unlock the encrypted volume manually when required, add a strong passphrase before you remove the temporary passphrase. See the How to add a passphrase, key, or keyfile to an existing LUKS device article for more information.
- 4. Call **clevis luks bind** to perform binding in the **%post** section. Afterward, remove the temporary password:

```
%post
clevis luks bind -y -k - -d /dev/vda2 \
tang '{"url":"http://tang.srv"}' <<< "temppass"
cryptsetup luksRemoveKey /dev/vda2 <<< "temppass"
dracut -fv --regenerate-all
%end
```

If your configuration relies on a Tang pin that requires network during early boot or you use NBDE clients with static IP configurations, you have to modify the **dracut** command as described in Configuring manual enrollment of LUKS-encrypted volumes.

Note that the **-y** option for the **clevis luks bind** command is available from RHEL 8.3. In RHEL 8.2 and older, replace **-y** by **-f** in the **clevis luks bind** command and download the advertisement from the Tang server:

```
%post
curl -sfg http://tang.srv/adv -o adv.jws
clevis luks bind -f -k - -d /dev/vda2 \
tang '{"url":"http://tang.srv","adv":"adv.jws"}' <<< "temppass"
```

cryptsetup luksRemoveKey /dev/vda2 <<< "temppass" dracut -fv --regenerate-all %end

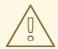

#### **WARNING**

The **cryptsetup luksRemoveKey** command prevents any further administration of a LUKS2 device on which you apply it. You can recover a removed master key using the **dmsetup** command only for LUKS1 devices.

You can use an analogous procedure when using a TPM 2.0 policy instead of a Tang server.

#### Additional resources

- clevis(1), clevis-luks-bind(1), cryptsetup(8), and dmsetup(8) man pages
- Installing Red Hat Enterprise Linux 9 using Kickstart

### 11.11. CONFIGURING AUTOMATED UNLOCKING OF A LUKS-ENCRYPTED REMOVABLE STORAGE DEVICE

Use this procedure to set up an automated unlocking process of a LUKS-encrypted USB storage device.

#### Procedure

- 1. To automatically unlock a LUKS-encrypted removable storage device, such as a USB drive, install the **clevis-udisks2** package:
  - # dnf install clevis-udisks2
- 2. Reboot the system, and then perform the binding step using the **clevis luks bind** command as described in Configuring manual enrollment of LUKS-encrypted volumes, for example:
  - # clevis luks bind -d /dev/sdb1 tang '{"url":"http://tang.srv"}'
- 3. The LUKS-encrypted removable device can be now unlocked automatically in your GNOME desktop session. The device bound to a Clevis policy can be also unlocked by the clevis luks unlock command:
  - # clevis luks unlock -d /dev/sdb1

You can use an analogous procedure when using a TPM 2.0 policy instead of a Tang server.

#### Additional resources

• clevis-luks-unlockers(7) man page

#### 11.12. DEPLOYING HIGH-AVAILABILITY NBDE SYSTEMS

Tang provides two methods for building a high-availability deployment:

#### Client redundancy (recommended)

Clients should be configured with the ability to bind to multiple Tang servers. In this setup, each Tang server has its own keys and clients can decrypt by contacting a subset of these servers. Clevis already supports this workflow through its **sss** plug-in. Red Hat recommends this method for a high-availability deployment.

#### Key sharing

For redundancy purposes, more than one instance of Tang can be deployed. To set up a second or any subsequent instance, install the **tang** packages and copy the key directory to the new host using **rsync** over **SSH**. Note that Red Hat does not recommend this method because sharing keys increases the risk of key compromise and requires additional automation infrastructure.

#### High-available NBDE using Shamir's Secret Sharing

Shamir's Secret Sharing (SSS) is a cryptographic scheme that divides a secret into several unique parts. To reconstruct the secret, a number of parts is required. The number is called threshold and SSS is also referred to as a thresholding scheme.

Clevis provides an implementation of SSS. It creates a key and divides it into a number of pieces. Each piece is encrypted using another pin including even SSS recursively. Additionally, you define the threshold **t**. If an NBDE deployment decrypts at least **t** pieces, then it recovers the encryption key and the decryption process succeeds. When Clevis detects a smaller number of parts than specified in the threshold, it prints an error message.

#### Example 1: Redundancy with two Tang servers

The following command decrypts a LUKS-encrypted device when at least one of two Tang servers is available:

```
# clevis luks bind -d /dev/sda1 sss '{"t":1,"pins":{"tang":[{"url":"http://tang1.srv"}, {"url":"http://tang2.srv"}]}}'
```

The previous command used the following configuration scheme:

In this configuration, the SSS threshold t is set to 1 and the **clevis luks bind** command successfully reconstructs the secret if at least one from two listed t servers is available.

#### Example 2: Shared secret on a Tang server and a TPM device

The following command successfully decrypts a LUKS-encrypted device when both the **tang** server and the **tpm2** device are available:

```
# clevis luks bind -d /dev/sda1 sss '{"t":2,"pins":{"tang":[{"url":"http://tang1.srv"}], "tpm2": {"pcr_ids":"0,7"}}}'
```

The configuration scheme with the SSS threshold 't' set to '2' is now:

```
{
    "t":2,
    "pins":{
        "tang":[
            {
                 "url":"http://tang1.srv"
            }
        ],
        "tpm2":{
                 "pcr_ids":"0,7"
        }
    }
}
```

#### Additional resources

 tang(8) (section High Availability), clevis(1) (section Shamir's Secret Sharing), and clevisencrypt-sss(1) man pages

### 11.13. DEPLOYMENT OF VIRTUAL MACHINES IN A NBDE NETWORK

The **clevis luks bind** command does not change the LUKS master key. This implies that if you create a LUKS-encrypted image for use in a virtual machine or cloud environment, all the instances that run this image share a master key. This is extremely insecure and should be avoided at all times.

This is not a limitation of Clevis but a design principle of LUKS. If your scenario requires having encrypted root volumes in a cloud, perform the installation process (usually using Kickstart) for each instance of Red Hat Enterprise Linux in the cloud as well. The images cannot be shared without also sharing a LUKS master key.

To deploy automated unlocking in a virtualized environment, use systems such as **lorax** or **virt-install** together with a Kickstart file (see Configuring automated enrollment of LUKS-encrypted volumes using Kickstart) or another automated provisioning tool to ensure that each encrypted VM has a unique master key.

#### Additional resources

• clevis-luks-bind(1) man page

## 11.14. BUILDING AUTOMATICALLY-ENROLLABLE VM IMAGES FOR CLOUD ENVIRONMENTS BY USING NBDE

Deploying automatically-enrollable encrypted images in a cloud environment can provide a unique set of challenges. Like other virtualization environments, it is recommended to reduce the number of instances started from a single image to avoid sharing the LUKS master key.

Therefore, the best practice is to create customized images that are not shared in any public repository and that provide a base for the deployment of a limited amount of instances. The exact number of instances to create should be defined by deployment's security policies and based on the risk tolerance associated with the LUKS master key attack vector.

To build LUKS-enabled automated deployments, systems such as Lorax or virt-install together with a Kickstart file should be used to ensure master key uniqueness during the image building process.

Cloud environments enable two Tang server deployment options which we consider here. First, the Tang server can be deployed within the cloud environment itself. Second, the Tang server can be deployed outside of the cloud on independent infrastructure with a VPN link between the two infrastructures.

Deploying Tang natively in the cloud does allow for easy deployment. However, given that it shares infrastructure with the data persistence layer of ciphertext of other systems, it may be possible for both the Tang server's private key and the Clevis metadata to be stored on the same physical disk. Access to this physical disk permits a full compromise of the ciphertext data.

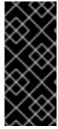

#### **IMPORTANT**

For this reason, Red Hat strongly recommends maintaining a physical separation between the location where the data is stored and the system where Tang is running. This separation between the cloud and the Tang server ensures that the Tang server's private key cannot be accidentally combined with the Clevis metadata. It also provides local control of the Tang server if the cloud infrastructure is at risk.

#### 11.15. DEPLOYING TANG AS A CONTAINER

The **tang** container image provides Tang-server decryption capabilities for Clevis clients that run either in OpenShift Container Platform (OCP) clusters or in separate virtual machines.

#### **Prerequisites**

- The **podman** package and its dependencies are installed on the system.
- You have logged in on the registry.redhat.io container catalog using the podman login registry.redhat.io command. See Red Hat Container Registry Authentication for more information.
- The Clevis client is installed on systems containing LUKS-encrypted volumes that you want to automatically unlock by using a Tang server.

#### **Procedure**

- 1. Pull the **tang** container image from the **registry.redhat.io** registry:
  - # podman pull registry.redhat.io/rhel9/tang
- 2. Run the container, specify its port, and specify the path to the Tang keys. The previous example runs the **tang** container, specifies the port *7500*, and indicates a path to the Tang keys of the /var/db/tang directory:

# podman run -d -p 7500:7500 -v tang-keys:/var/db/tang --name tang registry.redhat.io/rhel9/tang

Note that Tang uses port 80 by default but this may collide with other services such as the Apache HTTP server.

3. [Optional] For increased security, rotate the Tang keys periodically. You can use the **tangd-rotate-keys** script, for example:

# podman run --rm -v tang-keys:/var/db/tang registry.redhat.io/rhel9/tang tangd-rotate-keys - v -d /var/db/tang

Rotated key 'rZAMKAseaXBe0rcKXL1hCClq-DY.jwk' -> .'rZAMKAseaXBe0rcKXL1hCClq-DY.jwk'

Rotated key 'x1Alpc6WmnCU-CabD8\_4q18vDuw.jwk' -> .'x1Alpc6WmnCU-CabD8 4q18vDuw.jwk'

Created new key GrMMX\_WfdqomIU\_4RyjpcdIXb0E.jwk

Created new key \_dTTfn17sZZqVAp80u3ygFDHtjk.jwk

Keys rotated successfully.

### Verification

 On a system that contains LUKS-encrypted volumes for automated unlocking by the presence of the Tang server, check that the Clevis client can encrypt and decrypt a plain-text message using Tang:

# echo test | clevis encrypt tang '{"url":"http://localhost:7500"}' | clevis decrypt The advertisement contains the following signing keys:

x1Alpc6WmnCU-CabD8\_4q18vDuw

Do you wish to trust these keys? [ynYN] y test

The previous example command shows the **test** string at the end of its output when a Tang server is available on the *localhost* URL and communicates through port *7500*.

### Additional resources

• podman(1), clevis(1), and tang(8) man pages

# 11.16. INTRODUCTION TO THE NBDE\_CLIENT AND NBDE\_SERVER SYSTEM ROLES (CLEVIS AND TANG)

RHEL system roles is a collection of Ansible roles and modules that provide a consistent configuration interface to remotely manage multiple RHEL systems.

You can use Ansible roles for automated deployments of Policy-Based Decryption (PBD) solutions using Clevis and Tang. The **rhel-system-roles** package contains these system roles, the related examples, and also the reference documentation.

The **nbde\_client** system role enables you to deploy multiple Clevis clients in an automated way. Note that the **nbde\_client** role supports only Tang bindings, and you cannot use it for TPM2 bindings at the moment.

The **nbde\_client** role requires volumes that are already encrypted using LUKS. This role supports to bind a LUKS-encrypted volume to one or more Network-Bound (NBDE) servers - Tang servers. You can either preserve the existing volume encryption with a passphrase or remove it. After removing the

passphrase, you can unlock the volume only using NBDE. This is useful when a volume is initially encrypted using a temporary key or password that you should remove after you provision the system.

If you provide both a passphrase and a key file, the role uses what you have provided first. If it does not find any of these valid, it attempts to retrieve a passphrase from an existing binding.

PBD defines a binding as a mapping of a device to a slot. This means that you can have multiple bindings for the same device. The default slot is slot 1.

The **nbde\_client** role provides also the **state** variable. Use the **present** value for either creating a new binding or updating an existing one. Contrary to a **clevis luks bind** command, you can use **state: present** also for overwriting an existing binding in its device slot. The **absent** value removes a specified binding.

Using the **nbde\_client** system role, you can deploy and manage a Tang server as part of an automated disk encryption solution. This role supports the following features:

- Rotating Tang keys
- Deploying and backing up Tang keys

### Additional resources

- /usr/share/ansible/roles/rhel-system-roles.nbde\_server/README.md file
- /usr/share/ansible/roles/rhel-system-roles.nbde\_client/README.md file
- /usr/share/doc/rhel-system-roles/nbde\_server/ directory
- /usr/share/doc/rhel-system-roles/nbde\_client/ directory

# 11.17. USING THE NBDE\_SERVER SYSTEM ROLE FOR SETTING UP MULTIPLE TANG SERVERS

Follow the steps to prepare and apply an Ansible playbook containing your Tang server settings.

## **Prerequisites**

- You have prepared the control node and the managed nodes
- You are logged in to the control node as a user who can run playbooks on the managed nodes.
- The account you use to connect to the managed nodes has **sudo** permissions on them.

### **Procedure**

1. Create a playbook file, for example ~/playbook.yml, with the following content:

- hosts: managed-node-01.example.com roles:
  - rhel-system-roles.nbde\_server vars:

nbde\_server\_rotate\_keys: yes nbde\_server\_manage\_firewall: true nbde\_server\_manage\_selinux: true

This example playbook ensures deploying of your Tang server and a key rotation.

When nbde\_server\_manage\_firewall and nbde\_server\_manage\_selinux are both set to true, the nbde\_server role uses the firewall and selinux roles to manage the ports used by the nbde\_server role.

2. Validate the playbook syntax:

\$ ansible-playbook --syntax-check ~/playbook.yml

Note that this command only validates the syntax and does not protect against a wrong but valid configuration.

3. Run the playbook:

\$ ansible-playbook ~/playbook.yml

### Verification

• To ensure that networking for a Tang pin is available during early boot by using the **grubby** tool on the systems where Clevis is installed, enter:

# grubby --update-kernel=ALL --args="rd.neednet=1"

### Additional resources

- /usr/share/ansible/roles/rhel-system-roles.nbde\_server/README.md file
- /usr/share/doc/rhel-system-roles/nbde server/ directory

# 11.18. SETTING UP MULTIPLE CLEVIS CLIENTS BY USING THE NBDE\_CLIENT RHEL SYSTEM ROLE

With the **nbde\_client** RHEL system role, you can prepare and apply an Ansible playbook that contains your Clevis client settings on multiple systems.

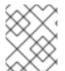

### **NOTE**

The **nbde\_client** system role supports only Tang bindings. Therefore, you cannot use it for TPM2 bindings.

### **Prerequisites**

- You have prepared the control node and the managed nodes
- You are logged in to the control node as a user who can run playbooks on the managed nodes.
- The account you use to connect to the managed nodes has **sudo** permissions on them.

### Procedure

- 1. Create a playbook file, for example ~/playbook.yml, with the following content:
  - hosts: managed-node-01.example.com roles:
    - rhel-system-roles.nbde\_client

vars:

nbde client bindings:

- device: /dev/rhel/root
  - encryption\_key\_src: /etc/luks/keyfile

servers:

- http://server1.example.com
- http://server2.example.com
- device: /dev/rhel/swap encryption\_key\_src: /etc/luks/keyfile

servers:

- http://server1.example.com
- http://server2.example.com

This example playbook configures Clevis clients for automated unlocking of two LUKSencrypted volumes when at least one of two Tang servers is available

The **nbde\_client** system role supports only scenarios with Dynamic Host Configuration Protocol (DHCP). To use NBDE for clients with static IP configuration use the following playbook:

- hosts: managed-node-01.example.com roles:
  - rhel-system-roles.nbde\_client

vars:

nbde\_client\_bindings:

- device: /dev/rhel/root encryption\_key\_src: /etc/luks/keyfile servers:
  - http://server1.example.com
  - http://server2.example.com
- device: /dev/rhel/swap encryption\_key\_src: /etc/luks/keyfile servers:
  - http://server1.example.com
  - http://server2.example.com

### tasks:

 name: Configure a client with a static IP address during early boot ansible.builtin.command:

In this playbook, replace the **<ansible\_default\_ipv4.\*>** strings with IP addresses of your network, for example: **ip={{ 192.0.2.10 }}::{{ 192.0.2.1 }}:{{ 255.255.255.0 }}::{{ ens3 }}:none**.

2. Validate the playbook syntax:

\$ ansible-playbook --syntax-check ~/playbook.yml

Note that this command only validates the syntax and does not protect against a wrong but valid configuration.

3. Run the playbook:

\$ ansible-playbook ~/playbook.yml

## Additional resources

- /usr/share/ansible/roles/rhel-system-roles.nbde\_client/README.md file
- /usr/share/doc/rhel-system-roles/nbde\_client/ directory
- Looking forward to Linux network configuration in the initial ramdisk (initrd) article

## **CHAPTER 12. AUDITING THE SYSTEM**

Audit does not provide additional security to your system; rather, it can be used to discover violations of security policies used on your system. These violations can further be prevented by additional security measures such as SELinux.

## 12.1. LINUX AUDIT

The Linux Audit system provides a way to track security-relevant information about your system. Based on pre-configured rules, Audit generates log entries to record as much information about the events that are happening on your system as possible. This information is crucial for mission-critical environments to determine the violator of the security policy and the actions they performed.

The following list summarizes some of the information that Audit is capable of recording in its log files:

- Date and time, type, and outcome of an event
- Sensitivity labels of subjects and objects
- Association of an event with the identity of the user who triggered the event
- All modifications to Audit configuration and attempts to access Audit log files
- All uses of authentication mechanisms, such as SSH, Kerberos, and others
- Changes to any trusted database, such as /etc/passwd
- Attempts to import or export information into or from the system
- Include or exclude events based on user identity, subject and object labels, and other attributes

The use of the Audit system is also a requirement for a number of security-related certifications. Audit is designed to meet or exceed the requirements of the following certifications or compliance guides:

- Controlled Access Protection Profile (CAPP)
- Labeled Security Protection Profile (LSPP)
- Rule Set Base Access Control (RSBAC)
- National Industrial Security Program Operating Manual (NISPOM)
- Federal Information Security Management Act (FISMA)
- Payment Card Industry Data Security Standard (PCI-DSS)
- Security Technical Implementation Guides (STIG)

### Audit has also been:

- Evaluated by National Information Assurance Partnership (NIAP) and Best Security Industries (BSI)
- Certified to LSPP/CAPP/RSBAC/EAL4+ on Red Hat Enterprise Linux 5
- Certified to Operating System Protection Profile / Evaluation Assurance Level 4+ (OSPP/EAL4+) on Red Hat Enterprise Linux 6

### **Use Cases**

## Watching file access

Audit can track whether a file or a directory has been accessed, modified, executed, or the file's attributes have been changed. This is useful, for example, to detect access to important files and have an Audit trail available in case one of these files is corrupted.

## Monitoring system calls

Audit can be configured to generate a log entry every time a particular system call is used. This can be used, for example, to track changes to the system time by monitoring the **settimeofday**, **clock\_adjtime**, and other time-related system calls.

## Recording commands run by a user

Audit can track whether a file has been executed, so rules can be defined to record every execution of a particular command. For example, a rule can be defined for every executable in the /bin directory. The resulting log entries can then be searched by user ID to generate an audit trail of executed commands per user.

## Recording execution of system pathnames

Aside from watching file access which translates a path to an inode at rule invocation, Audit can now watch the execution of a path even if it does not exist at rule invocation, or if the file is replaced after rule invocation. This allows rules to continue to work after upgrading a program executable or before it is even installed.

## Recording security events

The **pam\_faillock** authentication module is capable of recording failed login attempts. Audit can be set up to record failed login attempts as well and provides additional information about the user who attempted to log in.

## Searching for events

Audit provides the **ausearch** utility, which can be used to filter the log entries and provide a complete audit trail based on several conditions.

## **Running summary reports**

The **aureport** utility can be used to generate, among other things, daily reports of recorded events. A system administrator can then analyze these reports and investigate suspicious activity further.

### Monitoring network access

The **nftables**, **iptables**, and **ebtables** utilities can be configured to trigger Audit events, allowing system administrators to monitor network access.

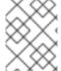

### NOTE

System performance may be affected depending on the amount of information that is collected by Audit.

## 12.2. AUDIT SYSTEM ARCHITECTURE

The Audit system consists of two main parts: the user-space applications and utilities, and the kernel-side system call processing. The kernel component receives system calls from user-space applications and filters them through one of the following filters: user, task, fstype, or exit.

After a system call passes the **exclude** filter, it is sent through one of the aforementioned filters, which, based on the Audit rule configuration, sends it to the Audit daemon for further processing.

The user-space Audit daemon collects the information from the kernel and creates entries in a log file. Other Audit user-space utilities interact with the Audit daemon, the kernel Audit component, or the Audit log files:

- The **auditctl** Audit control utility interacts with the kernel Audit component to manage rules and to control many settings and parameters of the event generation process.
- The remaining Audit utilities take the contents of the Audit log files as input and generate output based on user's requirements. For example, the **aureport** utility generates a report of all recorded events.

In RHEL 9, the Audit dispatcher daemon (**audisp**) functionality is integrated in the Audit daemon (**auditd**). Configuration files of plugins for the interaction of real-time analytical programs with Audit events are located in the /etc/audit/plugins.d/ directory by default.

## 12.3. CONFIGURING AUDITD FOR A SECURE ENVIRONMENT

The default **auditd** configuration should be suitable for most environments. However, if your environment must meet strict security policies, you can change the following settings for the Audit daemon configuration in the /etc/audit/auditd.conf file:

## log\_file

The directory that holds the Audit log files (usually /var/log/audit/) should reside on a separate mount point. This prevents other processes from consuming space in this directory and provides accurate detection of the remaining space for the Audit daemon.

## max\_log\_file

Specifies the maximum size of a single Audit log file, must be set to make full use of the available space on the partition that holds the Audit log files. The **max\_log\_file**` parameter specifies the maximum file size in megabytes. The value given must be numeric.

## max log file action

Decides what action is taken once the limit set in **max\_log\_file** is reached, should be set to **keep\_logs** to prevent Audit log files from being overwritten.

## space\_left

Specifies the amount of free space left on the disk for which an action that is set in the **space\_left\_action** parameter is triggered. Must be set to a number that gives the administrator enough time to respond and free up disk space. The **space\_left** value depends on the rate at which the Audit log files are generated. If the value of space\_left is specified as a whole number, it is interpreted as an absolute size in megabytes (MiB). If the value is specified as a number between 1 and 99 followed by a percentage sign (for example, 5%), the Audit daemon calculates the absolute size in megabytes based on the size of the file system containing **log file**.

### space\_left\_action

It is recommended to set the **space\_left\_action** parameter to **email** or **exec** with an appropriate notification method.

### admin space left

Specifies the absolute minimum amount of free space for which an action that is set in the **admin\_space\_left\_action** parameter is triggered, must be set to a value that leaves enough space to log actions performed by the administrator. The numeric value for this parameter should be lower than the number for space\_left. You can also append a percent sign (for example, 1%) to the number to have the audit daemon calculate the number based on the disk partition size.

### admin\_space\_left\_action

Should be set to **single** to put the system into single-user mode and allow the administrator to free up some disk space.

## disk\_full\_action

Specifies an action that is triggered when no free space is available on the partition that holds the Audit log files, must be set to **halt** or **single**. This ensures that the system is either shut down or operating in single-user mode when Audit can no longer log events.

## disk error action

Specifies an action that is triggered in case an error is detected on the partition that holds the Audit log files, must be set to **syslog**, **single**, or **halt**, depending on your local security policies regarding the handling of hardware malfunctions.

### flush

Should be set to **incremental\_async**. It works in combination with the **freq** parameter, which determines how many records can be sent to the disk before forcing a hard synchronization with the hard drive. The **freq** parameter should be set to **100**. These parameters assure that Audit event data is synchronized with the log files on the disk while keeping good performance for bursts of activity.

The remaining configuration options should be set according to your local security policy.

## 12.4. STARTING AND CONTROLLING AUDITD

After **auditd** is configured, start the service to collect Audit information and store it in the log files. Use the following command as the root user to start **auditd**:

# service auditd start

To configure **auditd** to start at boot time:

# systemctl enable auditd

You can temporarily disable **auditd** with the **# auditctl -e 0** command and re-enable it with **# auditctl -e 1**.

You can perform other actions on **auditd** by using the **service auditd** *<action>* command, where *<action>* can be one of the following:

## stop

Stops auditd.

## restart

Restarts auditd.

## reload or force-reload

Reloads the configuration of auditd from the /etc/audit/auditd.conf file.

### rotate

Rotates the log files in the /var/log/audit/ directory.

### resume

Resumes logging of Audit events after it has been previously suspended, for example, when there is not enough free space on the disk partition that holds the Audit log files.

### condrestart or try-restart

Restarts auditd only if it is already running.

### status

Displays the running status of **auditd**.

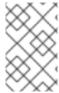

### NOTE

The **service** command is the only way to correctly interact with the **auditd** daemon. You need to use the **service** command so that the **auid** value is properly recorded. You can use the **systemctl** command only for two actions: **enable** and **status**.

## 12.5. UNDERSTANDING AUDIT LOG FILES

By default, the Audit system stores log entries in the /var/log/audit/audit.log file; if log rotation is enabled, rotated audit.log files are stored in the same directory.

Add the following Audit rule to log every attempt to read or modify the /etc/ssh/sshd\_config file:

# auditctl -w /etc/ssh/sshd\_config -p warx -k sshd\_config

If the **auditd** daemon is running, for example, using the following command creates a new event in the Audit log file:

\$ cat /etc/ssh/sshd\_config

This event in the **audit.log** file looks as follows:

type=SYSCALL msg=audit(1364481363.243:24287): arch=c000003e syscall=2 success=no exit=-13 a0=7fffd19c5592 a1=0 a2=7fffd19c4b50 a3=a items=1 ppid=2686 pid=3538 auid=1000 uid=1000 gid=1000 euid=1000 suid=1000 fsuid=1000 egid=1000 sgid=1000 fsgid=1000 tty=pts0 ses=1 comm="cat" exe="/bin/cat" subj=unconfined\_u:unconfined\_r:unconfined\_t:s0-s0:c0.c1023 key="sshd\_config" type=CWD msg=audit(1364481363.243:24287): cwd="/home/shadowman" type=PATH msg=audit(1364481363.243:24287): item=0 name="/etc/ssh/sshd\_config" inode=409248 dev=fd:00 mode=0100600 ouid=0 ogid=0 rdev=00:00 obj=system\_u:object\_r:etc\_t:s0 nametype=NORMAL cap\_fp=none cap\_fi=none cap\_fe=0 cap\_fver=0 type=PROCTITLE msg=audit(1364481363.243:24287):

The above event consists of four records, which share the same time stamp and serial number. Records always start with the **type=** keyword. Each record consists of several *name=value* pairs separated by a white space or a comma. A detailed analysis of the above event follows:

proctitle=636174002F6574632F7373682F737368645F636F6E666967

### First Record

## type=SYSCALL

The **type** field contains the type of the record. In this example, the **SYSCALL** value specifies that this record was triggered by a system call to the kernel.

### msg=audit(1364481363.243:24287):

The msg field records:

• A time stamp and a unique ID of the record in the form **audit(time\_stamp:ID)**. Multiple records can share the same time stamp and ID if they were generated as part of the same Audit event. The time stamp is using the Unix time format - seconds since 00:00:00 UTC on 1 January 1970.

Various event-specific name=value pairs provided by the kernel or user-space applications.

### arch=c000003e

The **arch** field contains information about the CPU architecture of the system. The value, **c000003e**, is encoded in hexadecimal notation. When searching Audit records with the **ausearch** command, use the **-i** or **--interpret** option to automatically convert hexadecimal values into their human-readable equivalents. The **c000003e** value is interpreted as **x86\_64**.

## syscall=2

The **syscall** field records the type of the system call that was sent to the kernel. The value, **2**, can be matched with its human-readable equivalent in the /usr/include/asm/unistd\_64.h file. In this case, **2** is the **open** system call. Note that the **ausyscall** utility allows you to convert system call numbers to their human-readable equivalents. Use the **ausyscall** --dump command to display a listing of all system calls along with their numbers. For more information, see the **ausyscall**(8) man page.

### success=no

The **success** field records whether the system call recorded in that particular event succeeded or failed. In this case, the call did not succeed.

### exit=-13

The **exit** field contains a value that specifies the exit code returned by the system call. This value varies for a different system call. You can interpret the value to its human-readable equivalent with the following command:

# ausearch --interpret --exit -13

Note that the previous example assumes that your Audit log contains an event that failed with exit code **-13**.

## a0=7fffd19c5592, a1=0, a2=7fffd19c5592, a3=a

The **a0** to **a3** fields record the first four arguments, encoded in hexadecimal notation, of the system call in this event. These arguments depend on the system call that is used; they can be interpreted by the **ausearch** utility.

### items=1

The items field contains the number of PATH auxiliary records that follow the syscall record.

## ppid=2686

The **ppid** field records the Parent Process ID (PPID). In this case, **2686** was the PPID of the parent process such as **bash**.

### pid=3538

The pid field records the Process ID (PID). In this case, 3538 was the PID of the cat process.

### auid=1000

The **auid** field records the Audit user ID, that is the loginuid. This ID is assigned to a user upon login and is inherited by every process even when the user's identity changes, for example, by switching user accounts with the **su - john** command.

### uid=1000

The **uid** field records the user ID of the user who started the analyzed process. The user ID can be interpreted into user names with the following command: **ausearch -i --uid UID**.

## gid=1000

The **gid** field records the group ID of the user who started the analyzed process.

### euid=1000

The **euid** field records the effective user ID of the user who started the analyzed process.

### suid=1000

The **suid** field records the set user ID of the user who started the analyzed process.

### fsuid=1000

The **fsuid** field records the file system user ID of the user who started the analyzed process.

## egid=1000

The **egid** field records the effective group ID of the user who started the analyzed process.

## sgid=1000

The **sqid** field records the set group ID of the user who started the analyzed process.

## fsqid=1000

The **fsgid** field records the file system group ID of the user who started the analyzed process.

## tty=pts0

The **tty** field records the terminal from which the analyzed process was invoked.

### ses=1

The **ses** field records the session ID of the session from which the analyzed process was invoked.

### comm="cat"

The **comm** field records the command-line name of the command that was used to invoke the analyzed process. In this case, the **cat** command was used to trigger this Audit event.

### exe="/bin/cat"

The **exe** field records the path to the executable that was used to invoke the analyzed process.

## subj=unconfined\_u:unconfined\_r:unconfined\_t:s0-s0:c0.c1023

The **subj** field records the SELinux context with which the analyzed process was labeled at the time of execution.

### key="sshd config"

The **key** field records the administrator-defined string associated with the rule that generated this event in the Audit log.

### Second Record

### type=CWD

In the second record, the **type** field value is **CWD** – current working directory. This type is used to record the working directory from which the process that invoked the system call specified in the first record was executed.

The purpose of this record is to record the current process's location in case a relative path winds up being captured in the associated PATH record. This way the absolute path can be reconstructed.

## msg=audit(1364481363.243:24287)

The **msg** field holds the same time stamp and ID value as the value in the first record. The time stamp is using the Unix time format - seconds since 00:00:00 UTC on 1 January 1970.

## cwd="/home/user\_name"

The **cwd** field contains the path to the directory in which the system call was invoked.

## **Third Record**

## type=PATH

In the third record, the **type** field value is **PATH**. An Audit event contains a **PATH**-type record for every path that is passed to the system call as an argument. In this Audit event, only one path (/etc/ssh/sshd\_config) was used as an argument.

## msg=audit(1364481363.243:24287):

The **msg** field holds the same time stamp and ID value as the value in the first and second record.

### item=0

The **item** field indicates which item, of the total number of items referenced in the **SYSCALL** type record, the current record is. This number is zero-based; a value of **0** means it is the first item.

## name="/etc/ssh/sshd\_config"

The **name** field records the path of the file or directory that was passed to the system call as an argument. In this case, it was the /etc/ssh/sshd\_config file.

### inode=409248

The **inode** field contains the inode number associated with the file or directory recorded in this event. The following command displays the file or directory that is associated with the **409248** inode number:

# find / -inum 409248 -print /etc/ssh/sshd\_config

### dev=fd:00

The **dev** field specifies the minor and major ID of the device that contains the file or directory recorded in this event. In this case, the value represents the /dev/fd/0 device.

### mode=0100600

The **mode** field records the file or directory permissions, encoded in numerical notation as returned by the **stat** command in the **st\_mode** field. See the **stat(2)** man page for more information. In this case, **0100600** can be interpreted as **-rw------**, meaning that only the root user has read and write permissions to the /etc/ssh/sshd config file.

### ouid=0

The **ouid** field records the object owner's user ID.

### ogid=0

The **ogid** field records the object owner's group ID.

### rdev=00:00

The **rdev** field contains a recorded device identifier for special files only. In this case, it is not used as the recorded file is a regular file.

## obj=system\_u:object\_r:etc\_t:s0

The **obj** field records the SELinux context with which the recorded file or directory was labeled at the time of execution.

## nametype=NORMAL

The **nametype** field records the intent of each path record's operation in the context of a given syscall.

### cap\_fp=none

The **cap\_fp** field records data related to the setting of a permitted file system-based capability of the file or directory object.

### cap\_fi=none

The **cap\_fi** field records data related to the setting of an inherited file system-based capability of the file or directory object.

## cap\_fe=0

The **cap\_fe** field records the setting of the effective bit of the file system-based capability of the file or directory object.

## cap fver=0

The **cap\_fver** field records the version of the file system-based capability of the file or directory object.

### **Fourth Record**

## type=PROCTITLE

The **type** field contains the type of the record. In this example, the **PROCTITLE** value specifies that this record gives the full command-line that triggered this Audit event, triggered by a system call to the kernel.

## proctitle=636174002F6574632F7373682F737368645F636F6E666967

The **proctitle** field records the full command-line of the command that was used to invoke the analyzed process. The field is encoded in hexadecimal notation to not allow the user to influence the Audit log parser. The text decodes to the command that triggered this Audit event. When searching Audit records with the **ausearch** command, use the **-i** or **--interpret** option to automatically convert hexadecimal values into their human-readable equivalents. The

**636174002F6574632F7373682F737368645F636F6E666967** value is interpreted as **cat** /etc/ssh/sshd config.

## 12.6. USING AUDITCTL FOR DEFINING AND EXECUTING AUDIT RULES

The Audit system operates on a set of rules that define what is captured in the log files. Audit rules can be set either on the command line using the **auditctl** utility or in the /etc/audit/rules.d/ directory.

The **auditctl** command enables you to control the basic functionality of the Audit system and to define rules that decide which Audit events are logged.

## File-system rules examples

- 1. To define a rule that logs all write access to, and every attribute change of, the /etc/passwd file:
  - # auditctl -w /etc/passwd -p wa -k passwd\_changes
- 2. To define a rule that logs all write access to, and every attribute change of, all the files in the /etc/selinux/ directory:
  - # auditctl -w /etc/selinux/ -p wa -k selinux\_changes

### System-call rules examples

- 1. To define a rule that creates a log entry every time the **adjtimex** or **settimeofday** system calls are used by a program, and the system uses the 64-bit architecture:
  - # auditctl -a always,exit -F arch=b64 -S adjtimex -S settimeofday -k time\_change
- 2. To define a rule that creates a log entry every time a file is deleted or renamed by a system user whose ID is 1000 or larger:

# auditctl -a always,exit -S unlink -S unlinkat -S rename -S renameat -F auid>=1000 -F auid!=4294967295 -k delete

Note that the **-F auid!=4294967295** option is used to exclude users whose login UID is not set.

### Executable-file rules

To define a rule that logs all execution of the /bin/id program, execute the following command:

# auditctl -a always,exit -F exe=/bin/id -F arch=b64 -S execve -k execution\_bin\_id

### Additional resources

• auditctl(8) man page.

## 12.7. DEFINING PERSISTENT AUDIT RULES

To define Audit rules that are persistent across reboots, you must either directly include them in the /etc/audit/rules.d/audit.rules file or use the augenrules program that reads rules located in the /etc/audit/rules.d/ directory.

Note that the /etc/audit/audit.rules file is generated whenever the auditd service starts. Files in /etc/audit/rules.d/ use the same auditctl command-line syntax to specify the rules. Empty lines and text following a hash sign (#) are ignored.

Furthermore, you can use the **auditctl** command to read rules from a specified file using the **-R** option, for example:

# auditctl -R /usr/share/audit/sample-rules/30-stig.rules

## 12.8. PRE-CONFIGURED AUDIT RULES FILES FOR COMPLIANCE WITH STANDARDS

To configure Audit for compliance with a specific certification standard, such as OSPP, PCI DSS, or STIG, you can use the set of pre-configured rules files installed with the **audit** package as a starting point. The sample rules are located in the **/usr/share/audit/sample-rules** directory.

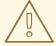

### **WARNING**

The Audit sample rules in the **sample-rules** directory are not exhaustive nor up to date because security standards are dynamic and subject to change. These rules are provided only to demonstrate how Audit rules can be structured and written. They do not ensure immediate compliance with the latest security standards. To bring your system into compliance with the latest security standards according to specific security guidelines, use the SCAP-based security compliance tools.

## 30-nispom.rules

Audit rule configuration that meets the requirements specified in the Information System Security chapter of the National Industrial Security Program Operating Manual.

## 30-ospp-v42\*.rules

Audit rule configuration that meets the requirements defined in the OSPP (Protection Profile for General Purpose Operating Systems) profile version 4.2.

## 30-pci-dss-v31.rules

Audit rule configuration that meets the requirements set by Payment Card Industry Data Security Standard (PCI DSS) v3.1.

## 30-stig.rules

Audit rule configuration that meets the requirements set by Security Technical Implementation Guides (STIG).

To use these configuration files, copy them to the /etc/audit/rules.d/ directory and use the augenrules --load command, for example:

# cd /usr/share/audit/sample-rules/ # cp 10-base-config.rules 30-stig.rules 31-privileged.rules 99-finalize.rules /etc/audit/rules.d/ # augenrules --load

You can order Audit rules using a numbering scheme. See the /usr/share/audit/sample-rules/README-rules file for more information.

### Additional resources

audit.rules(7) man page.

## 12.9. USING AUGENRULES TO DEFINE PERSISTENT RULES

The **augenrules** script reads rules located in the /etc/audit/rules.d/ directory and compiles them into an audit.rules file. This script processes all files that end with .rules in a specific order based on their natural sort order. The files in this directory are organized into groups with the following meanings:

10

Kernel and auditctl configuration

20

Rules that could match general rules but you want a different match

30

Main rules

40

Optional rules

50

Server-specific rules

70

System local rules

90

Finalize (immutable)

The rules are not meant to be used all at once. They are pieces of a policy that should be thought out and individual files copied to /etc/audit/rules.d/. For example, to set a system up in the STIG configuration, copy rules 10-base-config, 30-stig, 31-privileged, and 99-finalize.

Once you have the rules in the /etc/audit/rules.d/ directory, load them by running the augenrules script with the --load directive:

```
# augenrules --load
/sbin/augenrules: No change
No rules
enabled 1
failure 1
pid 742
rate_limit 0
...
```

### Additional resources

• audit.rules(8) and augenrules(8) man pages.

## 12.10. DISABLING AUGENRULES

Use the following steps to disable the **augenrules** utility. This switches Audit to use rules defined in the /etc/audit/audit.rules file.

### Procedure

- 1. Copy the /usr/lib/systemd/system/auditd.service file to the /etc/systemd/system/ directory:
  - # cp -f /usr/lib/systemd/system/auditd.service /etc/systemd/system/
- 2. Edit the /etc/systemd/system/auditd.service file in a text editor of your choice, for example:
  - # vi /etc/systemd/system/auditd.service
- 3. Comment out the line containing **augenrules**, and uncomment the line containing the **auditctl R** command:

```
#ExecStartPost=-/sbin/augenrules --load
ExecStartPost=-/sbin/auditctl -R /etc/audit/audit.rules
```

- 4. Reload the **systemd** daemon to fetch changes in the **auditd.service** file:
  - # systemctl daemon-reload
- 5. Restart the **auditd** service:
  - # service auditd restart

### Additional resources

• augenrules(8) and audit.rules(8) man pages.

• Auditd service restart overrides changes made to /etc/audit/audit.rules .

## 12.11. SETTING UP AUDIT TO MONITOR SOFTWARE UPDATES

You can use the pre-configured rule **44-installers.rules** to configure Audit to monitor the following utilities that install software:

- dnf [3]
- yum
- pip
- npm
- cpan
- gem
- luarocks

To monitor the **rpm** utility, install the **rpm-plugin-audit** package. Audit will then generate **SOFTWARE\_UPDATE** events when it installs or updates a package. You can list these events by entering **ausearch -m SOFTWARE\_UPDATE** on the command line.

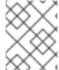

### NOTE

Pre-configured rule files cannot be used on systems with the **ppc64le** and **aarch64** architectures.

## **Prerequisites**

• **auditd** is configured in accordance with the settings provided in Configuring auditd for a secure environment.

### **Procedure**

- Copy the pre-configured rule file 44-installers.rules from the /usr/share/audit/sample-rules/ directory to the /etc/audit/rules.d/ directory:
  - # cp /usr/share/audit/sample-rules/44-installers.rules /etc/audit/rules.d/
- 2. Load the audit rules:
  - # augenrules --load

## Verification

1. List the loaded rules:

# auditctl -l

- -p x-w /usr/bin/dnf-3 -k software-installer
- -p x-w /usr/bin/yum -k software-installer
- -p x-w /usr/bin/pip -k software-installer

- -p x-w /usr/bin/npm -k software-installer
- -p x-w /usr/bin/cpan -k software-installer
- -p x-w /usr/bin/gem -k software-installer
- -p x-w /usr/bin/luarocks -k software-installer
- 2. Perform an installation, for example:

# dnf reinstall -y vim-enhanced

3. Search the Audit log for recent installation events, for example:

```
# ausearch -ts recent -k software-installer
time->Thu Dec 16 10:33:46 2021
type=PROCTITLE msg=audit(1639668826.074:298):
proctitle=2F7573722F6C6962657865632F706C6174666F726D2D707974686F6E002F75737
22F62696E2F646E66007265696E7374616C6C002D790076696D2D656E68616E636564
type=PATH msg=audit(1639668826.074:298): item=2 name="/lib64/ld-linux-x86-64.so.2"
inode=10092 dev=fd:01 mode=0100755 ouid=0 ogid=0 rdev=00:00
obj=system u:object r:ld so t:s0 nametype=NORMAL cap fp=0 cap fi=0 cap fe=0
cap fver=0 cap frootid=0
type=PATH msg=audit(1639668826.074:298): item=1 name="/usr/libexec/platform-python"
inode=4618433 dev=fd:01 mode=0100755 ouid=0 ogid=0 rdev=00:00
obj=system u:object r:bin t:s0 nametype=NORMAL cap fp=0 cap fi=0 cap fe=0
cap fver=0 cap frootid=0
type=PATH msg=audit(1639668826.074:298): item=0 name="/usr/bin/dnf" inode=6886099
dev=fd:01 mode=0100755 ouid=0 ogid=0 rdev=00:00 obj=system_u:object_r:rpm_exec_t:s0
nametype=NORMAL cap fp=0 cap fi=0 cap fe=0 cap fver=0 cap frootid=0
type=CWD msg=audit(1639668826.074:298): cwd="/root"
type=EXECVE msg=audit(1639668826.074:298): argc=5 a0="/usr/libexec/platform-python"
a1="/usr/bin/dnf" a2="reinstall" a3="-y" a4="vim-enhanced"
type=SYSCALL msg=audit(1639668826.074:298): arch=c000003e syscall=59 success=yes
exit=0 a0=55c437f22b20 a1=55c437f2c9d0 a2=55c437f2aeb0 a3=8 items=3 ppid=5256
pid=5375 auid=0 uid=0 gid=0 euid=0 suid=0 fsuid=0 egid=0 sgid=0 fsgid=0 tty=pts0 ses=3
comm="dnf" exe="/usr/libexec/platform-python3.6"
subj=unconfined_u:unconfined_r:unconfined_t:s0-s0:c0.c1023 key="software-installer"
```

## 12.12. MONITORING USER LOGIN TIMES WITH AUDIT

To monitor which users logged in at specific times, you do not need to configure Audit in any special way. You can use the **ausearch** or **aureport** tools, which provide different ways of presenting the same information.

### **Prerequisites**

• **auditd** is configured in accordance with the settings provided in Configuring auditd for a secure environment.

### Procedure

To display user log in times, use any one of the following commands:

• Search the audit log for the **USER\_LOGIN** message type:

# ausearch -m USER LOGIN -ts '12/02/2020' '18:00:00' -sv no

time->Mon Nov 22 07:33:22 2021 type=USER\_LOGIN msg=audit(1637584402.416:92): pid=1939 uid=0 auid=4294967295 ses=4294967295 subj=system\_u:system\_r:sshd\_t:s0-s0:c0.c1023 msg='op=login acct=" (unknown)" exe="/usr/sbin/sshd" hostname=? addr=10.37.128.108 terminal=ssh res=failed'

- You can specify the date and time with the -ts option. If you do not use this option, ausearch provides results from today, and if you omit time, ausearch provides results from midnight.
- You can use the **-sv yes** option to filter out successful login attempts and **-sv no** for unsuccessful login attempts.
- Pipe the raw output of the **ausearch** command into the **aulast** utility, which displays the output in a format similar to the output of the **last** command. For example:

```
# ausearch --raw | aulast --stdin

root ssh 10.37.128.108 Mon Nov 22 07:33 - 07:33 (00:00)

root ssh 10.37.128.108 Mon Nov 22 07:33 - 07:33 (00:00)

root ssh 10.22.16.106 Mon Nov 22 07:40 - 07:40 (00:00)

reboot system boot 4.18.0-348.6.el8 Mon Nov 22 07:33
```

• Display the list of login events by using the **aureport** command with the **--login -i** options.

## Additional resources

- The **ausearch(8)** man page.
- The aulast(8) man page.
- The **aureport(8)** man page.

## 12.13. ADDITIONAL RESOURCES

- The RHEL Audit System Reference Knowledgebase article.
- The Auditd execution options in a container Knowledgebase article.
- The Linux Audit Documentation Project page .
- The audit package provides documentation in the /usr/share/doc/audit/ directory.

• auditd(8), auditctl(8), ausearch(8), audit.rules(7), audispd.conf(5), audispd(8), auditd.conf(5), ausearch-expression(5), aulast(8), aulastlog(8), aureport(8), ausyscall(8), autrace(8), and auvirt(8) man pages.

<sup>[3]</sup> Because **dnf** is a symlink in RHEL, the path in the**dnf** Audit rule must include the target of the symlink. To receive correct Audit events, modify the **44-installers.rules** file by changing the **path=/usr/bin/dnf** path to /usr/bin/dnf-3.

# CHAPTER 13. BLOCKING AND ALLOWING APPLICATIONS BY USING FAPOLICYD

Setting and enforcing a policy that either allows or denies application execution based on a rule set efficiently prevents the execution of unknown and potentially malicious software.

## 13.1. INTRODUCTION TO FAPOLICYD

The **fapolicyd** software framework controls the execution of applications based on a user-defined policy. This is one of the most efficient ways to prevent running untrusted and possibly malicious applications on the system.

The **fapolicyd** framework provides the following components:

- fapolicyd service
- fapolicyd command-line utilities
- fapolicyd RPM plugin
- fapolicyd rule language
- fagenrules script

The administrator can define the **allow** and **deny** execution rules for any application with the possibility of auditing based on a path, hash, MIME type, or trust.

The **fapolicyd** framework introduces the concept of trust. An application is trusted when it is properly installed by the system package manager, and therefore it is registered in the system RPM database. The **fapolicyd** daemon uses the RPM database as a list of trusted binaries and scripts. The **fapolicyd** RPM plugin registers any system update that is handled by either the DNF package manager or the RPM Package Manager. The plugin notifies the **fapolicyd** daemon about changes in this database. Other ways of adding applications require the creation of custom rules and restarting the **fapolicyd** service.

The **fapolicyd** service configuration is located in the <code>/etc/fapolicyd/</code> directory with the following structure:

- The /etc/fapolicyd/fapolicyd.trust file contains a list of trusted files. You can also use multiple trust files in the /etc/fapolicyd/trust.d/ directory.
- The /etc/fapolicyd/rules.d/ directory for files containing allow and deny execution rules. The fagenrules script merges these component rules files to the /etc/fapolicyd/compiled.rules file.
- The **fapolicyd.conf** file contains the daemon's configuration options. This file is useful primarily for performance-tuning purposes.

Rules in /etc/fapolicyd/rules.d/ are organized in several files, each representing a different policy goal. The numbers at the beginning of the corresponding file names determine the order in /etc/fapolicyd/compiled.rules:

10

Language rules.

20

Dracut-related Rules.

21 rules for updaters. 30 Patterns. 40 FLF rules. 41 Shared objects rules. 42 Trusted ELF rules. 70 Trusted language rules. 72 Shell rules.

90

Deny execute rules.

95

Allow open rules.

You can use one of the following ways for **fapolicyd** integrity checking:

- File-size checking
- Comparing SHA-256 hashes
- Integrity Measurement Architecture (IMA) subsystem

By default, fapolicyd does no integrity checking. Integrity checking based on the file size is fast, but an attacker can replace the content of the file and preserve its byte size. Computing and checking SHA-256 checksums is more secure, but it affects the performance of the system. The **integrity = ima** option in fapolicyd.conf requires support for files extended attributes (also known as xattr) on all file systems containing executable files.

### Additional resources

- fapolicyd(8), fapolicyd.rules(5), fapolicyd.conf(5), fapolicyd.trust(13), fagenrules(8), and fapolicyd-cli(1) man pages.
- The Enhancing security with the kernel integrity subsystem chapter in the Managing, monitoring, and updating the kernel document.
- The documentation installed with the **fapolicyd** package in the /usr/share/doc/fapolicyd/ directory and the /usr/share/fapolicyd/sample-rules/README-rules file.

## 13.2. DEPLOYING FAPOLICYD

To deploy the **fapolicyd** framework in RHEL:

### **Procedure**

1. Install the **fapolicyd** package:

# dnf install fapolicyd

2. Enable and start the **fapolicyd** service:

# systemctl enable --now fapolicyd

### Verification

1. Verify that the **fapolicyd** service is running correctly:

# systemctl status fapolicyd

• fapolicyd.service - File Access Policy Daemon

Loaded: loaded (/usr/lib/systemd/system/fapolicyd.service; enabled; vendor p>

Active: active (running) since Tue 2019-10-15 18:02:35 CEST; 55s ago

Process: 8818 ExecStart=/usr/sbin/fapolicyd (code=exited, status=0/SUCCESS)

Main PID: 8819 (fapolicyd) Tasks: 4 (limit: 11500)

Memory: 78.2M

CGroup: /system.slice/fapolicyd.service

─8819 /usr/sbin/fapolicyd

Oct 15 18:02:35 localhost.localdomain systemd[1]: Starting File Access Policy D>

Oct 15 18:02:35 localhost.localdomain fapolicyd[8819]: Initialization of the da>

Oct 15 18:02:35 localhost.localdomain fapolicyd[8819]: Reading RPMDB into memory

Oct 15 18:02:35 localhost.localdomain systemd[1]: Started File Access Policy Da>

Oct 15 18:02:36 localhost.localdomain fapolicyd[8819]: Creating database

2. Log in as a user without root privileges, and check that **fapolicyd** is working, for example:

\$ cp /bin/ls /tmp

\$ /tmp/ls

bash: /tmp/ls: Operation not permitted

## 13.3. MARKING FILES AS TRUSTED USING AN ADDITIONAL SOURCE OF TRUST

The **fapolicyd** framework trusts files contained in the RPM database. You can mark additional files as trusted by adding the corresponding entries to the **/etc/fapolicyd/fapolicyd.trust** plain-text file or the **/etc/fapolicyd/trust.d/** directory, which supports separating a list of trusted files into more files. You can modify **fapolicyd.trust** or the files in **/etc/fapolicyd/trust.d** either directly using a text editor or through **fapolicyd-cli** commands.

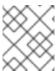

### **NOTE**

Marking files as trusted using **fapolicyd.trust** or **trust.d**/ is better than writing custom **fapolicyd** rules due to performance reasons.

### **Prerequisites**

• The **fapolicyd** framework is deployed on your system.

## Procedure

1. Copy your custom binary to the required directory, for example:

\$ cp /bin/ls /tmp \$ /tmp/ls

bash: /tmp/ls: Operation not permitted

2. Mark your custom binary as trusted, and store the corresponding entry to the **myapp** file in /etc/fapolicyd/trust.d/:

# fapolicyd-cli --file add /tmp/ls --trust-file myapp

- If you skip the **--trust-file** option, then the previous command adds the corresponding line to /etc/fapolicyd/fapolicyd.trust.
- To mark all existing files in a directory as trusted, provide the directory path as an argument of the --file option, for example: fapolicyd-cli --file add /tmp/my\_bin\_dir/ --trust-file myapp.
- 3. Update the **fapolicyd** database:

# fapolicyd-cli --update

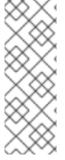

### **NOTE**

Changing the content of a trusted file or directory changes their checksum, and therefore **fapolicyd** no longer considers them trusted.

To make the new content trusted again, refresh the file trust database by using the **fapolicyd-cli --file update** command. If you do not provide any argument, the entire database refreshes. Alternatively, you can specify a path to a specific file or directory. Then, update the database by using **fapolicyd-cli --update**.

## Verification

1. Check that your custom binary can be now executed, for example:

\$ /tmp/ls ls

### Additional resources

fapolicyd.trust(13) man page.

## 13.4. ADDING CUSTOM ALLOW AND DENY RULES FOR FAPOLICYD

The default set of rules in the **fapolicyd** package does not affect system functions. For custom scenarios, such as storing binaries and scripts in a non-standard directory or adding applications without the **dnf** or **rpm** installers, you must either mark additional files as trusted or add new custom rules.

For basic scenarios, prefer Marking files as trusted using an additional source of trust . In more advanced scenarios such as allowing to execute a custom binary only for specific user and group identifiers, add new custom rules to the /etc/fapolicyd/rules.d/ directory.

The following steps demonstrate adding a new rule to allow a custom binary.

## **Prerequisites**

• The **fapolicyd** framework is deployed on your system.

### **Procedure**

1. Copy your custom binary to the required directory, for example:

```
$ cp /bin/ls /tmp
$ /tmp/ls
bash: /tmp/ls: Operation not permitted
```

2. Stop the **fapolicyd** service:

```
# systemctl stop fapolicyd
```

3. Use debug mode to identify a corresponding rule. Because the output of the **fapolicyd --debug** command is verbose and you can stop it only by pressing **Ctrl+C** or killing the corresponding process, redirect the error output to a file. In this case, you can limit the output only to access denials by using the **--debug-deny** option instead of **--debug**:

```
# fapolicyd --debug-deny 2> fapolicy.output & [1] 51341
```

Alternatively, you can run fapolicyd debug mode in another terminal.

4. Repeat the command that fapolicyd denied:

```
$ /tmp/ls
bash: /tmp/ls: Operation not permitted
```

5. Stop debug mode by resuming it in the foreground and pressing **Ctrl+C**:

```
# fg
fapolicyd --debug 2> fapolicy.output
^C
...
```

Alternatively, kill the process of **fapolicyd** debug mode:

```
# kill 51341
```

6. Find a rule that denies the execution of your application:

```
# cat fapolicy.output | grep 'deny_audit'
...
rule=13 dec=deny_audit perm=execute auid=0 pid=6855 exe=/usr/bin/bash : path=/tmp/ls
ftype=application/x-executable trust=0
```

7. Locate the file that contains a rule that prevented the execution of your custom binary. In this case, the **deny\_audit perm=execute** rule belongs to the **90-deny-execute.rules** file:

# ls /etc/fapolicyd/rules.d/

10-languages.rules 40-bad-elf.rules 72-shell.rules

20-dracut.rules 41-shared-obj.rules 90-deny-execute.rules

21-updaters.rules 42-trusted-elf.rules 95-allow-open.rules

30-patterns.rules 70-trusted-lang.rules

# cat /etc/fapolicyd/rules.d/90-deny-execute.rules

# Deny execution for anything untrusted

deny\_audit perm=execute all : all

8. Add a new **allow** rule to the file that lexically *precedes* the rule file that contains the rule that denied the execution of your custom binary in the /etc/fapolicyd/rules.d/ directory:

# touch /etc/fapolicyd/rules.d/80-myapps.rules # vi /etc/fapolicyd/rules.d/80-myapps.rules

Insert the following rule to the **80-myapps.rules** file:

allow perm=execute exe=/usr/bin/bash trust=1 : path=/tmp/ls ftype=application/x-executable trust=0

Alternatively, you can allow executions of all binaries in the /tmp directory by adding the following rule to the rule file in /etc/fapolicyd/rules.d/:

allow perm=execute exe=/usr/bin/bash trust=1 : dir=/tmp/ trust=0

### **IMPORTANT**

To make a rule effective recursively on all directories under the specified directory, add a trailing slash to the value of the **dir=** parameter in the rule (/**tmp**/ in the previous example).

9. To prevent changes in the content of your custom binary, define the required rule using an SHA-256 checksum:

\$ sha256sum /tmp/ls 780b75c90b2d41ea41679fcb358c892b1251b68d1927c80fbc0d9d148b25e836 Is

Change the rule to the following definition:

allow perm=execute exe=/usr/bin/bash trust=1 : sha256hash=*780b75c90b2d41ea41679fcb358c892b1251b68d1927c80fbc0d9d148b25e836* 

10. Check that the list of compiled differs from the rule set in /etc/fapolicyd/rules.d/, and update the list, which is stored in the /etc/fapolicyd/compiled.rules file:

# fagenrules --check /usr/sbin/fagenrules: Rules have changed and should be updated # fagenrules --load

11. Check that your custom rule is in the list of **fapolicyd** rules before the rule that prevented the execution:

```
# fapolicyd-cli --list
...

13. allow perm=execute exe=/usr/bin/bash trust=1 : path=/tmp/ls ftype=application/x-executable trust=0

14. deny_audit perm=execute all : all
...
```

12. Start the **fapolicyd** service:

# systemctl start fapolicyd

## Verification

1. Check that your custom binary can be now executed, for example:

```
$ /tmp/ls
ls
```

### Additional resources

- fapolicyd.rules(5) and fapolicyd-cli(1) man pages.
- The documentation installed with the **fapolicyd** package in the **/usr/share/fapolicyd/sample-rules/README-rules** file.

## 13.5. ENABLING FAPOLICYD INTEGRITY CHECKS

By default, **fapolicyd** does not perform integrity checking. You can configure **fapolicyd** to perform integrity checks by comparing either file sizes or SHA-256 hashes. You can also set integrity checks by using the Integrity Measurement Architecture (IMA) subsystem.

## **Prerequisites**

• The **fapolicyd** framework is deployed on your system.

### **Procedure**

- 1. Open the /etc/fapolicyd/fapolicyd.conf file in a text editor of your choice, for example:
  - # vi /etc/fapolicyd/fapolicyd.conf
- 2. Change the value of the **integrity** option from **none** to **sha256**, save the file, and exit the editor:
  - integrity = sha256
- 3. Restart the **fapolicyd** service:
  - # systemctl restart fapolicyd

## Verification

1. Back up the file used for the verification:

# cp /bin/more /bin/more.bak

2. Change the content of the /bin/more binary:

# cat /bin/less > /bin/more

3. Use the changed binary as a regular user:

# su example.user \$ /bin/more /etc/redhat-release bash: /bin/more: Operation not permitted

4. Revert the changes:

# mv -f /bin/more.bak /bin/more

## 13.6. TROUBLESHOOTING PROBLEMS RELATED TO FAPOLICYD

The following section provides tips for basic troubleshooting of the **fapolicyd** application framework and guidance for adding applications using the **rpm** command.

## Installing applications by using rpm

- If you install an application by using the **rpm** command, you have to perform a manual refresh of the **fapolicyd** RPM database:
  - 1. Install your application:

# rpm -i application.rpm

2. Refresh the database:

# fapolicyd-cli --update

If you skip this step, the system can freeze and must be restarted.

### Service status

• If **fapolicyd** does not work correctly, check the service status:

# systemctl status fapolicyd

## fapolicyd-cli checks and listings

• The **--check-config**, **--check-watch\_fs**, and **--check-trustdb** options help you find syntax errors, not-yet-watched file systems, and file mismatches, for example:

# fapolicyd-cli --check-config Daemon config is OK # fapolicyd-cli --check-trustdb /etc/selinux/targeted/contexts/files/file\_contexts miscompares: size sha256 /etc/selinux/targeted/policy/policy.31 miscompares: size sha256

• Use the **--list** option to check the current list of rules and their order:

```
# fapolicyd-cli --list
...

9. allow perm=execute all : trust=1
10. allow perm=open all : ftype=%languages trust=1
11. deny_audit perm=any all : ftype=%languages
12. allow perm=any all : ftype=text/x-shellscript
13. deny_audit perm=execute all : all
...
```

## Debug mode

- Debug mode provides detailed information about matched rules, database status, and more. To switch **fapolicyd** to debug mode:
  - 1. Stop the **fapolicyd** service:
    - # systemctl stop fapolicyd
  - 2. Use debug mode to identify a corresponding rule:
    - # fapolicyd --debug

Because the output of the **fapolicyd --debug** command is verbose, you can redirect the error output to a file:

```
# fapolicyd --debug 2> fapolicy.output
```

Alternatively, to limit the output only to entries when **fapolicyd** denies access, use the **-- debug-deny** option:

```
# fapolicyd --debug-deny
```

## Removing the fapolicyd database

• To solve problems related to the **fapolicyd** database, try to remove the database file:

```
# systemctl stop fapolicyd
# fapolicyd-cli --delete-db
```

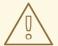

## **WARNING**

Do not remove the /var/lib/fapolicyd/ directory. The fapolicyd framework automatically restores only the database file in this directory.

## Dumping the fapolicyd database

• The **fapolicyd** contains entries from all enabled trust sources. You can check the entries after dumping the database:

# fapolicyd-cli --dump-db

## **Application pipe**

In rare cases, removing the fapolicyd pipe file can solve a lockup:

# rm -f /var/run/fapolicyd/fapolicyd.fifo

### Additional resources

• fapolicyd-cli(1) man page.

## 13.7. CONFIGURING PROTECTION AGAINST UNKNOWN CODE EXECUTION WITH FAPOLICYD SYSTEM ROLE

You can use the **fapolicyd** System Role to prevent execution of unknown code by running an Ansible playbook.

## **Prerequisites**

- You have prepared the control node and the managed nodes
- You are logged in to the control node as a user who can run playbooks on the managed nodes.
- The account you use to connect to the managed nodes has **sudo** permissions on them.

## **Procedure**

1. Create a playbook file, for example ~/playbook.yml, with the following content:

 name: Preventing execution of unknown code hosts: all vars;

fapolicyd\_setup\_integrity: sha256 fapolicyd\_setup\_trust: rpmdb,file fapolicyd\_add\_trusted\_file:

- </usr/bin/my-ls>
- </opt/third-party/app1>

- </opt/third-party/app2>

## roles:

- rhel-system-roles.fapolicyd

You can further customize the protection by using the following variables of the **linux-system-roles.fapolicyd** RHEL System Role:

## fapolicyd\_setup\_integrity

You can set one of the following types of integrity: **none**, **sha256**, and **size**.

## fapolicyd\_setup\_trust

You can set trust file types file,rpmd, and deb.

## fapolicyd\_add\_trusted\_file

You can list executable files that you trust and that **fapolicyd** does not prevent from executing.

2. Validate the playbook syntax:

# ansible-playbook ~/playbook.yml --syntax-check

Note that this command only validates the syntax and does not protect against a wrong but valid configuration.

3. Run the playbook:

# ansible-playbook ~/playbook.yml

### Additional resources

• /usr/share/ansible/roles/rhel-system-roles.fapolicyd/README.md file

## 13.8. ADDITIONAL RESOURCES

- fapolicyd-related man pages listed by using the man -k fapolicyd command.
- The FOSDEM 2020 fapolicyd presentation.

# CHAPTER 14. PROTECTING SYSTEMS AGAINST INTRUSIVE USB DEVICES

USB devices can be loaded with spyware, malware, or trojans, which can steal your data or damage your system. As a Red Hat Enterprise Linux administrator, you can prevent such USB attacks with **USBGuard**.

## 14.1. USBGUARD

With the USBGuard software framework, you can protect your systems against intrusive USB devices by using basic lists of permitted and forbidden devices based on the USB device authorization feature in the kernel.

The USBGuard framework provides the following components:

- The system service component with an inter-process communication (IPC) interface for dynamic interaction and policy enforcement
- The command-line interface to interact with a running **usbguard** system service
- The rule language for writing USB device authorization policies
- The C++ API for interacting with the system service component implemented in a shared library

The **usbguard** system service configuration file ( /etc/usbguard/usbguard-daemon.conf) includes the options to authorize the users and groups to use the IPC interface.

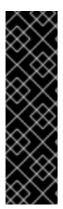

### **IMPORTANT**

The system service provides the USBGuard public IPC interface. In Red Hat Enterprise Linux, the access to this interface is limited to the root user only by default.

Consider setting either the **IPCAccessControlFiles** option (recommended) or the **IPCAllowedUsers** and **IPCAllowedGroups** options to limit access to the IPC interface.

Ensure that you do not leave the Access Control List (ACL) unconfigured as this exposes the IPC interface to all local users and allows them to manipulate the authorization state of USB devices and modify the USBGuard policy.

## 14.2. INSTALLING USBGUARD

Use this procedure to install and initiate the USBGuard framework.

### Procedure

- 1. Install the **usbguard** package:
  - # dnf install usbguard
- 2. Create an initial rule set:
  - # usbguard generate-policy > /etc/usbguard/rules.conf
- 3. Start the **usbquard** daemon and ensure that it starts automatically on boot:

# systemctl enable --now usbguard

### Verification

1. Verify that the **usbguard** service is running:

# systemctl status usbguard

• usbguard.service - USBGuard daemon

 $Loaded: loaded \ (/usr/lib/systemd/system/usbguard.service; enabled; vendor \ preset: \\$ 

disabled)

Active: active (running) since Thu 2019-11-07 09:44:07 CET; 3min 16s ago

Docs: man:usbguard-daemon(8)
Main PID: 6122 (usbguard-daemon)

Tasks: 3 (limit: 11493)

Memory: 1.2M

CGroup: /system.slice/usbguard.service

6122 /usr/sbin/usbguard-daemon -f -s -c /etc/usbguard/usbguard-daemon.conf

Nov 07 09:44:06 localhost.localdomain systemd[1]: Starting USBGuard daemon... Nov 07 09:44:07 localhost.localdomain systemd[1]: Started USBGuard daemon.

2. List USB devices recognized by USBGuard:

# usbguard list-devices

4: allow id 1d6b:0002 serial "0000:02:00.0" name "xHCI Host Controller" hash...

## Additional resources

• usbguard(1) and usbguard-daemon.conf(5) man pages.

## 14.3. BLOCKING AND AUTHORIZING A USB DEVICE BY USING CLI

You can set USBGuard to authorize and block a USB device by using the **usbguard** command in your terminal.

## **Prerequisites**

• The **usbguard** service is installed and running.

### Procedure

1. List USB devices recognized by USBGuard, for example:

# usbguard list-devices

1: allow id 1d6b:0002 serial "0000:00:06.7" name "EHCI Host Controller" hash

"JDOb0BiktYs2ct3mSQKopnOOV2h9MGYADwhT+oUtF2s=" parent-hash

"4PHGcaDKWtPjKDwYpIRG722cB9SlGz9l9lea93+Gt9c=" via-port "usb1" with-interface 09:00:00

...

6: block id 1b1c:1ab1 serial "000024937962" name "Voyager" hash

"CrXgiaWlf2bZAU+5WkzOE7y0rdSO82XMzubn7HDb95Q=" parent-hash

"JDOb0BiktYs2ct3mSQKopnOOV2h9MGYADwhT+oUtF2s=" via-port "1-3" with-interface 08:06:50

2. Authorize the device <6> to interact with the system:

# usbguard allow-device <6>

3. Deauthorize and remove the device <6>:

# usbguard reject-device <6>

4. Deauthorize and retain the device <6>:

# usbguard block-device <6>

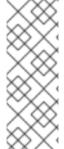

### NOTE

USBGuard uses the terms **block** and **reject** with the following meanings:

### block

Do not interact with this device for now.

### reject

Ignore this device as if it does not exist.

### Additional resources

- usbguard(1) man page
- usbguard --help command

## 14.4. PERMANENTLY BLOCKING AND AUTHORIZING A USB DEVICE

You can permanently block and authorize a USB device by using the **-p** option. This adds a device-specific rule to the current policy.

### **Prerequisites**

• The **usbguard** service is installed and running.

### **Procedure**

- 1. Configure SELinux to allow the **usbguard** daemon to write rules.
  - a. Display the **semanage** Booleans relevant to **usbguard**.

```
# semanage boolean -I | grep usbguard usbguard_daemon_write_conf (off , off) Allow usbguard to daemon write conf usbguard_daemon_write_rules (on , on) Allow usbguard to daemon write rules
```

b. Optional: If the usbguard\_daemon\_write\_rules Boolean is turned off, turn it on.

# semanage boolean -m --on usbguard\_daemon\_write\_rules

2. List USB devices recognized by USBGuard:

# usbguard list-devices

1: allow id 1d6b:0002 serial "0000:00:06.7" name "EHCI Host Controller" hash

"JDOb0BiktYs2ct3mSQKopnOOV2h9MGYADwhT+oUtF2s=" parent-hash

"4PHGcaDKWtPjKDwYpIRG722cB9SlGz9l9lea93+Gt9c=" via-port "usb1" with-interface 09:00:00

...

6: block id 1b1c:1ab1 serial "000024937962" name "Voyager" hash

"CrXgiaWlf2bZAU+5WkzOE7y0rdSO82XMzubn7HDb95Q=" parent-hash

"JDOb0BiktYs2ct3mSQKopnOOV2h9MGYADwhT+oUtF2s=" via-port "1-3" with-interface 08:06:50

3. Permanently authorize device **6** to interact with the system:

# usbguard allow-device 6 -p

4. Permanently deauthorize and remove device 6:

# usbguard reject-device 6 -p

5. Permanently deauthorize and retain device 6:

# usbguard block-device 6 -p

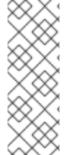

## **NOTE**

**USBGuard** uses the terms **block** and **reject** with the following meanings:

### block

Do not interact with this device for now.

## reject

Ignore this device as if it does not exist.

## Verification

1. Check that USBGuard rules include the changes you made.

# usbguard list-rules

### Additional resources

- **usbguard(1)** man page.
- Built-in help listed by using the **usbguard --help** command.

## 14.5. CREATING A CUSTOM POLICY FOR USB DEVICES

The following procedure contains steps for creating a rule set for USB devices that reflects the requirements of your scenario.

## **Prerequisites**

• The **usbguard** service is installed and running.

• The /etc/usbguard/rules.conf file contains an initial rule set generated by the usbguard generate-policy command.

#### **Procedure**

1. Create a policy which authorizes the currently connected USB devices, and store the generated rules to the **rules.conf** file:

# usbguard generate-policy --no-hashes > ./rules.conf

The **--no-hashes** option does not generate hash attributes for devices. Avoid hash attributes in your configuration settings because they might not be persistent.

2. Edit the **rules.conf** file with a text editor of your choice, for example:

# vi ./rules.conf

- 3. Add, remove, or edit the rules as required. For example, the following rule allows only devices with a single mass storage interface to interact with the system:
  - allow with-interface equals { 08:\*:\* }

See the **usbguard-rules.conf(5)** man page for a detailed rule-language description and more examples.

- 4. Install the updated policy:
  - # install -m 0600 -o root -g root rules.conf /etc/usbguard/rules.conf
- 5. Restart the **usbguard** daemon to apply your changes:
  - # systemctl restart usbguard

## Verification

1. Check that your custom rules are in the active policy, for example:

```
# usbguard list-rules
...
4: allow with-interface 08:*:*
```

## Additional resources

• **usbguard-rules.conf(5)** man page.

# 14.6. CREATING A STRUCTURED CUSTOM POLICY FOR USB DEVICES

You can organize your custom USBGuard policy in several **.conf** files within the **/etc/usbguard/rules.d/** directory. The **usbguard-daemon** then combines the main **rules.conf** file with the **.conf** files within the directory in alphabetical order.

# **Prerequisites**

• The **usbguard** service is installed and running.

#### Procedure

1. Create a policy which authorizes the currently connected USB devices, and store the generated rules to a new **.conf** file, for example, **policy.conf**.

# usbguard generate-policy --no-hashes > ./policy.conf

The **--no-hashes** option does not generate hash attributes for devices. Avoid hash attributes in your configuration settings because they might not be persistent.

2. Display the *policy.conf* file with a text editor of your choice, for example:

```
# vi ./policy.conf
...
allow id 04f2:0833 serial "" name "USB Keyboard" via-port "7-2" with-interface { 03:01:01 03:00:00 } with-connect-type "unknown"
...
```

3. Move selected lines into a separate .conf file.

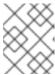

#### **NOTE**

The two digits at the beginning of the file name specify the order in which the daemon reads the configuration files.

For example, copy the rules for your keyboards into a new .conf file.

# grep "USB Keyboard" ./policy.conf > ./10keyboards.conf

4. Install the new policy to the /etc/usbguard/rules.d/ directory.

# install -m 0600 -o root -g root 10keyboards.conf /etc/usbguard/rules.d/10keyboards.conf

5. Move the rest of the lines to a main **rules.conf** file.

# grep -v "USB Keyboard" ./policy.conf > ./rules.conf

6. Install the remaining rules.

# install -m 0600 -o root -g root rules.conf /etc/usbguard/rules.conf

7. Restart the **usbguard** daemon to apply your changes.

# systemctl restart usbguard

# Verification

1. Display all active USBGuard rules.

```
# usbguard list-rules
```

...

15: allow id 04f2:0833 serial "" name "USB Keyboard" hash
"kxM/iddRe/WSCocgiuQIVs6Dn0VEza7KiHoDeTz0fyg=" parent-hash
"2i6ZBJfTl5BakXF7Gba84/Cp1gslnNc1DM6vWQpie3s=" via-port "7-2" with-interface {
03:01:01 03:00:00 } with-connect-type "unknown"

2. Display the contents of the **rules.conf** file and all the **.conf** files in the **/etc/usbguard/rules.d/** directory.

# cat /etc/usbguard/rules.conf /etc/usbguard/rules.d/\*.conf

3. Verify that the active rules contain all the rules from the files and are in the correct order.

#### Additional resources

• usbguard-rules.conf(5) man page.

# 14.7. AUTHORIZING USERS AND GROUPS TO USE THE USBGUARD IPC INTERFACE

Use this procedure to authorize a specific user or a group to use the USBGuard public IPC interface. By default, only the root user can use this interface.

#### **Prerequisites**

- The **usbguard** service is installed and running.
- The /etc/usbguard/rules.conf file contains an initial rule set generated by the usbguard generate-policy command.

#### **Procedure**

- 1. Edit the /etc/usbguard/usbguard-daemon.conf file with a text editor of your choice:
  - # vi /etc/usbguard/usbguard-daemon.conf
- 2. For example, add a line with a rule that allows all users in the **wheel** group to use the IPC interface, and save the file:
  - IPCAllowGroups=wheel
- 3. You can add users or groups also with the **usbguard** command. For example, the following command enables the *joesec* user to have full access to the **Devices** and **Exceptions** sections. Furthermore, *joesec* can list and modify the current policy:
  - # usbguard add-user joesec --devices ALL --policy modify, list --exceptions ALL

To remove the granted permissions for the *joesec* user, use the **usbguard remove-user joesec** command.

4. Restart the **usbguard** daemon to apply your changes:

# systemctl restart usbguard

#### Additional resources

• usbguard(1) and usbguard-rules.conf(5) man pages.

# 14.8. LOGGING USBGUARD AUTHORIZATION EVENTS TO THE LINUX AUDIT LOG

Use the following steps to integrate logging of USBguard authorization events to the standard Linux Audit log. By default, the **usbguard** daemon logs events to the /var/log/usbguard/usbguard-audit.log file.

## **Prerequisites**

- The **usbguard** service is installed and running.
- The **auditd** service is running.

#### Procedure

- 1. Edit the **usbguard-daemon.conf** file with a text editor of your choice:
  - # vi /etc/usbguard/usbguard-daemon.conf
- 2. Change the AuditBackend option from FileAudit to LinuxAudit:
  - AuditBackend=LinuxAudit
- 3. Restart the **usbguard** daemon to apply the configuration change:
  - # systemctl restart usbguard

#### Verification

- 1. Query the **audit** daemon log for a USB authorization event, for example:
  - # ausearch -ts recent -m USER\_DEVICE

# Additional resources

• usbguard-daemon.conf(5) man page.

# 14.9. ADDITIONAL RESOURCES

- usbguard(1), usbguard-rules.conf(5), usbguard-daemon(8), and usbguard-daemon.conf(5) man pages.
- USBGuard Homepage.

# **CHAPTER 15. CONFIGURING A REMOTE LOGGING SOLUTION**

To ensure that logs from various machines in your environment are recorded centrally on a logging server, you can configure the **Rsyslog** application to record logs that fit specific criteria from the client system to the server.

# 15.1. THE RSYSLOG LOGGING SERVICE

The Rsyslog application, in combination with the **systemd-journald** service, provides local and remote logging support in Red Hat Enterprise Linux. The **rsyslogd** daemon continuously reads **syslog** messages received by the **systemd-journald** service from the Journal. **rsyslogd** then filters and processes these **syslog** events and records them to **rsyslog** log files or forwards them to other services according to its configuration.

The **rsyslogd** daemon also provides extended filtering, encryption protected relaying of messages, input and output modules, and support for transportation using the TCP and UDP protocols.

In /etc/rsyslog.conf, which is the main configuration file for rsyslog, you can specify the rules according to which rsyslogd handles the messages. Generally, you can classify messages by their source and topic (facility) and urgency (priority), and then assign an action that should be performed when a message fits these criteria.

In /etc/rsyslog.conf, you can also see a list of log files maintained by rsyslogd. Most log files are located in the /var/log/ directory. Some applications, such as httpd and samba, store their log files in a subdirectory within /var/log/.

#### Additional resources

- The rsyslogd(8) and rsyslog.conf(5) man pages.
- Documentation installed with the rsyslog-doc package in the /usr/share/doc/rsyslog/html/index.html file.

## 15.2. INSTALLING RSYSLOG DOCUMENTATION

The Rsyslog application has extensive online documentation that is available at <a href="https://www.rsyslog.com/doc/">https://www.rsyslog.com/doc/</a>, but you can also install the **rsyslog-doc** documentation package locally.

## **Prerequisites**

- You have activated the **AppStream** repository on your system.
- You are authorized to install new packages using **sudo**.

#### **Procedure**

- Install the rsyslog-doc package:
  - # dnf install rsyslog-doc

#### Verification

- Open the /usr/share/doc/rsyslog/html/index.html file in a browser of your choice, for example:

\$ firefox /usr/share/doc/rsyslog/html/index.html &

# 15.3. CONFIGURING A SERVER FOR REMOTE LOGGING OVER TCP

The Rsyslog application enables you to both run a logging server and configure individual systems to send their log files to the logging server. To use remote logging through TCP, configure both the server and the client. The server collects and analyzes the logs sent by one or more client systems.

With the Rsyslog application, you can maintain a centralized logging system where log messages are forwarded to a server over the network. To avoid message loss when the server is not available, you can configure an action queue for the forwarding action. This way, messages that failed to be sent are stored locally until the server is reachable again. Note that such queues cannot be configured for connections using the UDP protocol.

The **omfwd** plug-in provides forwarding over UDP or TCP. The default protocol is UDP. Because the plug-in is built in, it does not have to be loaded.

By default, rsyslog uses TCP on port 514.

## **Prerequisites**

- Rsyslog is installed on the server system.
- You are logged in as **root** on the server.
- The **policycoreutils-python-utils** package is installed for the optional step using the **semanage** command.
- The **firewalld** service is running.

#### Procedure

1. Optional: To use a different port for **rsyslog** traffic, add the **syslogd\_port\_t** SELinux type to port. For example, enable port **30514**:

```
# semanage port -a -t syslogd_port_t -p tcp 30514
```

2. Optional: To use a different port for **rsyslog** traffic, configure **firewalld** to allow incoming **rsyslog** traffic on that port. For example, allow TCP traffic on port **30514**:

```
# firewall-cmd --zone=<zone-name> --permanent --add-port=30514/tcp
success
# firewall-cmd --reload
```

3. Create a new file in the /etc/rsyslog.d/ directory named, for example, remotelog.conf, and insert the following content:

```
# Define templates before the rules that use them
# Per-Host templates for remote systems
template(name="TmplAuthpriv" type="list") {
   constant(value="/var/log/remote/auth/")
   property(name="hostname")
   constant(value="/")
   property(name="programname" SecurePath="replace")
```

```
constant(value=".log")
}

template(name="TmplMsg" type="list") {
    constant(value="/var/log/remote/msg/")
    property(name="hostname")
    constant(value="/")
    property(name="programname" SecurePath="replace")
    constant(value=".log")
}

# Provides TCP syslog reception
    module(load="imtcp")

# Adding this ruleset to process remote messages
    ruleset(name="remote1"){
        authpriv.* action(type="omfile" DynaFile="TmplAuthpriv")
        *.info;mail.none;authpriv.none;cron.none
        action(type="omfile" DynaFile="TmplMsg")
}

input(type="imtcp" port="30514" ruleset="remote1")
```

- 4. Save the changes to the /etc/rsyslog.d/remotelog.conf file.
- 5. Test the syntax of the /etc/rsyslog.conf file:

```
# rsyslogd -N 1 rsyslogd: version 8.1911.0-2.el8, config validation run... rsyslogd: End of config validation run. Bye.
```

- 6. Make sure the **rsyslog** service is running and enabled on the logging server:
  - # systemctl status rsyslog
- 7. Restart the **rsyslog** service.
  - # systemctl restart rsyslog
- 8. Optional: If **rsyslog** is not enabled, ensure the **rsyslog** service starts automatically after reboot:
  - # systemctl enable rsyslog

Your log server is now configured to receive and store log files from the other systems in your environment.

#### Additional resources

- rsyslogd(8), rsyslog.conf(5), semanage(8), and firewall-cmd(1) man pages.
- Documentation installed with the rsyslog-doc package in the /usr/share/doc/rsyslog/html/index.html file.

# 15.4. CONFIGURING REMOTE LOGGING TO A SERVER OVER TCP

Follow this procedure to configure a system for forwarding log messages to a server over the TCP protocol. The **omfwd** plug-in provides forwarding over UDP or TCP. The default protocol is UDP. Because the plug-in is built in, you do not have to load it.

## **Prerequisites**

- The **rsyslog** package is installed on the client systems that should report to the server.
- You have configured the server for remote logging.
- The specified port is permitted in SELinux and open in firewall.
- The system contains the policycoreutils-python-utils package, which provides the semanage command for adding a non-standard port to the SELinux configuration.

#### **Procedure**

 Create a new file in the /etc/rsyslog.d/ directory named, for example, 10-remotelog.conf, and insert the following content:

```
*.* action(type="omfwd"
queue.type="linkedlist"
queue.filename="example_fwd"
action.resumeRetryCount="-1"
queue.saveOnShutdown="on"
target="example.com" port="30514" protocol="tcp"
```

# Where:

- The queue.type="linkedlist" setting enables a LinkedList in-memory queue,
- The queue.filename setting defines a disk storage. The backup files are created with the example\_fwd prefix in the working directory specified by the preceding global workDirectory directive.
- The **action.resumeRetryCount -1** setting prevents **rsyslog** from dropping messages when retrying to connect if server is not responding,
- The queue.saveOnShutdown="on" setting saves in-memory data if rsyslog shuts down.
- The last line forwards all received messages to the logging server. Port specification is optional.

With this configuration, **rsyslog** sends messages to the server but keeps messages in memory if the remote server is not reachable. A file on disk is created only if **rsyslog** runs out of the configured memory queue space or needs to shut down, which benefits the system performance.

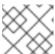

#### **NOTE**

Rsyslog processes configuration files /etc/rsyslog.d/ in the lexical order.

2. Restart the **rsyslog** service.

# systemctl restart rsyslog

# Verification

To verify that the client system sends messages to the server, follow these steps:

- 1. On the client system, send a test message:
  - # logger test
- 2. On the server system, view the /var/log/messages log, for example:

# cat /var/log/remote/msg/hostname/root.log Feb 25 03:53:17 hostname root[6064]: test

Where *hostname* is the host name of the client system. Note that the log contains the user name of the user that entered the **logger** command, in this case **root**.

#### Additional resources

- rsyslogd(8) and rsyslog.conf(5) man pages.
- Documentation installed with the rsyslog-doc package in the /usr/share/doc/rsyslog/html/index.html file.

# 15.5. CONFIGURING TLS-ENCRYPTED REMOTE LOGGING

By default, Rsyslog sends remote-logging communication in the plain text format. If your scenario requires to secure this communication channel, you can encrypt it using TLS.

To use encrypted transport through TLS, configure both the server and the client. The server collects and analyzes the logs sent by one or more client systems.

You can use either the **ossI** network stream driver (OpenSSL) or the **gtIs** stream driver (GnuTLS).

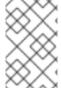

#### **NOTE**

If you have a separate system with higher security, for example, a system that is not connected to any network or has stricter authorizations, use the separate system as the certifying authority (CA).

## **Prerequisites**

- You have **root** access to both the client and server systems.
- The **rsyslog** and **rsyslog-openssl** packages are installed on the server and the client systems.
- If you use the **gtls** network stream driver, install the **rsyslog-gnutls** package instead of **rsyslog-openssl**.
- If you generate certificates using the **certtool** command, install the **gnutls-utils** package.
- On your logging server, the following certificates are in the /etc/pki/ca-trust/source/anchors/ directory and your system configuration is updated by using the update-ca-trust command:

- **ca-cert.pem** a CA certificate that can verify keys and certificates on logging servers and clients.
- **server-cert.pem** a public key of the logging server.
- **server-key.pem** a private key of the logging server.
- On your logging clients, the following certificates are in the /etc/pki/ca-trust/source/anchors/ directory and your system configuration is updated by using update-ca-trust:
  - **ca-cert.pem** a CA certificate that can verify keys and certificates on logging servers and clients.
  - o client-cert.pem a public key of a client.
  - **client-key.pem** a private key of a client.
  - If the server runs RHEL 9.2 or later and the FIPS mode is enabled, clients must either support the Extended Master Secret (EMS) extension or use TLS 1.3. TLS 1.2 connections without EMS fail. For more information, see the TLS extension "Extended Master Secret" enforced Knowledgebase article.

#### **Procedure**

- 1. Configure the server for receiving encrypted logs from your client systems:
  - a. Create a new file in the /etc/rsyslog.d/ directory named, for example, securelogser.conf.
  - b. To encrypt the communication, the configuration file must contain paths to certificate files on your server, a selected authentication method, and a stream driver that supports TLS encryption. Add the following lines to the /etc/rsyslog.d/securelogser.conf file:

```
# Set certificate files
global(
 DefaultNetstreamDriverCAFile="/etc/pki/ca-trust/source/anchors/ca-cert.pem"
 DefaultNetstreamDriverCertFile="/etc/pki/ca-trust/source/anchors/server-cert.pem"
 DefaultNetstreamDriverKeyFile="/etc/pki/ca-trust/source/anchors/server-key.pem"
# TCP listener
module(
 load="imtcp"
 PermittedPeer=["client1.example.com", "client2.example.com"]
 StreamDriver.AuthMode="x509/name"
 StreamDriver.Mode="1"
 StreamDriver.Name="ossl"
# Start up listener at port 514
input(
 type="imtcp"
 port="514"
```

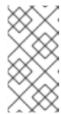

## **NOTE**

If you prefer the GnuTLS driver, use the **StreamDriver.Name="gtls"** configuration option. See the documentation installed with the **rsyslog-doc** package for more information about less strict authentication modes than **x509/name**.

- c. Save the changes to the /etc/rsyslog.d/securelogser.conf file.
- d. Verify the syntax of the /etc/rsyslog.conf file and any files in the /etc/rsyslog.d/ directory:

```
# rsyslogd -N 1 rsyslogd: version 8.1911.0-2.el8, config validation run (level 1)... rsyslogd: End of config validation run. Bye.
```

- e. Make sure the **rsyslog** service is running and enabled on the logging server:
  - # systemctl status rsyslog
- f. Restart the **rsyslog** service:
  - # systemctl restart rsyslog
- g. Optional: If Rsyslog is not enabled, ensure the **rsyslog** service starts automatically after reboot:
  - # systemctl enable rsyslog
- 2. Configure clients for sending encrypted logs to the server:
  - a. On a client system, create a new file in the /etc/rsyslog.d/ directory named, for example, securelogcli.conf.
  - b. Add the following lines to the /etc/rsyslog.d/securelogcli.conf file:

```
# Set certificate files
global(
    DefaultNetstreamDriverCAFile="/etc/pki/ca-trust/source/anchors/ca-cert.pem"
    DefaultNetstreamDriverCertFile="/etc/pki/ca-trust/source/anchors/client-cert.pem"
    DefaultNetstreamDriverKeyFile="/etc/pki/ca-trust/source/anchors/client-key.pem"
)

# Set up the action for all messages
*.* action(
    type="omfwd"
    StreamDriver="ossl"
    StreamDriverMode="1"
    StreamDriverPermittedPeers="server.example.com"
    StreamDriverAuthMode="x509/name"
    target="server.example.com" port="514" protocol="tcp"
)
```

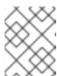

## NOTE

If you prefer the GnuTLS driver, use the **StreamDriver.Name="gtls"** configuration option.

- c. Save the changes to the /etc/rsyslog.d/securelogser.conf file.
- d. Verify the syntax of the /etc/rsyslog.conf file and other files in the /etc/rsyslog.d/ directory:

# rsyslogd -N 1 rsyslogd: version 8.1911.0-2.el8, config validation run (level 1)... rsyslogd: End of config validation run. Bye.

- e. Make sure the **rsyslog** service is running and enabled on the logging server:
  - # systemctl status rsyslog
- f. Restart the **rsyslog** service:
  - # systemctl restart rsyslog
- g. Optional: If Rsyslog is not enabled, ensure the **rsyslog** service starts automatically after reboot:
  - # systemctl enable rsyslog

# Verification

To verify that the client system sends messages to the server, follow these steps:

- 1. On the client system, send a test message:
  - # logger test
- 2. On the server system, view the /var/log/messages log, for example:

# cat /var/log/remote/msg/hostname/root.log Feb 25 03:53:17 hostname root[6064]: test

Where *hostname* is the host name of the client system. Note that the log contains the user name of the user that entered the logger command, in this case **root**.

#### Additional resources

- certtool(1), openssl(1), update-ca-trust(8), rsyslogd(8), and rsyslog.conf(5) man pages.
- Documentation installed with the rsyslog-doc package at /usr/share/doc/rsyslog/html/index.html.
- Using the logging system role with TLS.

# 15.6. CONFIGURING A SERVER FOR RECEIVING REMOTE LOGGING INFORMATION OVER UDP

The **Rsyslog** application enables you to configure a system to receive logging information from remote systems. To use remote logging through UDP, configure both the server and the client. The receiving server collects and analyzes the logs sent by one or more client systems. By default, **rsyslog** uses UDP on port **514** to receive log information from remote systems.

Follow this procedure to configure a server for collecting and analyzing logs sent by one or more client systems over the UDP protocol.

## **Prerequisites**

- Rsyslog is installed on the server system.
- You are logged in as **root** on the server.
- The **policycoreutils-python-utils** package is installed for the optional step using the **semanage** command.
- The firewalld service is running.

#### **Procedure**

- 1. Optional: To use a different port for rsyslog traffic than the default port 514:
  - a. Add the **syslogd\_port\_t** SELinux type to the SELinux policy configuration, replacing **portno** with the port number you want **rsyslog** to use:

```
# semanage port -a -t syslogd_port_t -p udp portno
```

b. Configure **firewalld** to allow incoming **rsyslog** traffic, replacing **portno** with the port number and **zone** with the zone you want **rsyslog** to use:

```
# firewall-cmd --zone=zone --permanent --add-port=portno/udp
success
# firewall-cmd --reload
```

c. Reload the firewall rules:

# firewall-cmd --reload

2. Create a new .conf file in the /etc/rsyslog.d/ directory, for example, remotelogserv.conf, and insert the following content:

```
# Define templates before the rules that use them
# Per-Host templates for remote systems
template(name="TmplAuthpriv" type="list") {
   constant(value="/var/log/remote/auth/")
   property(name="hostname")
   constant(value="/")
   property(name="programname" SecurePath="replace")
   constant(value=".log")
}
```

```
template(name="TmplMsg" type="list") {
   constant(value="/var/log/remote/msg/")
   property(name="hostname")
   constant(value="/")
   property(name="programname" SecurePath="replace")
   constant(value=".log")
   }

# Provides UDP syslog reception
   module(load="imudp")

# This ruleset processes remote messages
   ruleset(name="remote1"){
        authpriv.* action(type="omfile" DynaFile="TmplAuthpriv")
        *.info;mail.none;authpriv.none;cron.none
   action(type="omfile" DynaFile="TmplMsg")
}

input(type="imudp" port="514" ruleset="remote1")
```

Where 514 is the port number rsyslog uses by default. You can specify a different port instead.

3. Verify the syntax of the /etc/rsyslog.conf file and all .conf files in the /etc/rsyslog.d/ directory:

```
# rsyslogd -N 1 rsyslogd: version 8.1911.0-2.el8, config validation run...
```

- 4. Restart the **rsyslog** service.
  - # systemctl restart rsyslog
- 5. Optional: If **rsyslog** is not enabled, ensure the **rsyslog** service starts automatically after reboot:
  - # systemctl enable rsyslog

## Additional resources

- rsyslogd(8), rsyslog.conf(5), semanage(8), and firewall-cmd(1) man pages.
- Documentation installed with the rsyslog-doc package in the /usr/share/doc/rsyslog/html/index.html file.

# 15.7. CONFIGURING REMOTE LOGGING TO A SERVER OVER UDP

Follow this procedure to configure a system for forwarding log messages to a server over the UDP protocol. The **omfwd** plug-in provides forwarding over UDP or TCP. The default protocol is UDP. Because the plug-in is built in, you do not have to load it.

## **Prerequisites**

• The **rsyslog** package is installed on the client systems that should report to the server.

• You have configured the server for remote logging as described in Configuring a server for receiving remote logging information over UDP.

#### **Procedure**

1. Create a new .conf file in the /etc/rsyslog.d/ directory, for example, 10-remotelogcli.conf, and insert the following content:

```
*.* action(type="omfwd" queue.type="linkedlist" queue.filename="example_fwd" action.resumeRetryCount="-1" queue.saveOnShutdown="on" target="example.com" port="portno" protocol="udp" )
```

# Where:

- The **queue.type="linkedlist"** setting enables a LinkedList in-memory queue.
- The queue.filename setting defines a disk storage. The backup files are created with the example\_fwd prefix in the working directory specified by the preceding global workDirectory directive.
- The **action.resumeRetryCount -1** setting prevents **rsyslog** from dropping messages when retrying to connect if the server is not responding.
- The **enabled queue.saveOnShutdown="on"** setting saves in-memory data if **rsyslog** shuts down.
- The *portno* value is the port number you want **rsyslog** to use. The default value is **514**.
- The last line forwards all received messages to the logging server, port specification is optional.

With this configuration, **rsyslog** sends messages to the server but keeps messages in memory if the remote server is not reachable. A file on disk is created only if **rsyslog** runs out of the configured memory queue space or needs to shut down, which benefits the system performance.

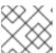

#### NOTE

Rsyslog processes configuration files /etc/rsyslog.d/ in the lexical order.

- 2. Restart the **rsyslog** service.
  - # systemctl restart rsyslog
- 3. Optional: If **rsyslog** is not enabled, ensure the **rsyslog** service starts automatically after reboot:
  - # systemctl enable rsyslog

## Verification

To verify that the client system sends messages to the server, follow these steps:

1. On the client system, send a test message:

# logger test

2. On the server system, view the /var/log/remote/msg/hostname/root.log log, for example:

# cat /var/log/remote/msg/hostname/root.log Feb 25 03:53:17 hostname root[6064]: test

Where **hostname** is the host name of the client system. Note that the log contains the user name of the user that entered the logger command, in this case **root**.

#### Additional resources

- rsyslogd(8) and rsyslog.conf(5) man pages.
- Documentation installed with the rsyslog-doc package at /usr/share/doc/rsyslog/html/index.html.

# 15.8. LOAD BALANCING HELPER IN RSYSLOG

The **RebindInterval** setting specifies an interval at which the current connection is broken and is reestablished. This setting applies to TCP, UDP, and RELP traffic. The load balancers perceive it as a new connection and forward the messages to another physical target system.

The **RebindInterval** setting proves to be helpful in scenarios when a target system has changed its IP address. The Rsyslog application caches the IP address when the connection establishes, therefore, the messages are sent to the same server. If the IP address changes, the UDP packets will be lost until the Rsyslog service restarts. Re-establishing the connection will ensure the IP to be resolved by DNS again.

```
action(type="omfwd" protocol="tcp" RebindInterval="250" target="example.com" port="514" ...)

action(type="omfwd" protocol="udp" RebindInterval="250" target="example.com" port="514" ...)

action(type="omrelp" RebindInterval="250" target="example.com" port="6514" ...)
```

# 15.9. CONFIGURING RELIABLE REMOTE LOGGING

With the Reliable Event Logging Protocol (RELP), you can send and receive **syslog** messages over TCP with a much reduced risk of message loss. RELP provides reliable delivery of event messages, which makes it useful in environments where message loss is not acceptable. To use RELP, configure the **imrelp** input module, which runs on the server and receives the logs, and the **omrelp** output module, which runs on the client and sends logs to the logging server.

# **Prerequisites**

- You have installed the rsyslog, librelp, and rsyslog-relp packages on the server and the client systems.
- The specified port is permitted in SELinux and open in the firewall.

#### Procedure

- 1. Configure the client system for reliable remote logging:
  - a. On the client system, create a new **.conf** file in the /etc/rsyslog.d/ directory named, for example, relpclient.conf, and insert the following content:

```
module(load="omrelp")
*.* action(type="omrelp" target="_target_IP_" port="_target_port_")
```

#### Where:

- *target\_IP* is the IP address of the logging server.
- target\_port is the port of the logging server.
- b. Save the changes to the /etc/rsyslog.d/relpclient.conf file.
- c. Restart the rsyslog service.
  - # systemctl restart rsyslog
- d. Optional: If **rsyslog** is not enabled, ensure the **rsyslog** service starts automatically after reboot:
  - # systemctl enable rsyslog
- 2. Configure the server system for reliable remote logging:
  - a. On the server system, create a new .conf file in the /etc/rsyslog.d/ directory named, for example, relpserv.conf, and insert the following content:

```
ruleset(name="relp"){
 *.* action(type="omfile" file="_log_path_")
}

module(load="imrelp")
input(type="imrelp" port="_target_port_" ruleset="relp")
```

#### Where:

- log\_path specifies the path for storing messages.
- *target\_port* is the port of the logging server. Use the same value as in the client configuration file.
- b. Save the changes to the /etc/rsyslog.d/relpserv.conf file.
- c. Restart the **rsyslog** service.
  - # systemctl restart rsyslog
- d. Optional: If **rsyslog** is not enabled, ensure the **rsyslog** service starts automatically after reboot:
  - # systemctl enable rsyslog

#### Verification

To verify that the client system sends messages to the server, follow these steps:

1. On the client system, send a test message:

# logger test

2. On the server system, view the log at the specified *log\_path*, for example:

# cat /var/log/remote/msg/hostname/root.log Feb 25 03:53:17 hostname root[6064]: test

Where **hostname** is the host name of the client system. Note that the log contains the user name of the user that entered the logger command, in this case **root**.

#### Additional resources

- rsyslogd(8) and rsyslog.conf(5) man pages.
- Documentation installed with the rsyslog-doc package in the /usr/share/doc/rsyslog/html/index.html file.

# 15.10. SUPPORTED RSYSLOG MODULES

To expand the functionality of the Rsyslog application, you can use specific modules. Modules provide additional inputs (Input Modules), outputs (Output Modules), and other functionalities. A module can also provide additional configuration directives that become available after you load the module.

You can list the input and output modules installed on your system by entering the following command:

# ls /usr/lib64/rsyslog/{i,o}m\*

You can view the list of all available **rsyslog** modules in the /usr/share/doc/rsyslog/html/configuration/modules/idx\_output.html file after you install the rsyslog-doc package.

# 15.11. CONFIGURING THE NETCONSOLE SERVICE TO LOG KERNEL MESSAGES TO A REMOTE HOST

When logging to disk or using a serial console is not possible, you can use the **netconsole** kernel module and the same-named service to log kernel messages over a network to a remote **rsyslog** service.

## **Prerequisites**

- A system log service, such as **rsyslog** is installed on the remote host.
- The remote system log service is configured to receive incoming log entries from this host.

#### **Procedure**

Install the netconsole-service package:

# # dnf install netconsole-service

2. Edit the /etc/sysconfig/netconsole file and set the SYSLOGADDR parameter to the IP address of the remote host:

# SYSLOGADDR=192.0.2.1

3. Enable and start the **netconsole** service:

# systemctl enable --now netconsole

# Verification steps

• Display the /var/log/messages file on the remote system log server.

#### Additional resources

Configuring a remote logging solution

# 15.12. ADDITIONAL RESOURCES

- Documentation installed with the rsyslog-doc package in the /usr/share/doc/rsyslog/html/index.html file
- rsyslog.conf(5) and rsyslogd(8) man pages
- Configuring system logging without journald or with minimized journald usage Knowledgebase article
- Negative effects of the RHEL default logging setup on performance and their mitigations Knowledgebase article
- The Using the Logging system role chapter

# CHAPTER 16. USING THE LOGGING SYSTEM ROLE

As a system administrator, you can use the **logging** system role to configure a Red Hat Enterprise Linux host as a logging server to collect logs from many client systems.

# 16.1. THE LOGGING SYSTEM ROLE

With the logging RHEL system role, you can deploy logging configurations on local and remote hosts.

Logging solutions provide multiple ways of reading logs and multiple logging outputs.

For example, a logging system can receive the following inputs:

- Local files
- systemd/journal
- Another logging system over the network

In addition, a logging system can have the following outputs:

- Logs stored in the local files in the /var/log directory
- Logs sent to Elasticsearch
- Logs forwarded to another logging system

With the **logging** RHEL system role, you can combine the inputs and outputs to fit your scenario. For example, you can configure a logging solution that stores inputs from **journal** in a local file, whereas inputs read from files are both forwarded to another logging system and stored in the local log files.

#### Additional resources

- /usr/share/ansible/roles/rhel-system-roles.logging/README.md file
- /usr/share/doc/rhel-system-roles/logging/ directory
- RHEL system roles

# 16.2. APPLYING A LOCAL LOGGING SYSTEM ROLE

Prepare and apply an Ansible playbook to configure a logging solution on a set of separate machines. Each machine records logs locally.

# **Prerequisites**

- You have prepared the control node and the managed nodes
- You are logged in to the control node as a user who can run playbooks on the managed nodes.
- The account you use to connect to the managed nodes has **sudo** permissions on them.

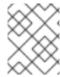

## **NOTE**

You do not have to have the **rsyslog** package installed, because the RHEL system role installs **rsyslog** when deployed.

#### **Procedure**

1. Create a playbook file, for example ~/playbook.yml, with the following content:

---

- name: Deploying basics input and implicit files output

hosts: managed-node-01.example.com

roles:

- rhel-system-roles.logging

vars

logging\_inputs:

- name: system\_input

type: basics

logging\_outputs:

- name: files\_output

type: files logging\_flows:

- name: flow1

inputs: [system\_input]
outputs: [files\_output]

2. Validate the playbook syntax:

\$ ansible-playbook --syntax-check ~/playbook.yml

Note that this command only validates the syntax and does not protect against a wrong but valid configuration.

3. Run the playbook:

\$ ansible-playbook ~/playbook.yml

## Verification

1. Test the syntax of the /etc/rsyslog.conf file:

#### # rsysload -N 1

rsyslogd: version 8.1911.0-6.el8, config validation run...

rsyslogd: End of config validation run. Bye.

- 2. Verify that the system sends messages to the log:
  - a. Send a test message:

# logger test

b. View the /var/log/messages log, for example:

# # cat /var/log/messages

Aug 5 13:48:31 < hostname > root[6778]: test

Where **<hostname>** is the host name of the client system. Note that the log contains the user name of the user that entered the logger command, in this case **root**.

## Additional resources

- /usr/share/ansible/roles/rhel-system-roles.logging/README.md file
- /usr/share/doc/rhel-system-roles/logging/ directory

# 16.3. FILTERING LOGS IN A LOCALLOGGING SYSTEM ROLE

You can deploy a logging solution which filters the logs based on the **rsyslog** property-based filter.

# **Prerequisites**

- You have prepared the control node and the managed nodes
- You are logged in to the control node as a user who can run playbooks on the managed nodes.
- The account you use to connect to the managed nodes has **sudo** permissions on them.

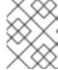

#### NOTE

You do not have to have the **rsyslog** package installed, because the RHEL system role installs **rsyslog** when deployed.

# **Procedure**

1. Create a playbook file, for example ~/playbook.yml, with the following content:

\_\_\_

- name: Deploying files input and configured files output

hosts: managed-node-01.example.com

roles:

- rhel-system-roles.logging

vars:

logging\_inputs:

- name: files\_input

type: basics

logging\_outputs:

- name: files\_output0

type: files

property: msg

property\_op: contains property\_value: error path: /var/log/errors.log

- name: files\_output1

type: files

property: msg

property\_op: "!contains"
property\_value: error

path: /var/log/others.log

outputs: [files\_output0, files\_output1]

Using this configuration, all messages that contain the **error** string are logged in /var/log/errors.log, and all other messages are logged in /var/log/others.log.

You can replace the **error** property value with the string by which you want to filter.

You can modify the variables according to your preferences.

2. Validate the playbook syntax:

\$ ansible-playbook --syntax-check ~/playbook.yml

Note that this command only validates the syntax and does not protect against a wrong but valid configuration.

3. Run the playbook:

\$ ansible-playbook ~/playbook.yml

## Verification

1. Test the syntax of the /etc/rsyslog.conf file:

# # rsyslogd -N 1

rsyslogd: version 8.1911.0-6.el8, config validation run...

rsyslogd: End of config validation run. Bye.

- 2. Verify that the system sends messages that contain the **error** string to the log:
  - a. Send a test message:

# logger error

b. View the /var/log/errors.log log, for example:

# cat /var/log/errors.log

Aug 5 13:48:31 hostname root[6778]: error

Where *hostname* is the host name of the client system. Note that the log contains the user name of the user that entered the logger command, in this case **root**.

# Additional resources

- /usr/share/ansible/roles/rhel-system-roles.logging/README.md file
- /usr/share/doc/rhel-system-roles/logging/ directory

# 16.4. APPLYING A REMOTE LOGGING SOLUTION BY USING THE LOGGING SYSTEM ROLE

Follow these steps to prepare and apply a Red Hat Ansible Core playbook to configure a remote logging solution. In this playbook, one or more clients take logs from **systemd-journal** and forward them to a remote server. The server receives remote input from **remote\_rsyslog** and **remote\_files** and outputs the logs to local files in directories named by remote host names.

## **Prerequisites**

- You have prepared the control node and the managed nodes
- You are logged in to the control node as a user who can run playbooks on the managed nodes.
- The account you use to connect to the managed nodes has **sudo** permissions on them.

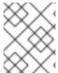

## **NOTE**

You do not have to have the **rsyslog** package installed, because the RHEL system role installs **rsyslog** when deployed.

#### **Procedure**

1. Create a playbook file, for example ~/playbook.yml, with the following content:

```
- name: Deploying remote input and remote files output
hosts: managed-node-01.example.com
  - rhel-system-roles.logging
vars:
  logging_inputs:
   name: remote_udp_input
    type: remote
    udp_ports: [ 601 ]
   - name: remote tcp input
    type: remote
    tcp_ports: [ 601 ]
  logging_outputs:
   - name: remote_files_output
    type: remote files
  logging_flows:
   - name: flow 0
    inputs: [remote_udp_input, remote_tcp_input]
    outputs: [remote_files_output]
- name: Deploying basics input and forwards output
hosts: managed-node-02.example.com
  - rhel-system-roles.logging
vars:
  logging_inputs:
   - name: basic_input
    type: basics
  logging_outputs:
```

name: forward\_output0

type: forwards severity: info

target: <host1.example.com>

udp\_port: 601

- name: forward\_output1

type: forwards facility: mail

target: <host1.example.com>

tcp\_port: 601
logging\_flows:
- name: flows0
inputs: [basic\_input]

outputs: [forward\_output0, forward\_output1]

[basic\_input]
[forward\_output0, forward\_output1]

Where <host1.example.com> is the logging server.

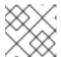

## **NOTE**

You can modify the parameters in the playbook to fit your needs.

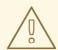

#### **WARNING**

The logging solution works only with the ports defined in the SELinux policy of the server or client system and open in the firewall. The default SELinux policy includes ports 601, 514, 6514, 10514, and 20514. To use a different port, modify the SELinux policy on the client and server systems.

2. Validate the playbook syntax:

\$ ansible-playbook --syntax-check ~/playbook.yml

Note that this command only validates the syntax and does not protect against a wrong but valid configuration.

3. Run the playbook:

\$ ansible-playbook ~/playbook.yml

## Verification

1. On both the client and the server system, test the syntax of the /etc/rsyslog.conf file:

## # rsyslogd -N 1

rsyslogd: version 8.1911.0-6.el8, config validation run (level 1), master config /etc/rsyslog.conf

rsyslogd: End of config validation run. Bye.

- 2. Verify that the client system sends messages to the server:
  - a. On the client system, send a test message:

# logger test

b. On the server system, view the /var/log/<host2.example.com>/messages log, for example:

# cat /var/log/<host2.example.com>/messages
Aug 5 13:48:31 <host2.example.com> root[6778]: test

Where **<host2.example.com>** is the host name of the client system. Note that the log contains the user name of the user that entered the logger command, in this case **root**.

#### Additional resources

- /usr/share/ansible/roles/rhel-system-roles.logging/README.md file
- /usr/share/doc/rhel-system-roles/logging/ directory

# 16.5. USING THE LOGGING SYSTEM ROLE WITH TLS

Transport Layer Security (TLS) is a cryptographic protocol designed to allow secure communication over the computer network.

As an administrator, you can use the **logging** RHEL system role to configure a secure transfer of logs using Red Hat Ansible Automation Platform.

# 16.5.1. Configuring client logging with TLS

You can use an Ansible playbook with the **logging** RHEL system role to configure logging on RHEL clients and transfer logs to a remote logging system using TLS encryption.

This procedure creates a private key and certificate, and configures TLS on all hosts in the clients group in the Ansible inventory. The TLS protocol encrypts the message transmission for secure transfer of logs over the network.

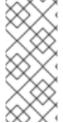

#### **NOTE**

You do not have to call the **certificate** RHEL system role in the playbook to create the certificate. The **logging** RHEL system role calls it automatically.

In order for the CA to be able to sign the created certificate, the managed nodes must be enrolled in an IdM domain.

## **Prerequisites**

- You have prepared the control node and the managed nodes
- You are logged in to the control node as a user who can run playbooks on the managed nodes.
- The account you use to connect to the managed nodes has sudo permissions on them.

- The managed nodes are enrolled in an IdM domain.
- If the logging server you want to configure on the manage node runs RHEL 9.2 or later and the FIPS mode is enabled, clients must either support the Extended Master Secret (EMS) extension or use TLS 1.3. TLS 1.2 connections without EMS fail. For more information, see the TLS extension "Extended Master Secret" enforced Knowledgebase article.

#### **Procedure**

1. Create a playbook file, for example ~/playbook.yml, with the following content:

```
- name: Deploying files input and forwards output with certs
hosts: managed-node-01.example.com
roles:
  - rhel-system-roles.logging
  logging certificates:
   - name: logging_cert
    dns: ['localhost', 'www.example.com']
    ca: ipa
  logging_pki_files:
   - ca cert: /local/path/to/ca cert.pem
    cert: /local/path/to/logging cert.pem
    private_key: /local/path/to/logging_cert.pem
  logging_inputs:
   - name: input name
    type: files
    input log path: /var/log/containers/*.log
  logging_outputs:
   - name: output name
    type: forwards
    target: your_target_host
    tcp_port: 514
    tls: true
    pki authmode: x509/name
    permitted server: 'server.example.com'
  logging_flows:
   - name: flow_name
    inputs: [input name]
    outputs: [output name]
```

The playbook uses the following parameters:

# logging\_certificates

The value of this parameter is passed on to **certificate\_requests** in the **certificate** RHEL system role and used to create a private key and certificate.

# logging\_pki\_files

Using this parameter, you can configure the paths and other settings that logging uses to find the CA, certificate, and key files used for TLS, specified with one or more of the following sub-parameters: **ca\_cert**, **ca\_cert\_src**, **cert**, **cert\_src**, **private\_key**, **private\_key\_src**, and **tls**.

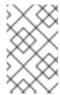

#### **NOTE**

If you are using **logging\_certificates** to create the files on the target node, do not use **ca\_cert\_src**, **cert\_src**, and **private\_key\_src**, which are used to copy files not created by **logging\_certificates**.

#### ca cert

Represents the path to the CA certificate file on the target node. Default path is /etc/pki/tls/certs/ca.pem and the file name is set by the user.

#### cert

Represents the path to the certificate file on the target node. Default path is /etc/pki/tls/certs/server-cert.pem and the file name is set by the user.

# private\_key

Represents the path to the private key file on the target node. Default path is /etc/pki/tls/private/server-key.pem and the file name is set by the user.

#### ca\_cert\_src

Represents the path to the CA certificate file on the control node which is copied to the target host to the location specified by **ca\_cert**. Do not use this if using **logging\_certificates**.

#### cert src

Represents the path to a certificate file on the control node which is copied to the target host to the location specified by **cert**. Do not use this if using **logging\_certificates**.

## private\_key\_src

Represents the path to a private key file on the control node which is copied to the target host to the location specified by **private\_key**. Do not use this if using **logging\_certificates**.

# tls

Setting this parameter to **true** ensures secure transfer of logs over the network. If you do not want a secure wrapper, you can set **tls: false**.

2. Validate the playbook syntax:

# \$ ansible-playbook --syntax-check ~/playbook.yml

Note that this command only validates the syntax and does not protect against a wrong but valid configuration.

3. Run the playbook:

\$ ansible-playbook ~/playbook.yml

## Additional resources

- /usr/share/ansible/roles/rhel-system-roles.logging/README.md file
- /usr/share/doc/rhel-system-roles/logging/ directory
- Requesting certificates using RHEL system roles.

# 16.5.2. Configuring server logging with TLS

You can use an Ansible playbook with the **logging** RHEL system role to configure logging on RHEL servers and set them to receive logs from a remote logging system using TLS encryption.

This procedure creates a private key and certificate, and configures TLS on all hosts in the server group in the Ansible inventory.

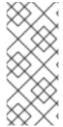

# **NOTE**

You do not have to call the **certificate** RHEL system role in the playbook to create the certificate. The **logging** RHEL system role calls it automatically.

In order for the CA to be able to sign the created certificate, the managed nodes must be enrolled in an IdM domain.

# **Prerequisites**

- You have prepared the control node and the managed nodes
- You are logged in to the control node as a user who can run playbooks on the managed nodes.
- The account you use to connect to the managed nodes has **sudo** permissions on them.
- The managed nodes are enrolled in an IdM domain.
- If the logging server you want to configure on the manage node runs RHEL 9.2 or later and the FIPS mode is enabled, clients must either support the Extended Master Secret (EMS) extension or use TLS 1.3. TLS 1.2 connections without EMS fail. For more information, see the TLS extension "Extended Master Secret" enforced Knowledgebase article.

#### Procedure

1. Create a playbook file, for example ~/playbook.yml, with the following content:

```
- name: Deploying remote input and remote files output with certs
 hosts: managed-node-01.example.com
 roles:
  - rhel-system-roles.logging
 vars:
  logging_certificates:
   - name: logging_cert
    dns: ['localhost', 'www.example.com']
    ca: ipa
  logging_pki_files:
   - ca_cert: /local/path/to/ca_cert.pem
    cert: /local/path/to/logging_cert.pem
    private_key: /local/path/to/logging_cert.pem
  logging inputs:
   - name: input_name
    type: remote
    tcp_ports: 514
    tls: true
    permitted_clients: ['clients.example.com']
  logging_outputs:
    name: output_name
```

type: remote files

remote\_log\_path: /var/log/remote/%FROMHOST%/%PROGRAMNAME:::secpath-

replace%.log

async\_writing: true client\_count: 20 io buffer size: 8192

logging\_flows:

name: flow\_name inputs: [input\_name] outputs: [output\_name]

The playbook uses the following parameters:

# logging\_certificates

The value of this parameter is passed on to **certificate\_requests** in the **certificate** RHEL system role and used to create a private key and certificate.

# logging\_pki\_files

Using this parameter, you can configure the paths and other settings that logging uses to find the CA, certificate, and key files used for TLS, specified with one or more of the following sub-parameters: **ca\_cert**, **ca\_cert\_src**, **cert**, **cert\_src**, **private\_key**, **private\_key\_src**, and **tls**.

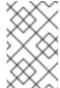

#### **NOTE**

If you are using **logging\_certificates** to create the files on the target node, do not use **ca\_cert\_src**, **cert\_src**, and **private\_key\_src**, which are used to copy files not created by **logging\_certificates**.

#### ca cert

Represents the path to the CA certificate file on the target node. Default path is /etc/pki/tls/certs/ca.pem and the file name is set by the user.

#### cert

Represents the path to the certificate file on the target node. Default path is /etc/pki/tls/certs/server-cert.pem and the file name is set by the user.

# private\_key

Represents the path to the private key file on the target node. Default path is /etc/pki/tls/private/server-key.pem and the file name is set by the user.

# ca\_cert\_src

Represents the path to the CA certificate file on the control node which is copied to the target host to the location specified by **ca\_cert**. Do not use this if using **logging\_certificates**.

# cert\_src

Represents the path to a certificate file on the control node which is copied to the target host to the location specified by **cert**. Do not use this if using **logging\_certificates**.

#### private\_key\_src

Represents the path to a private key file on the control node which is copied to the target host to the location specified by **private\_key**. Do not use this if using **logging\_certificates**.

#### tls

Setting this parameter to **true** ensures secure transfer of logs over the network. If you do not want a secure wrapper, you can set **tls: false**.

2. Validate the playbook syntax:

# \$ ansible-playbook --syntax-check ~/playbook.yml

Note that this command only validates the syntax and does not protect against a wrong but valid configuration.

3. Run the playbook:

 $\$\ ansible-playbook\ {\sim}/playbook.yml$ 

#### Additional resources

- /usr/share/ansible/roles/rhel-system-roles.logging/README.md file
- /usr/share/doc/rhel-system-roles/logging/ directory
- Requesting certificates using RHEL system roles .

# 16.6. USING THE LOGGING SYSTEM ROLES WITH RELP

Reliable Event Logging Protocol (RELP) is a networking protocol for data and message logging over the TCP network. It ensures reliable delivery of event messages and you can use it in environments that do not tolerate any message loss.

The RELP sender transfers log entries in form of commands and the receiver acknowledges them once they are processed. To ensure consistency, RELP stores the transaction number to each transferred command for any kind of message recovery.

You can consider a remote logging system in between the RELP Client and RELP Server. The RELP Client transfers the logs to the remote logging system and the RELP Server receives all the logs sent by the remote logging system.

Administrators can use the **logging** RHEL system role to configure the logging system to reliably send and receive log entries.

# 16.6.1. Configuring client logging with RELP

You can use the **logging** RHEL system role to configure logging in RHEL systems that are logged on a local machine and can transfer logs to the remote logging system with RELP by running an Ansible playbook.

This procedure configures RELP on all hosts in the **clients** group in the Ansible inventory. The RELP configuration uses Transport Layer Security (TLS) to encrypt the message transmission for secure transfer of logs over the network.

# **Prerequisites**

- You have prepared the control node and the managed nodes
- You are logged in to the control node as a user who can run playbooks on the managed nodes.
- The account you use to connect to the managed nodes has sudo permissions on them.

#### **Procedure**

1. Create a playbook file, for example ~/playbook.yml, with the following content:

```
- name: Deploying basic input and relp output
 hosts: managed-node-01.example.com
 roles:
  - rhel-system-roles.logging
  logging_inputs:
   - name: basic_input
    type: basics
  logging_outputs:
   - name: relp_client
    type: relp
     target: logging.server.com
     port: 20514
    tls: true
     ca cert: /etc/pki/tls/certs/ca.pem
     cert: /etc/pki/tls/certs/client-cert.pem
     private_key: /etc/pki/tls/private/client-key.pem
     pki authmode: name
     permitted_servers:
      - '*.server.example.com'
  logging_flows:
   - name: example_flow
     inputs: [basic_input]
     outputs: [relp_client]
```

The playbook uses following settings:

## target

This is a required parameter that specifies the host name where the remote logging system is running.

## port

Port number the remote logging system is listening.

#### tls

Ensures secure transfer of logs over the network. If you do not want a secure wrapper you can set the **tls** variable to **false**. By default **tls** parameter is set to true while working with RELP and requires key/certificates and triplets {**ca\_cert**, **cert**, **private\_key**} and/or {**ca\_cert\_src**, **cert\_src**, **private\_key\_src**}.

- If the {ca\_cert\_src, cert\_src, private\_key\_src} triplet is set, the default locations
  /etc/pki/tls/certs and /etc/pki/tls/private are used as the destination on the managed
  node to transfer files from control node. In this case, the file names are identical to the
  original ones in the triplet
- If the {ca\_cert, cert, private\_key} triplet is set, files are expected to be on the default path before the logging configuration.
- If both triplets are set, files are transferred from local path from control node to specific path of the managed node.

#### ca\_cert

Represents the path to CA certificate. Default path is /etc/pki/tls/certs/ca.pem and the file name is set by the user.

#### cert

Represents the path to certificate. Default path is /etc/pki/tls/certs/server-cert.pem and the file name is set by the user.

# private\_key

Represents the path to private key. Default path is /etc/pki/tls/private/server-key.pem and the file name is set by the user.

# ca\_cert\_src

Represents local CA certificate file path which is copied to the target host. If **ca\_cert** is specified, it is copied to the location.

#### cert src

Represents the local certificate file path which is copied to the target host. If **cert** is specified, it is copied to the location.

## private\_key\_src

Represents the local key file path which is copied to the target host. If **private\_key** is specified, it is copied to the location.

# pki\_authmode

Accepts the authentication mode as **name** or **fingerprint**.

#### permitted servers

List of servers that will be allowed by the logging client to connect and send logs over TLS.

#### inputs

List of logging input dictionary.

# outputs

List of logging output dictionary.

2. Validate the playbook syntax:

# 

Note that this command only validates the syntax and does not protect against a wrong but valid configuration.

3. Run the playbook:

\$ ansible-playbook ~/playbook.yml

# Additional resources

- /usr/share/ansible/roles/rhel-system-roles.logging/README.md file
- /usr/share/doc/rhel-system-roles/logging/ directory

# 16.6.2. Configuring server logging with RELP

You can use the **logging** RHEL system role to configure logging in RHEL systems as a server and can receive logs from the remote logging system with RELP by running an Ansible playbook.

This procedure configures RELP on all hosts in the **server** group in the Ansible inventory. The RELP configuration uses TLS to encrypt the message transmission for secure transfer of logs over the network.

## **Prerequisites**

- You have prepared the control node and the managed nodes
- You are logged in to the control node as a user who can run playbooks on the managed nodes.
- The account you use to connect to the managed nodes has **sudo** permissions on them.

#### **Procedure**

1. Create a playbook file, for example ~/playbook.yml, with the following content:

```
- name: Deploying remote input and remote files output
hosts: managed-node-01.example.com
  - rhel-system-roles.logging
vars:
  logging_inputs:
   name: relp_server
    type: relp
    port: 20514
    tls: true
    ca cert: /etc/pki/tls/certs/ca.pem
    cert: /etc/pki/tls/certs/server-cert.pem
    private_key: /etc/pki/tls/private/server-key.pem
    pki authmode: name
    permitted_clients:
      - '*example.client.com'
  logging_outputs:
   - name: remote_files_output
    type: remote_files
  logging_flows:
   name: example_flow
    inputs: relp_server
    outputs: remote_files_output
```

The playbooks uses the following settings:

#### port

Port number the remote logging system is listening.

#### tls

Ensures secure transfer of logs over the network. If you do not want a secure wrapper you can set the **tls** variable to **false**. By default **tls** parameter is set to true while working with RELP and requires key/certificates and triplets {**ca\_cert**, **cert**, **private\_key**} and/or {**ca\_cert\_src**, **cert\_src**, **private\_key\_src**}.

If the {ca\_cert\_src, cert\_src, private\_key\_src} triplet is set, the default locations
/etc/pki/tls/certs and /etc/pki/tls/private are used as the destination on the managed
node to transfer files from control node. In this case, the file names are identical to the
original ones in the triplet

- If the {ca\_cert, cert, private\_key} triplet is set, files are expected to be on the default path before the logging configuration.
- If both triplets are set, files are transferred from local path from control node to specific path of the managed node.

#### ca cert

Represents the path to CA certificate. Default path is /etc/pki/tls/certs/ca.pem and the file name is set by the user.

#### cert

Represents the path to the certificate. Default path is /etc/pki/tls/certs/server-cert.pem and the file name is set by the user.

# private\_key

Represents the path to private key. Default path is /etc/pki/tls/private/server-key.pem and the file name is set by the user.

# ca\_cert\_src

Represents local CA certificate file path which is copied to the target host. If **ca\_cert** is specified, it is copied to the location.

#### cert src

Represents the local certificate file path which is copied to the target host. If **cert** is specified, it is copied to the location.

# private\_key\_src

Represents the local key file path which is copied to the target host. If **private\_key** is specified, it is copied to the location.

## pki\_authmode

Accepts the authentication mode as name or fingerprint.

#### permitted clients

List of clients that will be allowed by the logging server to connect and send logs over TLS.

## inputs

List of logging input dictionary.

## outputs

List of logging output dictionary.

2. Validate the playbook syntax:

# \$ ansible-playbook --syntax-check ~/playbook.yml

Note that this command only validates the syntax and does not protect against a wrong but valid configuration.

3. Run the playbook:

 $\$\ ansible-playbook\ {\sim}/playbook.yml$ 

#### Additional resources

• /usr/share/ansible/roles/rhel-system-roles.logging/README.md file

• /usr/share/doc/rhel-system-roles/logging/ directory

# 16.7. ADDITIONAL RESOURCES

- Preparing a control node and managed nodes to use RHEL system roles
- Documentation installed with the **rhel-system-roles** package in /**usr/share/ansible/roles/rhel-system-roles.logging/README.html**.
- RHEL system roles
- ansible-playbook(1) man page.